Register your product and get support at **5304 series** www.philips.com/TVsupport

Käyttöopas

22PFS5304

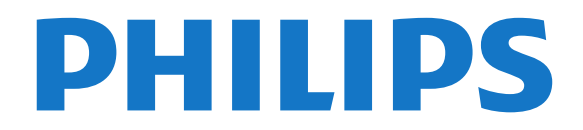

# Sisällys

## [1 Hanki tukea](#page-2-0)*[3](#page-2-0)*

- [1.1 TV:n tunnistaminen ja rekisteröiminen](#page-2-1)*[3](#page-2-1)*
- [1.2 TV:n ohje ja käyttöopas](#page-2-2)*[3](#page-2-2)*
- [1.3 Käytönaikainen ohje ja käyttöopas](#page-2-3)*[3](#page-2-3)*
- [1.4 Asiakaspalvelu/korjaus](#page-2-4)*[3](#page-2-4)*

## [2 Ohjelmisto](#page-3-0)*[4](#page-3-0)*

- [2.1 Päivitä ohjelmisto](#page-3-1)*[4](#page-3-1)*
- [2.2 Ohjelmistoversio](#page-3-2)*[4](#page-3-2)*

## [3 Pikaopas](#page-4-0)*[5](#page-4-0)*

- [3.1 Kaukosäädin](#page-4-1)*[5](#page-4-1)*
- [3.2 Infrapunatunnistin](#page-5-0)*[6](#page-5-0)*
- [3.3 Sauvaohjaus paikallinen ohjaus \(jos käytettävissä\)](#page-5-1) *[6](#page-5-1)*

## [4 Asennus](#page-7-0)*[8](#page-7-0)*

- [4.1 Lue turvallisuusohjeet](#page-7-1)*[8](#page-7-1)*
- [4.2 TV:n sijoittelu](#page-7-2)*[8](#page-7-2)*
- [4.3 TV:n käynnistäminen](#page-8-0)*[9](#page-8-0)*

## [5 Liitännät](#page-10-0)*[11](#page-10-0)*

- [5.1 Liitäntäopas](#page-10-1)*[11](#page-10-1)*
- [5.2 Antenni](#page-10-2)*[11](#page-10-2)*
- [5.3 Satellittiliitäntä \(jos käytettävissä\)](#page-10-3)*[11](#page-10-3)*
- [5.4 Videolaite](#page-11-0)
- [5.5 Äänilaite](#page-13-0)*[14](#page-13-0)*
- [5.6 Tietokone](#page-14-0)*[15](#page-14-0)*
- [5.7 CA-moduuli ja Smart Card CI+](#page-15-0)*[16](#page-15-0)*
- [5.8 USB-laite](#page-15-1)*[16](#page-15-1)*
- [5.9 Freeview-verkko \(Verkkoportti vain Ison-Britannian](#page-16-0)<br>malleissa) 17 [malleissa\)](#page-16-0)*[17](#page-16-0)*

## [6 Lähteen vaihtaminen](#page-18-0)*[19](#page-18-0)*

- [6.1 Lähdeluettelo](#page-18-1)*[19](#page-18-1)*
- [6.2 Laitteen nimeäminen uudelleen](#page-18-2)*[19](#page-18-2)*

## [7 Kanavat](#page-19-0)*[20](#page-19-0)*

- [7.1 Tietoja kanavista ja kanavien vaihtamisesta](#page-19-1)*[20](#page-19-1)*
- [7.2 Asenna kanava](#page-19-2)*[20](#page-19-2)*
- [7.3 Kanavaluettelo](#page-24-0)*[25](#page-24-0)*
- [7.4 Kanavasuodattimen valitseminen](#page-25-0)*[26](#page-25-0)*
- [7.5 Suosikkikanavat](#page-26-0)*[27](#page-26-0)*

## [8 TV-opas](#page-28-0)*[29](#page-28-0)*

- [8.1 Vaatimukset](#page-28-1)*[29](#page-28-1)*
- [8.2 TV-oppaan käyttäminen](#page-28-2)*[29](#page-28-2)*

### [9 Tallentaminen ja TV-ohjelmien keskeytys](#page-30-0) *[31](#page-30-0)*

[9.1 Vaatimukset](#page-30-1)*[31](#page-30-1)*

- [9.2 Tallentaminen](#page-30-2)*[31](#page-30-2)*
- [9.3 Toisto](#page-31-0)*[32](#page-31-0)*

# [10 Videot, valokuvat ja musiikki](#page-33-0)*[34](#page-33-0)*

- [10.1 USB-liitännästä](#page-33-1)*[34](#page-33-1)*
- [10.2 Valokuvat](#page-33-2)*[34](#page-33-2)*
- [10.3 Videot](#page-33-3)*[34](#page-33-3)*
- [10.4 Musiikki](#page-34-0)

# [11 TV:n asetusvalikon avaaminen](#page-35-0)*[36](#page-35-0)*

- [11.1 Aloitusvalikon yleiskatsaus](#page-35-1)*[36](#page-35-1)*
- [11.2 Apuohjelmat-valikko](#page-35-2)*[36](#page-35-2)*
- [11.3 Pika-asetukset ja Kaikki asetukset](#page-35-3)*[36](#page-35-3)*
- [11.4 Kaikki asetukset](#page-35-4)*[36](#page-35-4)*

# [12 Ympäristöystävällisyys](#page-42-0)*[43](#page-42-0)*

- [12.1 Euroopan unionin energiamerkintä](#page-42-1)*[43](#page-42-1)*
- [12.2 Tuoteseloste](#page-42-2)*[43](#page-42-2)*
- [12.3 Käytön lopettaminen](#page-42-3)*[43](#page-42-3)*

## [13 Tekniset tiedot](#page-43-0)*[44](#page-43-0)*

- [13.1 Virta](#page-43-1)*[44](#page-43-1)*
- [13.2 Vastaanotto](#page-43-2)*[44](#page-43-2)*
- [13.3 Näytön tarkkuus](#page-43-3)*[44](#page-43-3)*
- [13.4 Näytön tulotarkkuus:](#page-43-4)*[44](#page-43-4)*
- [13.5 Ääni](#page-44-0)*[45](#page-44-0)*
- [13.6 Multimedia](#page-44-1)*[45](#page-44-1)* [13.7 Liitännät](#page-44-2)*[45](#page-44-2)*
- [14 Vianmääritys](#page-46-0)*[47](#page-46-0)*
- [14.1 Vinkkejä](#page-46-1)*[47](#page-46-1)*
- [14.2 Ottaminen käyttöön](#page-46-2)*[47](#page-46-2)*
- [14.3 Kaukosäädin](#page-46-3)*[47](#page-46-3)*
- [14.4 Kanavat](#page-46-4)
- [14.5 Kuva](#page-47-0)*[48](#page-47-0)*
- [14.6 Ääni](#page-47-1)*[48](#page-47-1)*
- [14.7 HDMI](#page-47-2)*[48](#page-47-2)* [14.8 USB](#page-47-3)*[48](#page-47-3)*

# [15 Turvallisuus ja hoito](#page-49-0)*[50](#page-49-0)*

- [15.1 Turvallisuus](#page-49-1)*[50](#page-49-1)*
- [15.2 Kuvaruudun hoitaminen](#page-50-0)*[51](#page-50-0)*
- [15.3 Käyttöehdot](#page-50-1)*[51](#page-50-1)*

## [16 Tekijänoikeustiedot](#page-52-0)*[53](#page-52-0)*

- [16.1 HDMI](#page-52-1)*[53](#page-52-1)*
- [16.2 Dolby Audio](#page-52-2)*[53](#page-52-2)*
- [16.3 DTS 2.0 + Digital Out™](#page-52-3)*[53](#page-52-3)*
- [16.4 Muut tavaramerkit](#page-52-4)*[53](#page-52-4)*

## [17 Avoin lähdekoodi](#page-53-0)*[54](#page-53-0)*

- [17.1 Avoimen lähdekoodin ohjelmisto](#page-53-1)*[54](#page-53-1)*
- [17.2 Avoimen lähdekoodin käyttöoikeussopimus](#page-53-2) *54*

# [Hakemisto](#page-56-0)*[57](#page-56-0)*

# <span id="page-2-5"></span><span id="page-2-0"></span>1 Hanki tukea

## <span id="page-2-1"></span>1.1

# TV:n tunnistaminen ja rekisteröiminen

# TV:n tunnistaminen – TV:n mallinumero ja sarjanumero

Sinulta saatetaan kysyä television malli- ja sarjanumeroa. Nämä numerot löytyvät pakkauksen tarrasta tai television takana tai pohjassa olevasta tyyppikilvestä.

## Television rekisteröiminen

Rekisteröimällä television saat lukuisia etuja, kuten täyden tuotetuen (mukaan lukien lataukset), tietoja uusista tuotteista, erikoistarjouksia ja -alennuksia ja mahdollisuuden voittaa palkintoja sekä osallistua uusiin julkaisuihin liittyviin kyselyihin.

<span id="page-2-4"></span>Siirry osoitteeseen [www.philips.com/TVsupport](http://www.philips.com/TVsupport)

# <span id="page-2-2"></span> $\overline{12}$

# TV:n ohje ja käyttöopas

## Valitse  $\bigstar$  Asetukset > Ohje

Ohje-valikossa voit helposti päivittää ohjelmiston, palauttaa TV:n oletusasetukset ja tutustua käyttöoppaaseen.

- Ohjelmistopäivitys: Tarkista saatavana olevat ohjelmistopäivitykset.

- Käyttöopas: Tutustu TV:n käyttöoppaaseen.

- Vianmääritys: Etsi vastauksia usein kysyttyihin kysymyksiin.

- Tehdasasetukset: Palauta kaikki tehdasasetukset.
- Asenna TV uudelleen: Asenna TV uudelleen.

- Yhteystiedot: Näyttää maassasi tai alueellasi käytettävän puhelinnumeron tai verkko-osoitteen.

# <span id="page-2-3"></span>1.3 Käytönaikainen ohje ja käyttöopas

Jos sinulla on Philipsin televisioon liittyvä ongelma, voit kääntyä verkkotukemme puoleen. Tukipalvelussa voit valita käytetyn kielen ja antaa palveluun tuotteesi mallinumeron.

Siirry osoitteeseen www.philips.com/TVsupport.

Tukisivustossa on maakohtainen puhelinnumero, johon voit soittaa, sekä vastauksia usein kysyttyihin kysymyksiin. Joissakin maissa voit keskustella verkossa yhteistyökumppanimme kanssa ja esittää kysymyksiä suoraan tai sähköpostilla. Voit ladata television uuden ohjelmiston tai käyttöoppaan tietokoneellesi.

Lisää TV:n vianmääritystietoja ja usein kysyttyjä kysymyksiä on

osoitteessa [http://philips-tvconsumercare.kxondema](http://philips-tvconsumercare.kxondemand.com/portal/en/ModelSelect) [nd.com/portal/en/ModelSelect](http://philips-tvconsumercare.kxondemand.com/portal/en/ModelSelect)

## TV-ohje tablet-laitteessa, älypuhelimessa tai tietokoneessa

Voit ladata TV-ohjeen PDF-muodossa luettavaksi älypuhelimessa, tablet-laitteessa tai tietokoneessa. Voit myös tulostaa tarvittavat ohjesivut tietokoneesta. Lataa ohje (käyttöopas) osoitteesta [www.philips.com/TVsupport](http://www.philips.com/support)

# $\overline{11}$

# Asiakaspalvelu/korjaus

Jos tarvitset tuki- tai korjauspalvelua, soita paikalliseen asiakaspalveluun. Huoltohenkilöstömme huolehtii korjauksesta tarvittaessa.

Puhelinnumero on television mukana toimitetussa oppaassa.

Se löytyy myös sivustostamme osoitteesta www.philips.com/TVsupport (valitse tarvittaessa oma maasi).

## TV:n mallinumero ja sarjanumero

Sinulta saatetaan kysyä television malli- ja sarjanumeroa. Nämä numerot löytyvät pakkauksen tarrasta tai television takana tai pohjassa olevasta tyyppikilvestä.

# **A** Varoitus

Älä yritä korjata televisiota itse. Muutoin seurauksena voi olla vakavia vammoja, television vahingoittuminen korjauskelvottomaksi tai takuun raukeaminen.

# <span id="page-3-3"></span><span id="page-3-0"></span>5 Ohjelmisto

# <span id="page-3-1"></span> $\overline{21}$

# Päivitä ohjelmisto

# Päivitysten haku

<span id="page-3-2"></span> (Koti) > Asetukset > Päivitä ohjelmisto > Etsi päivityksiä.

Tarvitset tietokoneen ja USB-muistilaitteen, jonka avulla lataat ohjelmiston televisioon. Käytä USBmuistilaitetta, jossa on 256 Mt vapaata tilaa. Varmista, ettei sen kirjoitussuojaus ole käytössä.

## 1. Aloita päivitys televisiossa

- **A** (Koti) > Asetukset > Päivitä ohjelmisto > Etsi päivityksiä.

2. Television tunnistaminen

- Liitä USB-muistilaite television USB-liitäntään. Valitse Aloita ja paina OK-painiketta. USBmuistilaitteeseen kirjoitetaan tunnistetiedosto.

- 3. Lataa television ohjelmisto
- Liitä USB-muistilaite tietokoneeseen.

- Etsi USB-muistilaitteesta tiedosto update.htm ja kaksoisnapsauta sitä.

- Valitse Lähetä tunnus.
- Valitse oma alueesi.
- Jos uusi ohjelmisto on saatavilla, lataa .zip-tiedosto.

Latauksen jälkeen pura tiedosto ja kopioi tiedosto autorun.upg USB-muistilaitteeseen.

4. Television ohjelmiston päivittäminen

- Liitä USB-muistilaite uudelleen televisioon. Päivitys käynnistyy automaattisesti.

Televisiosta katkeaa virta 10 sekunniksi, minkä jälkeen virta kytkeytyy uudelleen. Odota.

### Älä . .

- irrota USB-muistilaitetta televisiosta.

Jos päivityksen aikana on sähkökatkos, älä poista USB-muistilaitetta televisiosta. Kun sähköt palaavat, päivitys jatkuu.

4

# Paikalliset päivitykset

Jälleenmyyjille ja ammattilaisille

 (Koti) > Asetukset > Päivitä ohjelmisto > Paikalliset päivitykset.

# Etsi OAD-päivityksiä (antenniverkkoohjelmiston lataus)

Etsi antenniverkko-ohjelmiston päivitys.

 (Koti) > Asetukset > Päivitä ohjelmisto > Etsi OAD päivityksiä.

# $\overline{22}$ Ohjelmistoversio

Television ohjelmistoversion tarkistaminen

 $\bigcap$  (Koti) > Asetukset > Päivitä ohjelmisto > Nykyiset ohjelmistotiedot

# <span id="page-4-2"></span><span id="page-4-0"></span> $\overline{3}$ Pikaopas

# <span id="page-4-1"></span> $\overline{31}$ Kaukosäädin

# Paristot ja puhdistaminen

# Paristojen vaihtaminen

Jos televisio ei vastaa kaukosäätimen painikkeen painallukseen, paristot voivat olla tyhjät.

Kun haluat vaihtaa paristot, avaa kaukosäätimen takana oleva paristolokero.

1. Liu'uta paristolokeron kantta nuolen osoittamaan suuntaan.

2. Vaihda vanhojen paristojen tilalle kaksi uutta 1.5V:n AAA-R03 -paristoa. Varmista, että paristojen plus- ja miinusnavat ovat oikeilla puolilla.

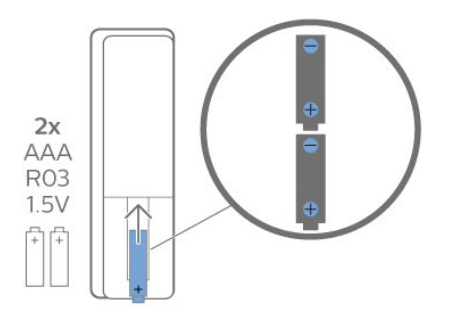

3. Aseta paristolokeron kansi paikalleen ja liu'uta sitä taaksepäin, kunnes se napsahtaa.

- Poista paristot kaukosäätimestä, jos se on käyttämättä pitkään.

- Hävitä vanhat paristot niiden hävittämistä koskevien säädösten mukaisesti.

# Puhdistaminen

Kaukosäätimessä on naarmuuntumaton pinnoite.

Puhdista kaukosäädin pehmeällä, kostealla liinalla. Älä käytä alkoholia, kemikaaleja tai kodin yleispuhdistusaineita kaukosäätimen puhdistamiseen.

# Painikkeet

Päältä ladattava

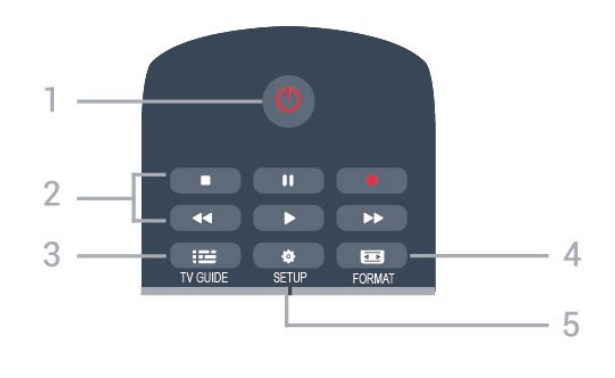

# 1. **O** Valmiustila / Päälle

Television virran kytkeminen tai valmiustilaan siirtäminen.

## 2. Toistopainikkeet

- $-$  Toista  $\blacktriangleright$ : toiston aloittaminen
- Keskeytä  $\parallel$  toiston keskeyttäminen
- Pysäytä : toiston pysäyttäminen
- $-$  Kelaa taaksepäin  $\rightarrow$ : siirtyminen taaksepäin
- Pikakelaus eteenpäin > : siirtyminen eteenpäin
- $-$  Tallenna  $\bullet$  tallennuksen aloittaminen

## $3.$   $\equiv$  TV GUIDE

TV-oppaan avaaminen ja sulkeminen.

## 4. FORMAT

Kuvaformaatti-valikon avaaminen tai sulkeminen:

## 5.  $\bullet$  SETUP

Asetukset-valikon avaaminen.

# Keskikohta

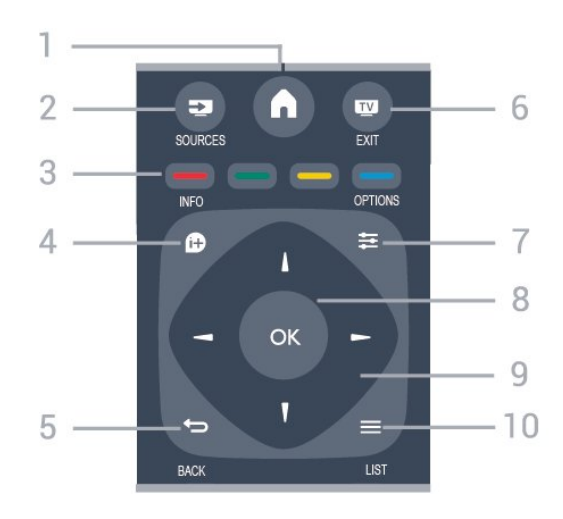

# 1.  $A$  HOME

Aloitusvalikon avaaminen ja sulkeminen.

## 2. **EX** SOURCES

Lähteet-valikon, eli liitettyjen laitteiden luettelon, avaaminen tai sulkeminen.

## 3. Väripainikkeet

Painikkeiden toiminnot selitetään näytön ohjeissa.

## $4.$  **A** INFO

Ohjelmatietojen avaaminen tai sulkeminen.

## $5. \Leftrightarrow$  BACK

Palaaminen edelliselle valitulle kanavalle. Valikon sulkeminen tallentamatta asetusta.

## 6. **EXIT**

Palaaminen television katseluun.

## 7.  $\equiv$  OPTIONS

Asetusvalikon avaaminen tai sulkeminen.

8. OK-painike

Valinnan tai asetuksen vahvistaminen.

### 9. Nuoli-/selauspainikkeet

Selaaminen ylös, alas, vasemmalle tai oikealle.

## $10. = 115$

Kanavaluettelon avaaminen tai sulkeminen.

## Pohjassa

<span id="page-5-1"></span>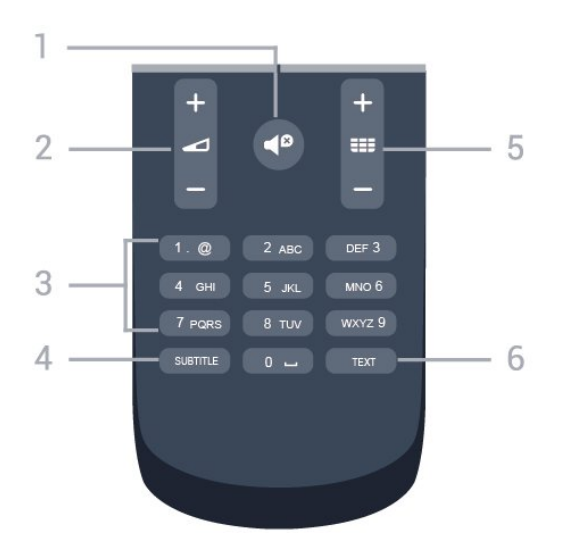

## 1.  $\blacksquare$  Mykistys

Äänen mykistäminen tai mykistyksen poistaminen.

## 2.  $\triangle$ Äänenvoimakkuus

Äänenvoimakkuuden säätäminen.

## 3. Numeronäppäimet

Kanavan valitseminen suoraan.

## 4. SUBTITLE

Tekstityksen käynnistäminen, sen poistaminen käytöstä tai automaattisen tekstityksen asettaminen.

## 5. **III** Kanava

Siirtyminen edellisen tai seuraavan kanavaluettelon kanavaan. Siirtyminen edelliselle tai seuraavalle teksti-TV-sivulle. Siirtyminen edelliseen tai seuraavaan levyn kohtaukseen.

## 6. TEXT

<span id="page-5-0"></span>Teksti-TV:n avaaminen tai sulkeminen.

# $\overline{32}$ Infrapunatunnistin

Televisio voi vastaanottaa komentoja kaukosäätimestä, joka käyttää infrapunaa komentojen lähettämiseen. Jos käytät sellaista kaukosäädintä, osoita kaukosäätimellä aina kohti television etuosassa sijaitsevaa infrapunatunnistinta.

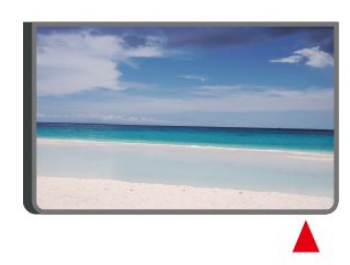

# **A** Varoitus

Tarkista, ettei TV-laitteen infrapuna-anturin edessä ole esteitä, jotka estävät infrapunayhteyden kaukosäätimeen.

## 3.3

# Sauvaohjaus – paikallinen ohjaus (jos käytettävissä)

Sauvaohjaus – paikallinen ohjaus (yli 32 tuuman televisiot)

Jos kaukosäädin katoaa tai sen paristot ehtyvät, voit yhä käyttää joitakin television perustoimintoja.

Perusvalikon avaaminen…

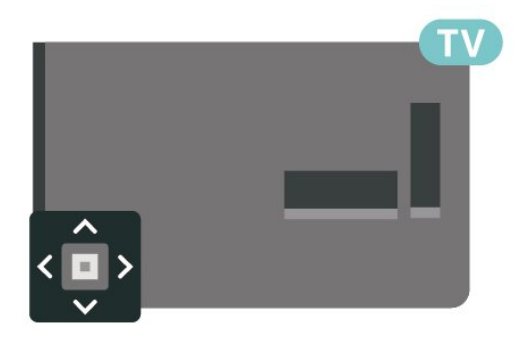

1. Kun TV:n virta on kytketty, tuo perusvalikko näkyviin painamalla TV:n takana olevaa sauvaohjainpainiketta.

2. Paina vasenta tai oikeata, kun haluat valita (a) Äänenvoimakkuus,  $\equiv$  Kanava tai  $\Box$  Lähteet.

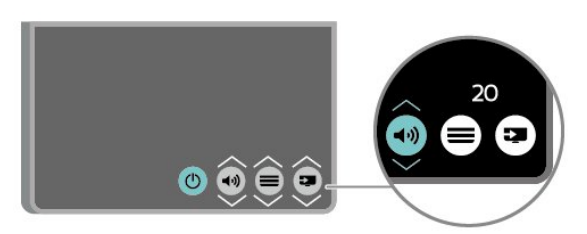

Säädä äänenvoimakkuutta tai viritä seuraava tai edellinen kanava painamalla ylä- tai alanuolipainiketta. Siirry lähdeluettelossa eteen- tai taaksepäin (viritinvalinta mukaan lukien) painamalla ylä- tai alanuolipainiketta.

Valikko sulkeutuu automaattisesti.

# <span id="page-7-3"></span><span id="page-7-0"></span> $\overline{4}$ Asennus

# <span id="page-7-1"></span> $\overline{41}$

# Lue turvallisuusohjeet

Lue turvallisuusohjeet ennen television käyttämistä. Ohjeet ovat käyttöoppaan kohdassa Turvallisuus ja hoito.

# <span id="page-7-2"></span> $\overline{42}$ TV:n sijoittelu

# Vinkkejä television sijoittamiseen

- Sijoita televisio paikkaan, jossa kuvaruutuun ei kohdistu suoraa valoa.

- Sijoita TV enintään 15 cm päähän seinästä.

- Ihanteellinen television katseluetäisyys on kolme kertaa TV-ruudun halkaisijan pituus. Silmien pitäisi olla istuttaessa samalla tasolla kuvaruudun keskikohdan kanssa.

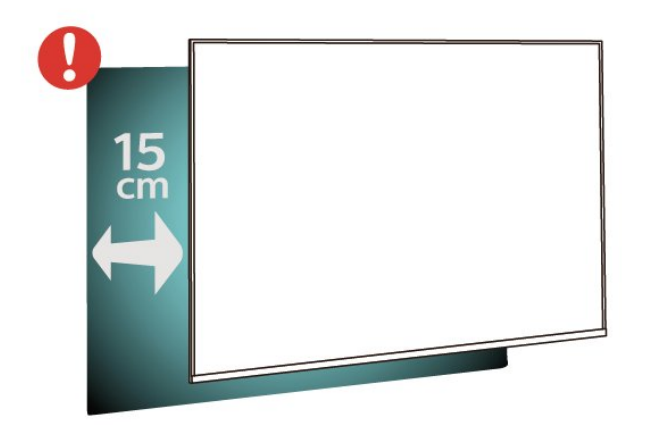

# TV-jalusta

TV-jalustan kiinnitysohjeet löytyvät television mukana tulleesta pika-aloitusoppaasta. Jos hukkaat oppaan, voit ladata sen osoitteesta [www.philips.com](http://www.philips.com).

Etsi ladattava pika-aloitusopas TV:n mallinumeron avulla.

# Seinäkiinnitys

# 4304, 4354-sarjan TV

Television voi kiinnittää myös seinälle VESAyhteensopivalla seinäkiinnitystelineellä (myydään erikseen).

Osta seuraavan VESA-koodin mukainen seinäteline: . .

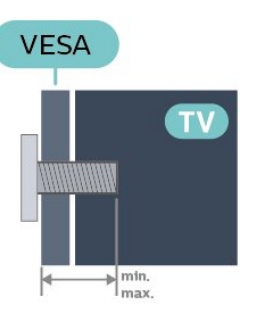

- 24PHx43x4 – VESA MIS-F 75x75, M6 (vähintään 10 mm ja enintään 12 mm)

# Valmistelu

Varmista, että metalliruuvit, joilla TV kiinnitetään VESAyhteensopivaan kiinnikkeeseen, menevät kierreholkkeihin noin 10 mm:n syvyyteen.

## Varoitus

Television kiinnittäminen seinälle on vaativa työ, joka on syytä jättää ammattilaisten tehtäväksi. Television seinäkiinnityksen on vastattava television painon mukaisia turvastandardeja. Lue turvallisuusohjeet ennen television sijoittamista paikalleen. TP Vision Europe B.V. ei vastaa virheellisestä kiinnityksestä tai kiinnityksestä aiheutuvista onnettomuuksista tai vahingoista.

# 4504, 4503-sarjan TV

Television voi kiinnittää myös seinälle VESAyhteensopivalla seinäkiinnitystelineellä (myydään erikseen).

Osta seuraavan VESA-koodin mukainen seinäteline: . .

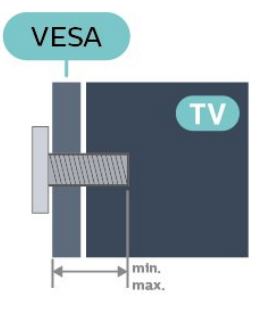

- 32PHx450x – VESA MIS-F 100, M6 (vähintään 10 mm ja enintään 14 mm)

## Valmistelu

Varmista, että metalliruuvit, joilla TV kiinnitetään VESA-

<span id="page-8-1"></span>yhteensopivaan kiinnikkeeseen, menevät kierreholkkeihin noin 10 mm:n syvyyteen.

## Varoitus

Television kiinnittäminen seinälle on vaativa työ, joka on syytä jättää ammattilaisten tehtäväksi. Television seinäkiinnityksen on vastattava television painon mukaisia turvastandardeja. Lue turvallisuusohjeet ennen television sijoittamista paikalleen. TP Vision Europe B.V. ei vastaa virheellisestä kiinnityksestä tai kiinnityksestä aiheutuvista onnettomuuksista tai vahingoista.

## 5304-sarjan TV

Television voi kiinnittää myös seinälle VESAyhteensopivalla seinäkiinnitystelineellä (myydään erikseen).

Osta seuraavan VESA-koodin mukainen seinäteline: . .

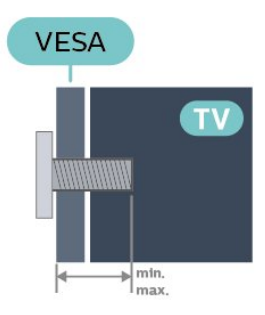

<span id="page-8-0"></span>- 22PFS5304 – VESA MIS-F 75x75, M4 (vähintään 8 mm ja enintään 8 mm)

## Valmistelu

Varmista, että metalliruuvit, joilla TV kiinnitetään VESAyhteensopivaan kiinnikkeeseen, menevät kierreholkkeihin noin 10 mm:n syvyyteen.

### Varoitus

Television kiinnittäminen seinälle on vaativa työ, joka on syytä jättää ammattilaisten tehtäväksi. Television seinäkiinnityksen on vastattava television painon mukaisia turvastandardeja. Lue turvallisuusohjeet ennen television sijoittamista paikalleen. TP Vision Europe B.V. ei vastaa virheellisestä kiinnityksestä tai kiinnityksestä aiheutuvista onnettomuuksista tai vahingoista.

## 5503-sarjan TV

Television voi kiinnittää myös seinälle VESAyhteensopivalla seinäkiinnitystelineellä (myydään erikseen).

Osta seuraavan VESA-koodin mukainen seinäteline: . .

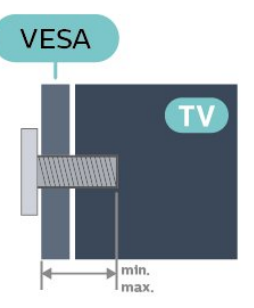

## - 43PFx5503 – VESA MIS-F 200x100, M6 (vähintään 9 mm ja enintään 11 mm)

## Valmistelu

Varmista, että metalliruuvit, joilla TV kiinnitetään VESAyhteensopivaan kiinnikkeeseen, menevät kierreholkkeihin noin 10 mm:n syvyyteen.

## Varoitus

Television kiinnittäminen seinälle on vaativa työ, joka on syytä jättää ammattilaisten tehtäväksi. Television seinäkiinnityksen on vastattava television painon mukaisia turvastandardeja. Lue turvallisuusohjeet ennen television sijoittamista paikalleen. TP Vision Europe B.V. ei vastaa virheellisestä kiinnityksestä tai kiinnityksestä aiheutuvista onnettomuuksista tai vahingoista.

# $\overline{4}$ TV:n käynnistäminen

# Liitä virtajohto

- Liitä virtajohto TV:n takaosan POWER-liitäntään.
- Varmista, että virtajohto on liitetty kunnolla liitäntään.
- Varmista, että pistorasiaan liitettyyn pistokkeeseen pääsee aina käsiksi.

- Irrota virtajohto aina vetämällä pistokkeesta, ei johdosta.

Yli 32 tuuman televisiot

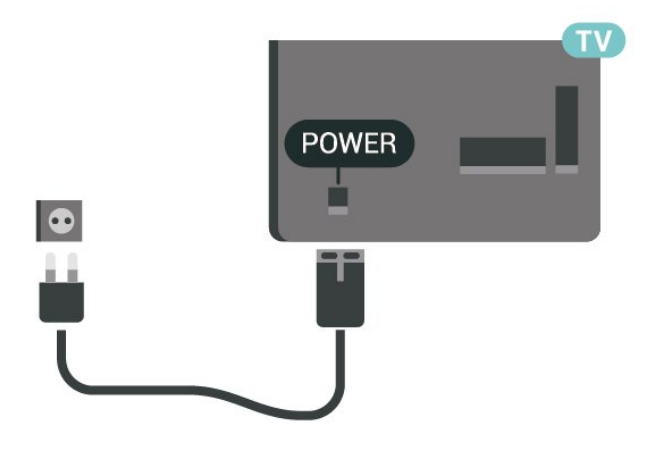

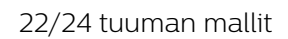

<span id="page-9-0"></span>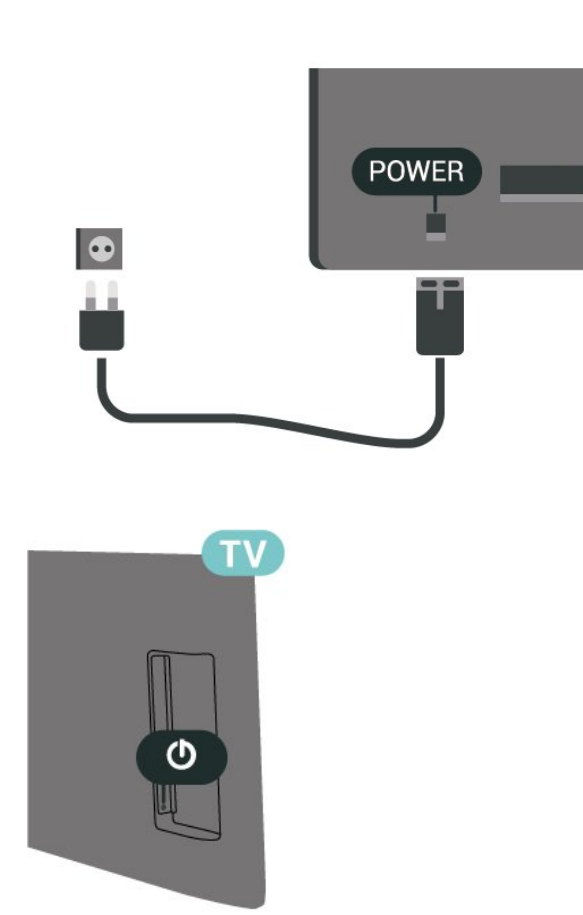

Vaikka tämä televisio kuluttaa valmiustilassa erittäin vähän energiaa, voit säästää energiaa irrottamalla virtapistokkeen pistorasiasta, jos televisio on käyttämättä pitkään.

# Käynnistys ja valmiustila

Ennen kuin käynnistät TV:n, varmista, että olet liittänyt verkkovirtajohdon TV:n takana olevaan POWER-liitäntään.

Ottaminen käyttöön

Paina TV:n sivussa tai takana olevaa virtapainiketta.

Valmiustilaan siirtyminen

Siirrä televisio valmiustilaan painamalla kaukosäätimen **0**-painiketta.

Katkaise televisiosta virta kokonaan irrottamalla virtapistoke pistorasiasta.

Irrota virtajohto aina vetämällä pistokkeesta, ei johdosta. Varmista, että virtajohdon pistoke on helposti irrotettavissa ja pistorasia on kätevässä paikassa.

# <span id="page-10-4"></span><span id="page-10-0"></span> $\overline{5}$ Liitännät

# <span id="page-10-1"></span> $\overline{51}$ Liitäntäopas

Kun liität laitteen televisioon, käytä aina mahdollisimman laadukasta käytettävissä olevaa yhteyttä. Käytä myös laadukkaita kaapeleita, jotta varmistat hyvän kuvan- ja äänensiirron.

Kun liität laitteen, televisio tunnistaa sen tyypin ja antaa laitteelle oikean tyyppinimen. Tyyppinimeä voi muuttaa tarvittaessa. Jos laitteelle on määritetty oikea tyyppinimi, televisio siirtyy automaattisesti parhaaseen TV-asetukseen, kun laite otetaan käyttöön Lähteet-valikossa.

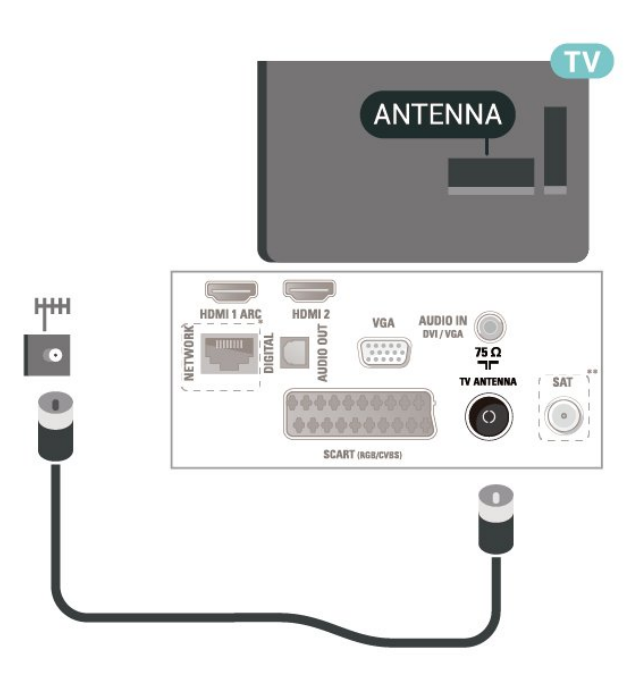

# <span id="page-10-2"></span> $\overline{52}$ Antenni

Liitä antennipistoke kunnolla television takaosassa olevaan antenniliitäntään.

<span id="page-10-3"></span>Voit liittää oman antennin tai voit liittää television antennijärjestelmään. Käytä IEC Coax 75 Ohm RF -antenniliitäntää.

Käytä tätä antenniliitäntää DVB-T- ja DVB-C -tulosignaaleille.

Yli 32 tuuman televisiot

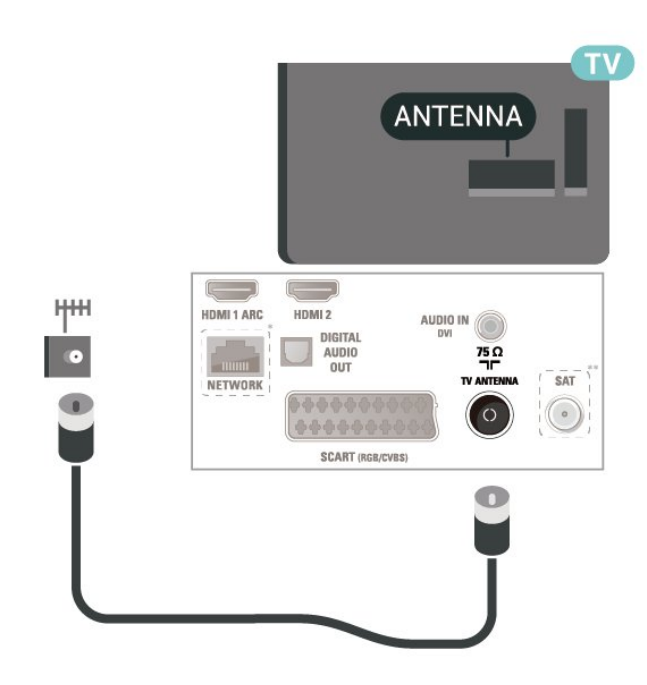

22/24 tuuman mallit

- \* Verkkoportti vain Ison-Britannian malleissa
- \*\*Satelliittiportti on vain xxPxSxxxx-sarjan malleissa

# 5.3 Satellittiliitäntä (jos käytettävissä)

Liitä satelliittiantennin F-tyypin liitin television takaosassa olevaan SAT-liitäntään.

Yli 32 tuuman televisiot

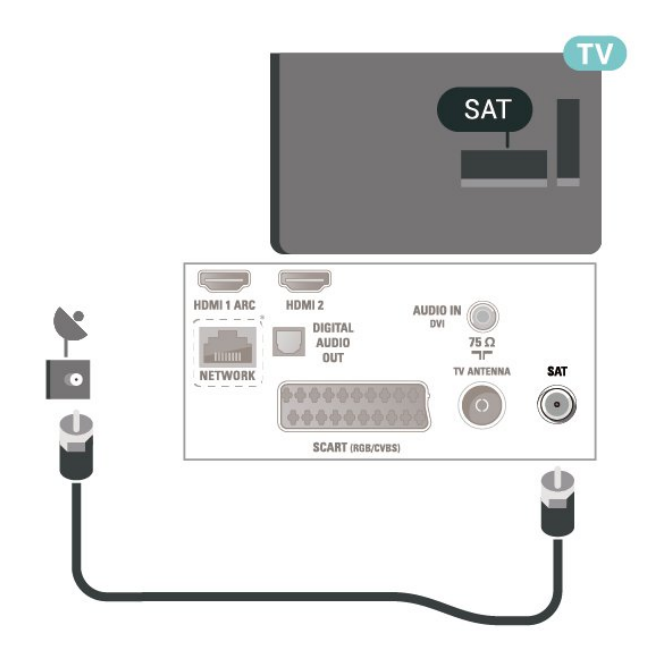

22/24 tuuman mallit

<span id="page-11-1"></span>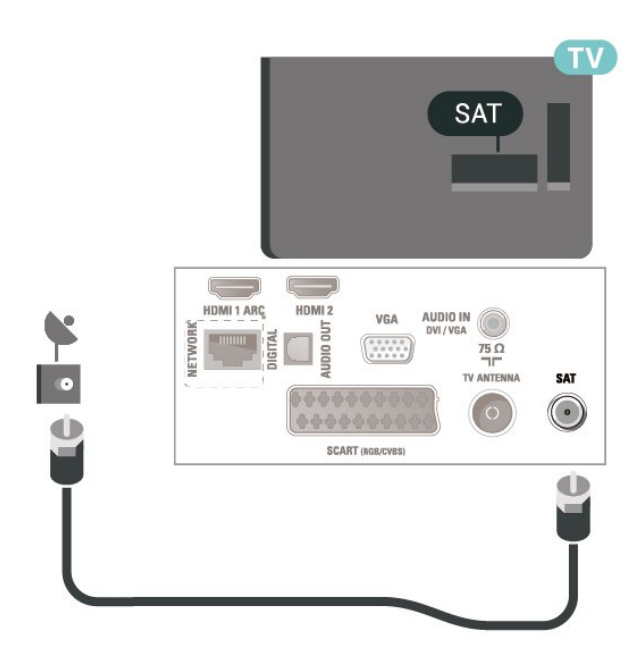

\*Verkkoportti vain Ison-Britannian malleissa \*verkkoportti vain Ison-Britannian malleissa

# <span id="page-11-0"></span>5.4 Videolaite

# HDMI

Parhaan mahdollisen signaalinsiirron saat käyttämällä enintään 5 metrin pituista High speed HDMI -kaapelia.

Yli 32 tuuman televisiot

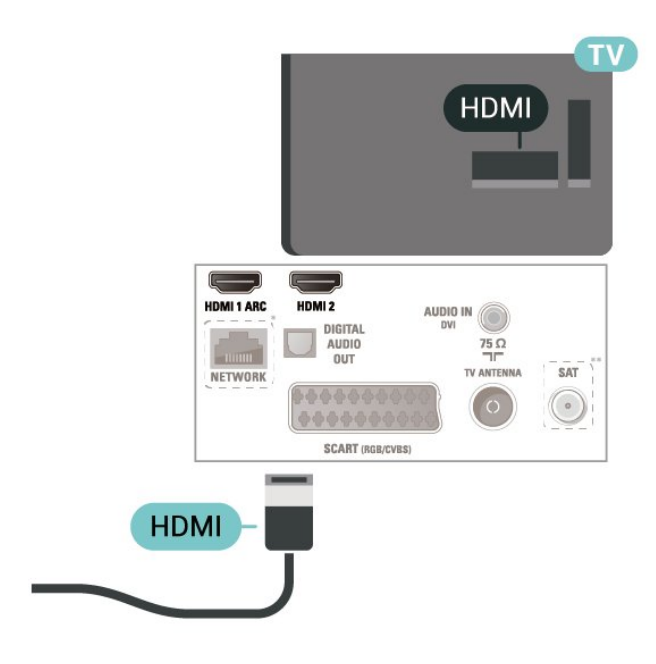

22/24 tuuman mallit

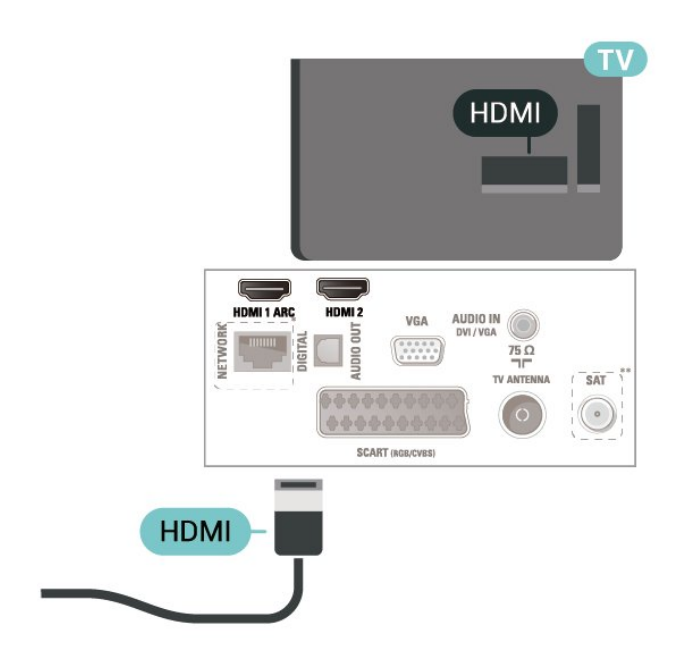

\* Verkkoportti vain Ison-Britannian malleissa

\*\*Satelliittiportti on vain xxPxSxxxx-sarjan malleissa

## Kopiointisuojaus

HDMI-kaapelit tukevat HDCP:tä (High-bandwidth Digital Contents Protection). HDCP on kopiointisuojaussignaali, joka estää käyttäjiä kopioimasta DVD- ja Blu-ray-levyjen sisältöä. Siihen viitataan myös lyhenteellä DRM (Digital Rights Management).

Yli 32 tuuman televisiot

# HDMI - DVI

Jos käytössäsi on yhä laite, jossa on vain DVI-liitäntä, voit kytkeä sen HDMI 2 -liitäntään DVI-HDMIsovittimella.

Käytä DVI–HDMI-sovitinta, jos laitteessa on vain DVIliitäntä. Käytä HDMI 2 -liitäntää ja liitä stereoäänikaapeli (3,5 mm:n miniliittimet) television takaosan Audio IN -liitäntään.

Yli 32 tuuman televisiot

<span id="page-12-0"></span>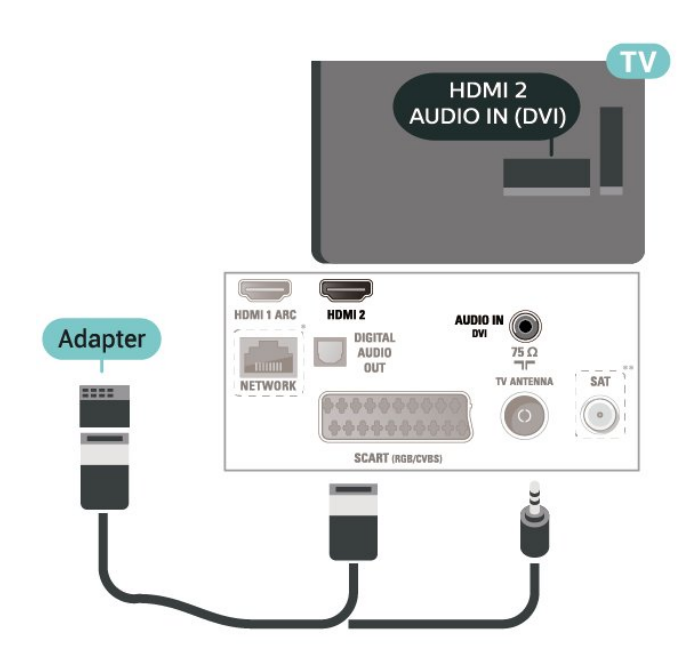

22/24 tuuman mallit

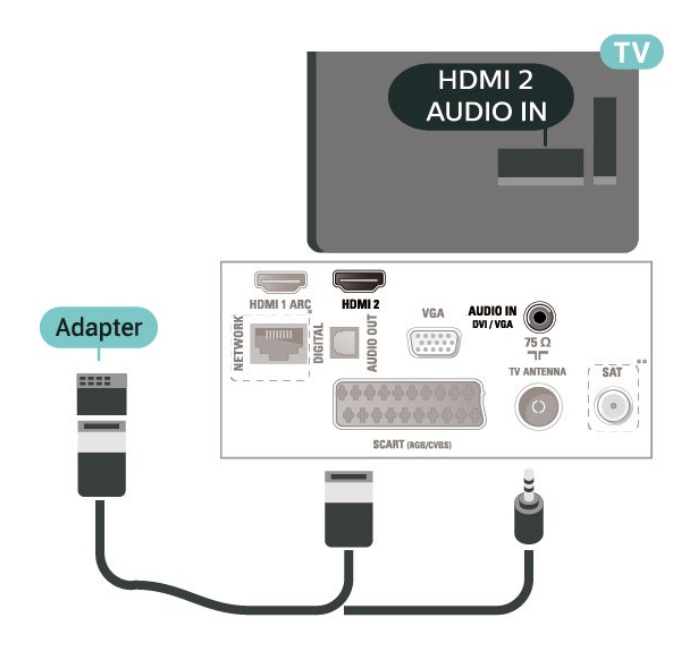

\* Verkkoportti vain Ison-Britannian malleissa

\*\*Satelliittiportti on vain xxPxSxxxx-sarjan malleissa

# HDMI–CEC-liitäntä – EasyLink

Liitä HDMI CEC -yhteensopivat laitteet televisioon ja käytä niitä voi käyttää television

kaukosäätimellä. EasyLink HDMI CEC -toiminnon on oltava käytössä sekä televisiossa että liitetyssä laitteessa.

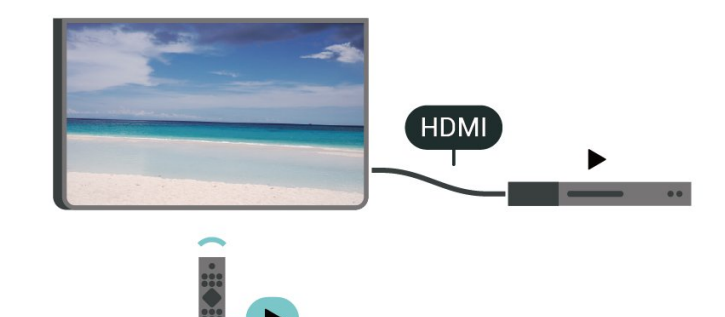

Ota EasyLink käyttöön

 $\bigwedge$  (Koti) > Asetukset > Yleisasetukset > EasyLink > EasyLink > Käytössä

HDMI CEC -yhteensopivien laitteiden käyttäminen TV:n kaukosäätimellä

 $\bigwedge$  (Koti) > Asetukset > Yleisasetukset > EasyLink > EasyLinkkaukosäädin > Käytössä

## Huomautus:

- EasyLink ei välttämättä toimi muun merkkisten laitteiden kanssa.

- Eri merkit kutsuvat HDMI CEC -toimintoa eri nimillä. Nimiä ovat esimerkiksi Anynet, Aquos Link, Bravia Theatre Sync, Kuro Link, Simplink ja Viera Link. Kaikki merkit eivät ole täysin yhteensopivia EasyLinkin kanssa. Esimerkit HDMI CEC -tuotemerkeistä ovat omistajiensa omaisuutta.

# SCART (jos käytettävissä)

SCART on hyvälaatuinen liitäntä.

SCART-yhteyttä voidaan käyttää CVBS- ja RGBvideosignaalien kanssa, mutta ei teräväpiirtolaatuisten (HD) TV-signaalien kanssa. SCART-liitäntä yhdistää video- ja äänisignaalit. SCART-liitäntä tukee myös NTSC-toistoa.

<span id="page-13-1"></span>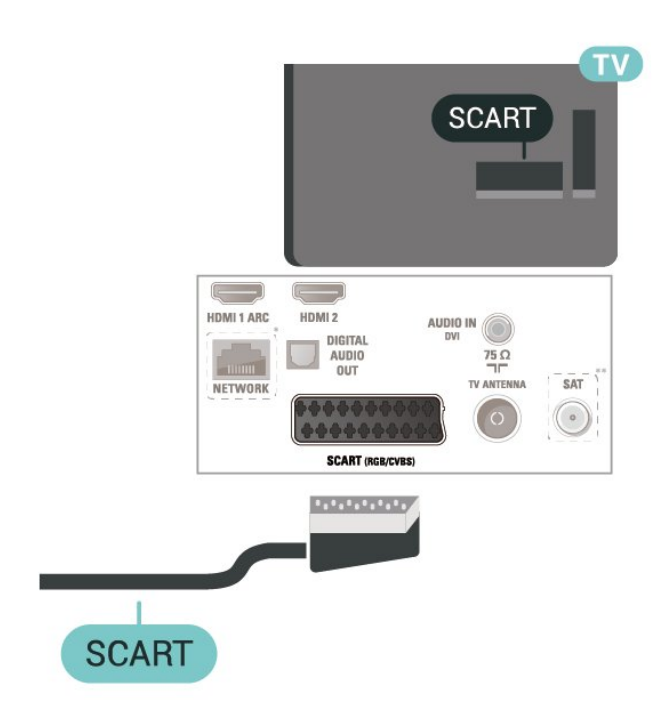

# **AUDIO OUT** AUDIO IN HDMI 1 ARC HDMI 2  $\frac{75}{7}$ AUDIO SAT NETWORK  $\circ$ SCART (RGB/CVBS) **OPTICAL**

22/24 tuuman mallit

# <span id="page-13-0"></span>5.5 Äänilaite

# HDMI ARC

Vain television HDMI 1 -liitännässä on HDMI ARC (Audio Return Channel) -ominaisuus.

Jos laitteessa, yleensä kotiteatterijärjestelmässä, on lisäksi HDMI ARC -liitäntä, voit liittää sen television HDMI 1-liitäntään. Jos laitteessa on HDMI ARC -liitäntä, et tarvitse erillistä äänikaapelia televisioohjelman äänen siirrossa kotiteatterijärjestelmään. HDMI ARC -liitäntä yhdistää molemmat signaalit.

# Digitaalinen äänilähtö – optinen

Äänilähtö – optinen on korkealaatuinen ääniliitäntä.

Tämän optisen liitännän kautta voidaan käyttää 5.1-kanavaääntä. Jos laitteistossa (yleensä kotiteatterijärjestelmässä) ei ole HDMI ARC -liitäntää, voit käyttää tätä liitäntää kotiteatterijärjestelmän Äänilähtö - optinen -liitännän kanssa. Äänilähtö optinen -liitäntä lähettää äänen TV:stä kotiteatterijärjestelmään.

Yli 32 tuuman televisiot

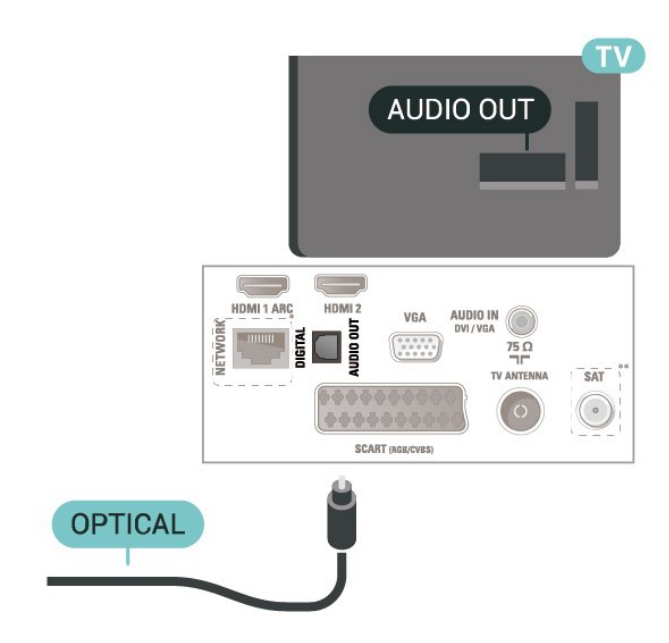

- \* Verkkoportti vain Ison-Britannian malleissa
- \*\*Satelliittiportti on vain xxPxSxxxx-sarjan malleissa

# Kuulokkeet

Voit liittää kuulokkeet television sivussa olevaan -liitäntään. Liitäntä on 3,5 mm:n miniliitäntä. Voit säätää kuulokkeiden äänenvoimakkuutta erikseen.

<span id="page-14-1"></span>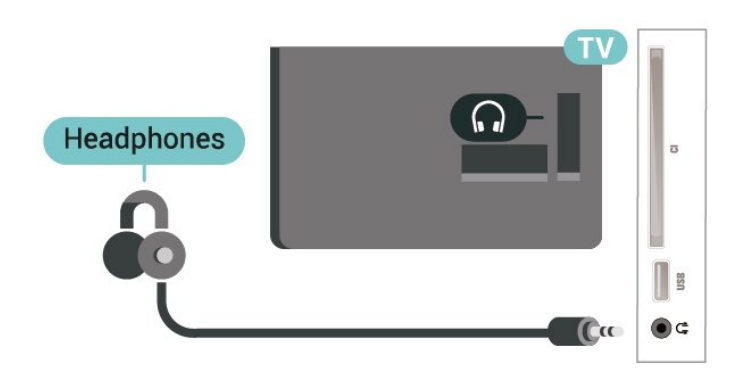

# <span id="page-14-0"></span>5.6 Tietokone

# HDMI - DVI

Jos käytössäsi on yhä laite, jossa on vain DVI-liitäntä, voit kytkeä sen HDMI 2 -liitäntään DVI-HDMIsovittimella.

Käytä DVI–HDMI-sovitinta, jos laitteessa on vain DVIliitäntä. Käytä HDMI 2 -liitäntää ja liitä stereoäänikaapeli (3,5 mm:n miniliittimet) television takaosan Audio IN -liitäntään.

## Yli 32 tuuman televisiot

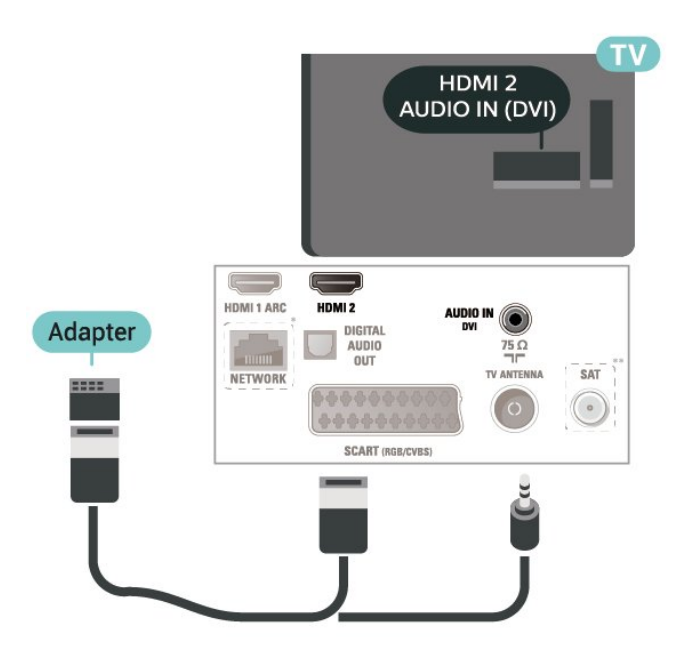

22/24 tuuman mallit

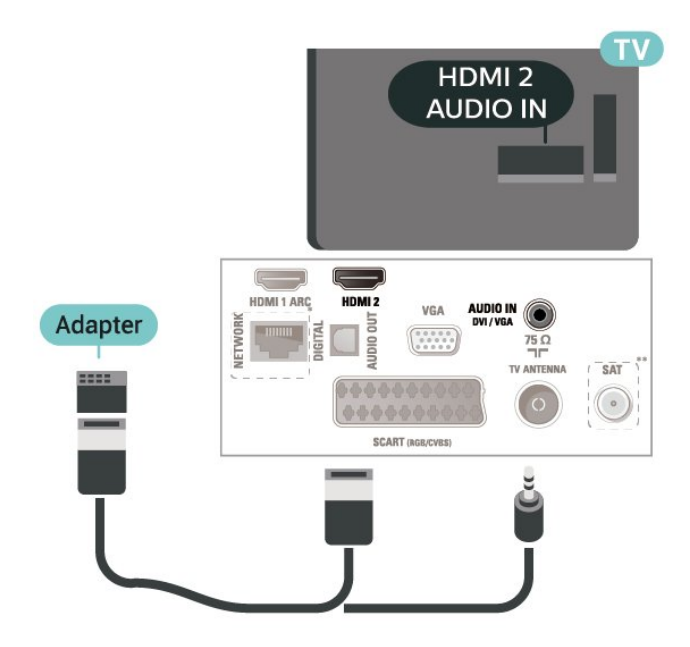

- \* Verkkoportti vain Ison-Britannian malleissa
- \*\*Satelliittiportti on vain xxPxSxxxx-sarjan malleissa

# VGA (jos käytettävissä)

Käytä VGA-kaapelia, jos laitteessa on vain VGAliitäntä. Käytä VGA-liitäntää ja liitä stereoäänikaapeli (3,5 mm:n miniliittimet) television takaosan Audio IN -liitäntään.

22/24 tuuman mallit

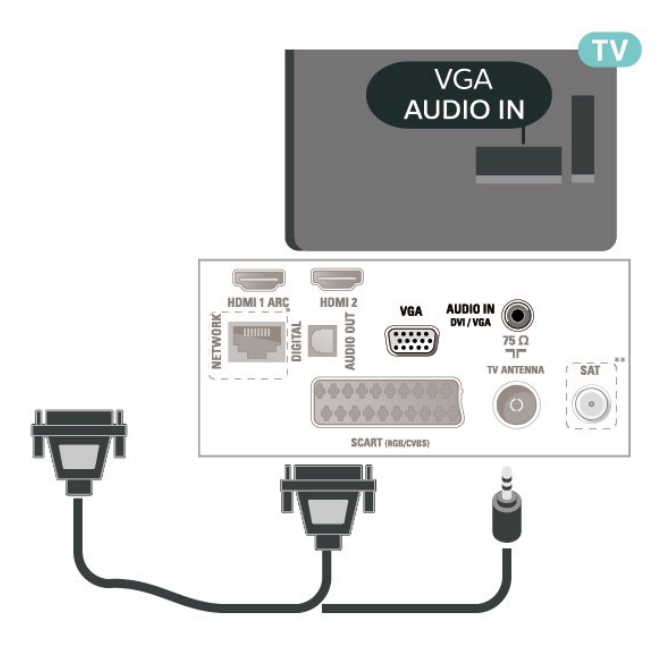

- \* Verkkoportti vain Ison-Britannian malleissa
- \*\*Satelliittiportti on vain xxPxSxxxx-sarjan malleissa

# <span id="page-15-2"></span>Ihanteelliset asetukset

 $\bigwedge$  (Koti) > Asetukset > Kuva > Lisäasetukset > Tietokone

Määritä ihanteellinen kuva-asetus TV:n käyttöön tietokonenäyttönä valitsemalla asetukseksi Käytössä.

\*Vain HDMI- ja VGA-lähteissä.

# <span id="page-15-0"></span>57 CA-moduuli ja Smart Card –  $Cl+$

# Tietoja CI+ -moduulista

Televisiossa on CI+ Conditional Access -moduulivalmius.

CI+-moduulin avulla voit katsoa ensiluokkaisia teräväpiirto-ohjelmia, kuten elokuvia ja urheiluohjelmia, joita alueesi digitaalitelevisiooperaattorit lähettävät. Operaattorit käyttävät ohjelmissa salausta, jonka esimaksettu CI+-moduuli purkaa.

Kun tilaat digitaalitelevisio-operaattoreilta maksullisia ohjelmia, saat Ci+-moduulin (CA-moduulin) ja sen mukana Smart Card -kortin. Ohjelmat on kopiosuojattu tehokkaasti.

Saat lisätietoa käyttöehdoista ottamalla yhteyttä TVoperaattoriin.

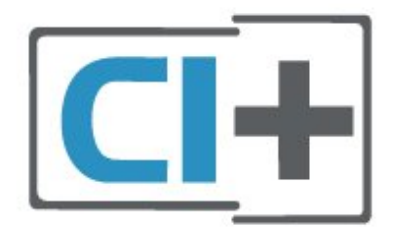

# Smart Card -kortti

<span id="page-15-1"></span>Kun tilaat digitaalitelevisio-operaattoreilta maksullisia ohjelmia, saat Ci+-moduulin (CA-moduulin) ja sen mukana Smart Card -kortin.

Aseta Smart Card CA-moduuliin. Katso operaattorilta saamiasi ohjeita.

CA-moduulin asettaminen televisioon

1. Tarkista CA-moduulista oikea asetussuunta. Moduuli ja televisio voivat vahingoittua, jos moduuli asetetaan väärin.

2. Katso television takaosaa ja pitele CA-moduulin etuosaa itseäsi kohti. Aseta CA-moduuli varovasti

COMMON INTERFACE -aukkoon.

3. Työnnä CA-moduuli niin pitkälle kuin se menee. Jätä se korttipaikkaan.

Kun kytket televisioon virran, CA-moduulin aktivoitumiseen saattaa kulua muutama minuutti. Kun CA-moduuli on asetettu televisioon ja tilausmaksu on maksettu (tilausmenettelyt voivat vaihdella), voit katsella CA-moduulin Smart Cardin tukemia salattuja kanavia.

Voit käyttää CA-moduulia ja Smart Cardia vain omassa televisiossasi. Jos poistat CA-moduulin, et enää voi katsella sen tukemia salattuja kanavia.

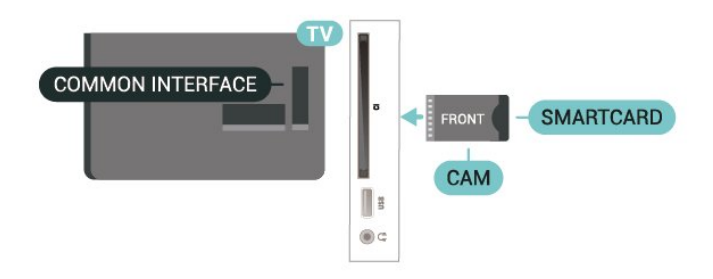

# Katso Smart Card -kanavaa

Voit katsella kanavia, joiden käyttämiseen tarvitaan CI-/CAM-moduuli.

1. Kun katselet TV-kanavaa, avaa kanavaluettelo painamalla LIST -painiketta.

2. Valitse: CI+-kanavaluettelo .

# Salasanojen ja PIN-koodien asettaminen

Joihinkin CA-moduuleihin täytyy antaa PIN-koodi kanavien katselua varten. Kun määrität CA-moduulille PIN-koodia, on suositeltavaa käyttää samaa koodia, jota käytät TV:n lukituksen avaamiseen.

CA-moduulin PIN-koodin määrittäminen

 $\bigwedge$  (Koti) > Asetukset > Lapsilukko > CAmoduulin PIN-koodi

# $\overline{5.8}$ USB-laite

# <span id="page-16-1"></span>USB Flash -asema

Voit katsella valokuvia tai toistaa musiikkia tai videokuvaa liitetyltä USB Flash -asemalta. Kytke televisioon virta ja liitä USB-asema television USB -liitäntään.

<span id="page-16-0"></span>Televisio havaitsee USB Flash -aseman ja avaa ruutuun luettelon sen sisällöstä. Jos sisällysluettelo ei tule näkyviin automaattisesti, paina **ISOURCES** -painiketta ja valitse USB.

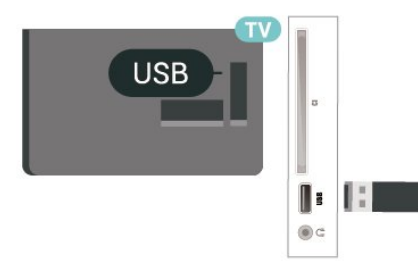

# USB-kiintolevy

Jos liität televisioon USB-kiintolevyn, voit keskeyttää tai tallentaa televisiolähetyksen (DVB tai vastaava).

## Vähimmäislevytila

- Lähetyksen keskeyttämistä varten televisioon on liitettävä USB-yhteensopiva kiintolevy, jossa on vähintään 4 Gt levytilaa.

- Lähetyksen keskeyttämiseen ja tallentamiseen tarvitaan vähintään 32 Gt levytilaa.

Sinun täytyy liittää ja alustaa USB-kiintolevy, ennen kuin voit keskeyttää tai tallentaa TV-lähetyksen. Alustaminen poistaa kaikki tiedostot USBkiintolevyltä.

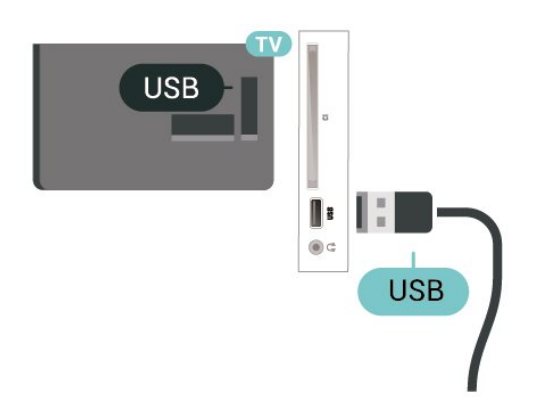

## Varoitus

USB-kiintolevy on alustettu tätä televisiota varten, eikä sitä voi katsoa muilla televisioilla tai tietokoneilla. Älä kopioi tai muuta USB-kiintolevyllä olevia tallennetiedostoja millään tietokoneohjelmalla. Se vaurioittaa tallennetta. Kun alustat toisen USB-

kiintolevyn, aiemman sisältö menetetään. Televisioon asennettu USB-kiintolevy on alustettava uudelleen tietokonekäyttöä varten.

# 5.9

# Freeview-verkko (Verkkoportti vain Ison-Britannian malleissa)

# Verkko

## Tietoja verkosta

Verkkoportti ja -toiminto on tarkoitettu vain Freeview HD -suoratoistoon.

## Liitä verkkoon

Kun yhdistät TV:n internetiin, tarvitset verkkoreitittimen, jossa on internetyhteys.

Käytä nopeaa (laajakaista) yhteyttä.

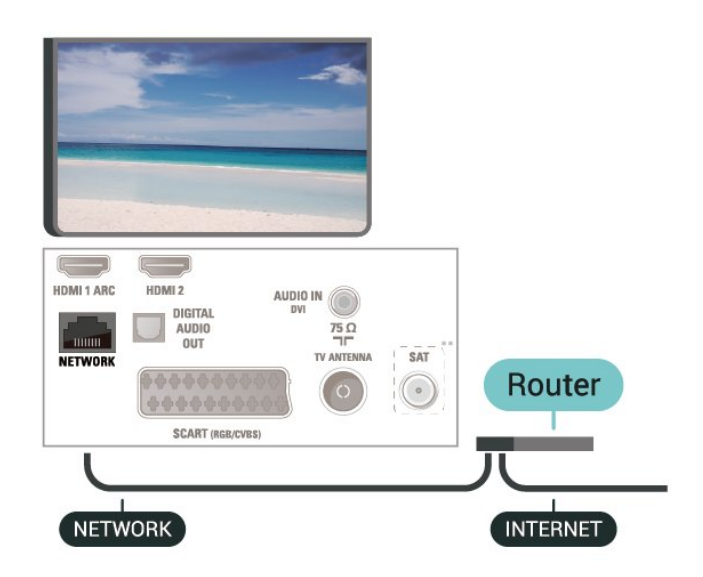

## Muodosta yhteys

Kiinteän yhteyden muodostaminen

1. Liitä reititin televisioon verkkokaapelilla (Ethernetkaapelilla\*\*).

2. Varmista, että reitittimen virta on kytketty.

3. Valitse  $\bigcap (Koti) >$  Asetukset > Verkko ja paina >-painiketta (oikea).

4. Valitse Yhdistä verkkoon ja paina OK-painiketta. 5. Valitse Langallinen ja paina

OK-painiketta. Televisio etsii verkkoyhteyttä jatkuvasti.

6. Näyttöön tulee viesti yhteyden muodostamisesta.

Jos yhteys epäonnistuu, tarkista reitittimen DHCPasetus. DHCP:n on oltava käytössä.

# Verkkoasetukset

### (Koti) > Asetukset > Verkko > Näytä verkkoasetukset

Täällä voit tarkastella kaikkia verkkoasetuksia. IP- ja MAC-osoite, yhteyden voimakkuus, nopeus, salaustapa jne.

## (Koti) > Asetukset > Verkko

> Verkkomääritykset

Jos olet kokenut käyttäjä ja haluat asentaa verkon kiinteällä IP-osoitteella, määritä televisioon Vakio-IP.

Valitse Kiinteä IP-määritys ja määritä yhteyden asetukset. Voit määrittää numerot asetuksille IP-osoite, Verkkopeite, Väylä, DNS.

# <span id="page-18-3"></span><span id="page-18-0"></span> $\overline{6}$ Lähteen vaihtaminen

# <span id="page-18-1"></span>6.1

# Lähdeluettelo

- Avaa lähdevalikko painamalla **ISOURCES** -painiketta.

Voit siirtyä liitettyyn laitteeseen valitsemalla sen nuolilla < (ylös) tai v (alas) ja painamalla OK -painiketta.

- Voit sulkea Lähde-valikon siirtymättä laitteeseen painamalla **D** SOURCES -painiketta uudelleen.

# <span id="page-18-2"></span> $\overline{62}$

# Laitteen nimeäminen uudelleen

– Vain HDMI-, VGA- ja SCART-lähteet (jos käytettävissä) voidaan nimetä uudelleen.

1. Paina SOURCES -painiketta ja valitse HDMI tai VGA (jos käytettävissä).

2. Valitse - Muokkaa ja OK.

3. Valitse yksi laitteen kuvakkeista ja paina OK

-painiketta. Esiasetettu nimi näkyy kirjoituskentässä.

4. Valitse Nimeä uudelleen ja anna uusi nimi näyttönäppäimistöllä.

- Paina -- näppäintä (punainen), kun haluat kirjoittaa pieniä kirjaimia.

- Paina -näppäintä (vihreä), kun haluat kirjoittaa isoja kirjaimia.

- Paina -- näppäintä (keltainen), kun haluat kirjoittaa numeroita ja symboleja.

 $-$  Paina  $-$ -näppäintä (sininen), kun haluat poistaa merkkejä.

5. Valitse Valmis, kun olet tehnyt muokkaukset.

# <span id="page-19-3"></span><span id="page-19-0"></span>7 Kanavat

## <span id="page-19-1"></span>71

# Tietoja kanavista ja kanavien vaihtamisesta

# TV-kanavien katseleminen

- Paina  $\blacksquare$ -painiketta. TV siirtyy viimeksi katsellulle TV-kanavalle.

- Valitse  $\bigcap K$ oti) > Kanavat ja paina OK-painiketta.

- Vaihda kanavaa painamalla

painiketta  $\mathbf{H}$  + tai  $\mathbf{H}$  -.

- Jos tiedät kanavan numeron, syötä se numeropainikkeilla. Kun olet valinnut katsottavan kanavan numeron, paina OK-painiketta. - Voit palata edelliselle kanavalle painamalla  $\bigstar$ BACK -painiketta.

## Vaihtaminen kanavalle kanavaluettelosta

- Kun katselet jotakin TV-kanavaa, avaa  $kanavaluettelo$  painamalla  $\equiv$  LIST -painiketta. - Kanavaluettelossa voi olla useita kanavasivuja. Jos haluat tarkastella seuraavaa tai edellistä sivua, paina  $paintetta = 11 + tail = 12$ 

Voit sulkea kanavaluettelot vaihtamatta kanavaa painamalla uudelleen = LIST -painiketta.

## Kanavakuvakkeet

Kun kanavaluettelo on päivitetty automaattisesti, löytyneiden uusien kanavien kohdalla on  $\ast$  (tähti). Jos lukitset kanavan, sen kohdalla on merkintä  $\theta$ (lukko).

## Radiokanavat

Jos digitaalisia lähetyksiä on saatavana, digitaaliset radiokanavat asennetaan asennuksen yhteydessä. Radiokanavaa vaihdetaan samalla tavalla kuin televisiokanavaakin.

Tällä televisiolla voidaan vastaanottaa digitaalista DVB-signaalia. TV ei ehkä toimi oikein, jos palveluiden tarjoaja ei täytä digitaalisen tv-standardin vaatimuksia kokonaisuudessaan.

# <span id="page-19-2"></span> $\overline{72}$ Asenna kanava

# Antenni ja kaapeli

Manuaalinen kanavien haku ja kanava-asetukset

## Kanavien haku

Nykyisen kanavaluettelon päivittäminen

 $\bigwedge$  (Koti) > Asetukset > Antenni-/kaapeliasennus > Kanavien haku > Päivitä kanavat

Kaikkien kanavien uudelleenasennus

 $\bigwedge$  (Koti) > Asetukset > Antenni-/kaapeliasennus > Kanavien haku > Kanavien asentaminen

1. Valitse asuinmaasi ja paina OK-painiketta. 2. Valitse Antenni (DVB-T) tai Kaapeli (DVB-C) ja valitse asennettava kohde.

3. Valitse Digitaaliset ja analogiset kanavat, Vain digitaaliset kanavat tai Vain analogiset kanavat. 4. Päivitä kanavat valitsemalla Aloita ja painamalla OK-painiketta. Tämä voi kestää muutaman minuutin.

## Kanava-asetukset

 $\bigwedge$  (Koti) > Asetukset >

Antenni-/kaapeliasennus > Kanavien haku > Kanavien asentaminen

1. Valitse asuinmaasi ja paina OK-painiketta.

2. Valitse Antenni (DVB-T) tai Kaapeli (DVB-C) ja valitse asennettava kohde.

3. Valitse Digitaaliset ja analogiset kanavat, Vain digitaaliset kanavat tai Vain analogiset kanavat.

4. Valitse Asetukset ja paina OK-painiketta.

5. Palauta asetukset painamalla painiketta

 (punainen) tai viimeistele asetukset painikkeella (vihreä).

## **Taajuushaku**

Valitse kanavanhakutapa.

- Pika: voit valita nopeamman menetelmän ja käyttää esimääritettyjä asetuksia, joita useimmat maasi kaapeliyhtiöt käyttävät.

- Täysi: Jos yhtään kanavaa ei asennettu tai kanavia puuttuu, voit valita laajennetun Täysi-menetelmän. Tällöin kanavien haku- ja asennusaika on pidempi.

- Lisäasetukset: Jos olet saanut kanavahakua varten tietyn verkon taajuusarvon, valitse Lisäasetukset.

## Verkon taajuustila

Jos aiot etsiä kanavia taajuushaussa nopealla pikahaulla, valitse Automaattinen. Televisio valitsee yhden esimääritetyistä verkkotaajuuksista (tai HC aloituskanava), joita useimmat maasi kaapeliyhtiöt käyttävät.

Jos olet saanut kanavahakua varten tietyn verkon taajuusarvon, valitse Manuaalinen.

### Verkon taajuus

Kun Verkon taajuustila -asetukseksi on määritetty Manuaalinen, voit kirjoittaa palveluntarjoajalta saamasi verkon taajuusarvon tähän. Kirjoita arvo numeropainikkeilla.

### Symbolinopeustila

Jos kaapeliyhtiö ei ole ilmoittanut tiettyä symbolinopeutta kanavien asentamiseen, jätä Symbolinopeustila-asetukseksi Auto. Jos ohjeeksi on annettu tietty symbolinopeus, valitse Manuaalinen.

## Symbolinopeus

Jos valitset Symbolinopeustila -asetuksen arvoksi Manuaalinen, voit kirjoittaa symbolinopeuden arvon numeropainikkeilla.

## Rajoitukseton/salattu

Jos olet tilannut maksukanavia ja käytössäsi on CAmoduuli, valitse Rajoitukseton + suojattu. Jos et ole tilannut maksukanavia tai -palveluita, voit valita Vain rajoituksettomat kanavat.

## Kanavien automaattinen haku

## $\bigwedge$  (Koti) > Asetukset >

Antenni-/kaapeliasennus > Autom. kanavapäivitys

Jos vastaanotat digitaalisia kanavia, televisio pystyy automaattisesti päivittämään uudet kanavat kanavaluetteloon.

Voit päivittää kanavaluettelon myös itse.

## Autom. kanavapäivitys

Televisio päivittää kanavat ja tallentaa uusia kanavia kerran päivässä, klo 6. Uudet kanavat tallennetaan sekä Kaikki- että Uudet kanavat -luetteloon. Tyhjät kanavat poistetaan.

Jos televisio löytää uusia kanavia tai kanavia päivitetään tai poistetaan, television käynnistyessä ruutuun tulee tätä koskeva viesti. Televisio voi päivittää kanavat automaattisesti vain valmiustilassa.

### Kanavapäivitysviesti

# $\bigwedge$  (Koti) > Asetukset > Antenni-/kaapeliasennus > Kanavapäivitysviesti

Jos televisio löytää uusia kanavia tai kanavia päivitetään tai poistetaan, television käynnistyessä ruutuun tulee tätä koskeva viesti. Jos et halua viestiä jokaisen kanavapäivityksen jälkeen, voit poistaa sen käytöstä.

## Digitaalinen: vastaanottotesti

# $\bigwedge$  (Koti) > Asetukset >

Antenni-/kaapeliasennus > Digitaalinen: vastaanottotesti

Kanavan taajuusalue näkyy ruudussa. Jos vastaanotto on heikko, voit siirtää antennia. Tarkista taajuuden signaalin laatu uudelleen valitsemalla Haku ja painamalla OK-painiketta. Voit syöttää tietyn digitaalisen taajuuden itse kaukosäätimen numeropainikkeilla. Vaihtoehtoisesti voit valita taajuuden, viedä nuolet numeron kohdalle painikkeilla  $\langle$  ja  $\rangle$  ja muuttaa numeroa painikkeilla  $\lambda$  ja  $\lambda$ . Tarkista taajuus valitsemalla Haku ja painamalla OK-painiketta.

Jos vastaanottimesi toimii kaapeliverkossa,

Symbolinopeustila on käytettävissä. Jos et ole saanut kaapelioperaattorilta tiettyä symbolinopeuden arvoa, valitse symbolinopeustilaksi Automaattinen. Kirjoita symbolinopeuden arvo valitsemalla Symbolinopeus ja käyttämällä numeronäppäimiä tai  $\sim$ - ja  $\sim$ -näppäintä.

## Analoginen: Manuaalinen asennus

### $\bigwedge$  (Koti) > Asetukset > Antenni-/kaapeliasennus > Analoginen: Manuaalinen asennus

Analogiset televisiokanavat voidaan virittää yksitellen manuaalisesti.

### Järjestelmä

Määritä TV-järjestelmä valitsemalla Järjestelmä. Valitse maa tai maanosa, jossa olet tällä hetkellä, ja paina OK-painiketta.

## Kanavahaku

Voit etsiä kanavan valitsemalla Kanavahaku ja painamalla OK-painiketta. Voit etsiä kanavaa kirjoittamalla taajuuden itse tai antaa television hakea kanavaa. Etsi kanava painamalla OK-painiketta, valitsemalla Haku ja painamalla uudelleen OK-painiketta. Löytynyt kanava näkyy näytössä. Jos signaalin laatu on huono, paina Haku-painiketta uudelleen. Jos haluat tallentaa kanavan, valitse Valmis ja paina OK-painiketta.

### Hienosäätö

Voit etsiä kanavan valitsemalla Hienosäätö ja painamalla OK-painiketta. Voit hienosäätää kanavaa  $\sim$ - ja  $\sim$ -painikkeella.

Jos haluat tallentaa löytyneen kanavan, valitse Valmis ja paina OK-painiketta.

## <span id="page-21-0"></span>Säilytä

Voit tallentaa kanavan nykyisellä tai uudella kanavanumerolla.

Valitse Muistiin ja paina OK-painiketta. Uuden kanavan numero näkyy ruudussa lyhyen aikaa.

Voit toistaa näitä vaiheita, kunnes kaikki analogiset televisiokanavat on asennettu.

# Satelliitti (jos käytettävissä)

Tietoja satelliittien asentamisesta

## Jopa 4 satelliittia

Tähän televisioon voidaan asentaa jopa 4 satelliittia (4 LNB:tä). Valitse asennettavien satelliittien tarkka lukumäärä asennuksen alussa. Se nopeuttaa asennusta.

## Unicable

Voit liittää antennilautasen televisioon Unicablejärjestelmällä. Valitse asennuksen alussa, käytätkö Unicable-järjestelmää yhdelle vai kahdelle satelliitille.

## MDU - Multi-Dwelling-Unit

Kiinteät satelliittivirittimet tukevat Astra-satelliittien ja Eutelsat-satelliitin Digiturkin MDU-asennusta. Türksatin MDU:ta ei tueta.

### Asennuksen aloittaminen

## Kanavien päivittäminen

 $\bigwedge$  (Koti) > Asetukset > Satelliittikanavien asentaminen > Satelliittien haku > Päivitä kanavat

Voit aloittaa milloin tahansa kanavapäivityksen, jonka aikana uudet kanavat lisätään kanavaluetteloon ja siitä poistetaan kanavat, jotka eivät ole käytettävissä.

Kirjoita tarvittaessa PIN-koodi.

### Kanavien asentaminen

 $\bigwedge$  (Koti) > Asetukset > Satelliittikanavien asentaminen > Satelliitin haku > Kanavien asentaminen

Voit hakea satelliitteja ja kanavia uudelleen manuaalisesti.

1. Valitse asennettava kohde.

2. Valitse Asetukset tai päivitä kanavat valisemalla Aloita.

### Asetukset-valikko

Nollaa asetukset valitsemalla - Nollaa tai vahvista

asetukset valitsemalla - Valmis.

- Liitäntätyyppi

Valitse asennettavien satelliittien määrä. TV valitsee automaattisesti oikein yhteystyypin.

• Jopa 4 satelliittia - Tähän televisioon voidaan asentaa jopa 4 satelliittia (4 LNB:tä). Valitse asennettavien satelliittien tarkka lukumäärä asennuksen alussa. Se nopeuttaa asennusta. • Unicable - Voit liittää antennilautasen televisioon Unicable-järjestelmää käyttäen. Valitse asennuksen alussa, käytätkö Unicable-järjestelmää yhdelle vai kahdelle satelliitille.

## - LNB-asetukset

Tietyissä maissa voi muuttaa joitakin ammattilaisille tarkoitettuja kotitransponderi- ja LNB-asetuksia. Käytä tai muuta näitä asetuksia vain, jos normaali asennus epäonnistuu. Jos satelliittilaitteesi eivät ole standardinmukaiset, voit ohittaa perusasetukset näillä asetuksilla. Jotkin palveluntarjoajat saattavat antaa sinulle transponderi- tai LNB-arvot, jotka voit kirjoittaa tähän.

• LNB-virta - LNB-virta on oletusarvoisesti käytössä.

• 22 kHz:n ääni - Ääni-asetuksena on oletusarvoisesti Automaattinen.

• Matala LO-taajuus / korkea LO-taajuus - paikalliset taajuudet on asetettu vakioarvoihin. Muuta arvoja vain, jos käytössäsi on jokin erityinen laite, joka tarvitsee eri arvot.

Kirjoita tarvittaessa PIN-koodi.

### Satelliittien lisääminen ja poistaminen

 $\bigcap$  (Koti) > Asetukset > Satelliittikanavien asentaminen > Satelliittien haku > Lisää satelliitti tai Poista satelliitti

## $\bigcap$  (Koti) > Asetukset > Satelliittikanavien asentaminen > Satelliittien haku > Lisää satelliitti

• Voit lisätä nykyiseen satelliittiasennukseen lisäsatelliitin. Jo asennetut satelliitit ja niiden kanavat säilyvät muuttumattomina. Kaikki satelliittiyhtiöt eivät kuitenkaan salli lisäasennusta.

• Lisäsatelliitti on ylimääräinen palvelu, ei pääasiallinen satelliittitilaus, jonka kanavapakettia käytetään. Tyypillinen tilanne on se, että kolmen jo asennetun satelliitin lisäksi asennetaan neljäs. Jos satelliitteja on jo neljä, kannattaa harkita yhden poistamista, jotta lisäsatelliitille tulee tilaa. • Jos asennettuna on vain 1 tai 2 satelliittia, asennusasetukset eivät välttämättä salli lisäsatelliitin asentamista. Jos asennusasetuksia pitää muuttaa, koko satelliittiasennus on tehtävä uudelleen. Lisää satelliitti -toimintoa ei voi käyttää, jos asetuksia täytyy muuttaa.

## <span id="page-22-0"></span> $\bigcap$  (Koti) > Asetukset > Satelliittien asentamienen > Satelliitin haku > Poista satelliitti

Voit poistaa yhden tai useamman satelliitin jo asennetuista satelliiteista. Sekä satelliitti että sen kanavat poistetaan. Kaikki satelliittiyhtiöt eivät kuitenkaan salli satelliittien poistamista.

## Satelliittikanavaluettelo

### $\bigcap$  (Koti) > Asetukset > Satelliittien asentaminen > Satelliittikanavaluettelo

Voit valita haluamasi satelliittikanavaluettelon  $p_{\text{a}}$ inamalla  $\equiv$  LIST-painiketta.

Satelliitit tarjoavat joskus kanavapaketteja, jotka sisältävät valikoiman kyseiseen maahan sopivia ilmaiskanavia. Jotkut satelliitit tarjoavat maksullisia kanavapaketteja, jotka sisältävät valikoiman maksukanavia.

Valitse Lajitellusta kanavapaketista, kun haluat asentaa vain kanavapaketin, ja valitse Kaikki lajittelemattomat kanavat, kun kanavapaketin lisäksi kaikki saatavilla olevat kanavat. Maksullisille kanavapaketeille suositellaan pika-asennusta. Jos käytössäsi on muita satelliitteja, jotka eivät sisälly maksulliseen pakettiin, kannattaa tehdä täysi asennus. Kaikki asennetut kanavat tallennetaan kanavaluetteloon.

### Kanavien automaattinen haku

 $\bigcap$  (Koti) > Asetukset > Satelliittien asentaminen > Automaattinen kanavapäivitys

Jos vastaanotat digitaalisia kanavia, televisio pystyy automaattisesti päivittämään uudet kanavat kanavaluetteloon.

Voit päivittää kanavaluettelon myös itse.

### Autom. kanavapäivitys

Televisio päivittää kanavat ja tallentaa uusia kanavia kerran päivässä, klo 6. Uudet kanavat tallennetaan sekä Kaikki- että Uudet kanavat -luetteloon. Tyhjät kanavat poistetaan.

Jos televisio löytää uusia kanavia tai kanavia päivitetään tai poistetaan, television käynnistyessä ruutuun tulee tätä koskeva viesti. Televisio voi päivittää kanavat automaattisesti vain valmiustilassa.

### Kanavapäivitysviesti

 $\bigcap$  (Koti) > Asetukset > Satelliittien asentaminen > Kanavan päivitysviesti

Jos televisio löytää uusia kanavia tai kanavia

päivitetään tai poistetaan, television käynnistyessä ruutuun tulee tätä koskeva viesti. Jos et halua viestiä jokaisen kanavapäivityksen jälkeen, voit poistaa sen käytöstä.

### Manuaalinen asennus

## $\bigcap$  (Koti) > Asetukset > Satelliittien asentaminen > Manuaalinen asennus

Satelliittikanavan asentaminen.

- LNB - Valitse LNB, johon haluat lisätä uudet kanavat.

- Polarisaatio - Valitse tarvitsemasi polarisaatio.

- Symbolinopeustila - kirjoita symbolinopeustila valitsemalla Manuaalinen.

- Taajuus - kirjoita transponderin taajuus.

- Haku - transponderin haku.

## Vianmääritys

# Televisio ei löydä haluamiani satelliitteja tai asentaa saman satelliitin kahdesti

- Varmista, että Asetukset-kohtaan on määritetty oikea satelliittien lukumäärä asennuksen alussa. Voit määrittää television etsimään yhtä, kahta tai kolmea/neljää satelliittia.

### LNB ei löydä toista satelliittia

- Jos TV löytää vain yhden satelliitin, käännä lautasantennia muutaman asteen verran. Suuntaa antenni siten, että ensimmäisen satelliitin signaali on mahdollisimman voimakas. Tarkista ensimmäisen satelliitin signaalin voimakkuus ruudun signaalin voimakkuuden ilmaisimesta. Kun signaali on mahdollisimman voimakas, aloita toisen satelliitin haku uudelleen valitsemalla Etsi uudelleen. - Varmista, että asetukseksi on valittu Kaksi satelliittia.

### Asennusasetusten muuttamisesta ei ollut hyötyä

- Kaikki asetukset, satelliitit ja kanavat tallennetaan vasta asennuksen lopussa.

### Kaikki satelliittikanavat ovat hävinneet

- Jos käytät Unicable-järjestelmää, varmista, että olet määrittänyt Unicable-asetuksissa kaksi yksilöivää käyttäjätaajuusnumeroa, yhden kummallekin sisäiselle virittimelle. Jokin toinen Unicablejärjestelmäsi satelliittivastaanotin saattaa käyttää samaa käyttäjätaajuusnumeroa.

## Osa satelliittikanavista on kadonnut kanavaluettelosta

- Jos osa kanavista on hävinnyt tai vaihtunut, satelliittiyhtiö on saattanut muuttaa kyseisten kanavien sijaintia transponderilla. Voit yrittää kanavien palauttamista päivittämällä kanavapaketin.

## Satelliittia ei voi poistaa.

- Maksukanavapaketit eivät salli satelliitin poistamista. Jos haluat poistaa satelliitin, sinun on asennettava satelliitit kokonaan uudelleen ja valittava jokin muu kanavapaketti.

## Vastaanotto on ajoittain heikkoa

- Tarkista, että lautasantenni on asennettu tukevasti. Voimakkaat tuulet voivat liikuttaa lautasantennia. - Lumi- ja vesisade voivat heikentää vastaanoton laatua.

# Kanavaluettelon kopiointi

## Johdanto

Kanavaluettelon kopiointi on tarkoitettu jälleenmyyjien ja ammattilaisten käyttöön.

Kanavaluettelon kopiointi -toiminnon avulla televisioon asennetut kanavat voi kopioida toiseen saman sarjan Philips-televisioon. Kanavaluettelon kopioinnin avulla säästyt aikaa vievältä kanavien haulta, kun voit ladata televisioon esimääritetyn kanavaluettelon. Käytä vähintään 1 gigatavun USB Flash -asemaa.

### Vaatimukset

- Molempien televisioiden on oltava saman vuoden mallia. Tarkista TV:n mallinimen viimeinen numero. (esimerkki: mallinimessä xPxx4xx3, merkintä "3" tarkoittaa vuoden 2018 tuotetta)

- Televisioiden ohjelmistoversiot ovat yhteensopivat. Tarkista numero:

## Kanavaluettelon kopioiminen, Kanavaluettelon version tarkistus

Kanavaluettelon kopioiminen

1. Käynnistä televisio. Televisiossa täytyy olla asennettuna kanavia.

2. Kytke USB Flash -asema televisioon. 3.

Valitse  $\bigwedge$  (Koti) > Asetukset >

 Yleisasetukset > Kanavaluettelon kopiointi. 4. Valitse Kopioi USB:hen ja paina OK-painiketta. Saatat joutua antamaan lapsilukon PIN-koodin kanavaluettelon kopiointia varten.

5. Kun kopiointi on valmis, irrota USB Flash -asema. 6. Sulje valikko painamalla < (vasen) -painiketta, tarvittaessa toistuvasti.

Nyt voit ladata kopioidun kanavaluettelon toiseen Philips-televisioon.

Tarkista kanavaluettelon nykyinen versio

1.

Valitse  $\bigcap$  (Koti) > Asetukset > Yleisasetukset > Kanavaluettelon kopiointi. 2. Valitse Kanavaluettelon kopiointi, valitse Nykyinen versio ja paina sitten OK-painiketta. 3. Sulje valikko painamalla < (vasen) -painiketta, tarvittaessa toistuvasti.

Kanavaluettelon lataaminen

## TV:t, joita ei ole asennettu

Kanavaluettelon lataamistapa vaihtelee sen mukaan, onko TV valmiiksi asennettu.

## TV, jota ei ole vielä asennettu

1. Aloita asennus liittämällä pistoke pistorasiaan ja valitsemalla kieli sekä maa. Voit ohittaa kanavahaun. Viimeistele asennus.

2. Kytke USB Flash -asema, jossa on toisesta televisiosta kopioitu kanavaluettelo.

3. Aloita kanavaluettelon lataaminen

valitsemalla (Koti) > Asetukset > Yleisasetukset > Kanavaluettelon kopiointi > Kopioi TV:hen ja painamalla OK-painiketta. Kirjoita tarvittaessa PINkoodisi.

4. Televisio ilmoittaa, jos kanavaluettelon kopiointi televisioon onnistui. Irrota USB Flash -asema.

## Asennetut TV:t

Kanavaluettelon lataamistapa vaihtelee sen mukaan, onko TV valmiiksi asennettu.

### Asennettu televisio

1. Tarkista television maa-asetus. (Tietoja tämän asetuksen vahvistamisesta on kohdassa Kanavien asentaminen. Aloita tämä toiminto, kunnes pääset maa-asetuksen kohdalle. Peru asennus painamalla BACK -painiketta.) Jos maa-asetus on oikein, jatka vaiheeseen 2. Jos maa-asetus on virheellinen, sinun täytyy käynnistää uudelleenasennus. Katso tietoja kohdasta Kanavien asentaminen ja aloita asennus. Valitse oikea maa ja ohita kanavahaku. Viimeistele asennus. Kun olet valmis, jatka vaiheeseen 2.

2. Kytke USB Flash -asema, jossa on toisesta televisiosta kopioitu kanavaluettelo.

3. Aloita kanavaluettelon lataaminen valitsemalla (Koti) > Asetukset > Yleisasetukset > Kanavaluettelon kopiointi > Kopioi TV:hen ja painamalla OK-painiketta. Kirjoita tarvittaessa PINkoodisi.

4. Televisio ilmoittaa, jos kanavaluettelon kopiointi televisioon onnistui. Irrota USB Flash -asema.

# Kanavan asetukset

## Asetusten avaaminen

Katsellessasi TV-kanavaa voit määrittää joitakin sitä koskevia asetuksia.

Katselemasi kanavan tyypin (analoginen tai digitaalinen) tai määrittämiesi TV-asetusten mukaan valittavissa on tietyt asetukset.

## Asetusvalikon avaaminen

1. Kun katselet kanavaa, paina  $\equiv$  OPTIONS -painiketta.

2. Sulje painamalla  $\equiv$  OPTIONS -painiketta uudelleen.

## **Tekstitys**

Ota tekstitys käyttöön painamalla SUBTITLE -painiketta.

Voit ottaa tekstityksen käyttöön tai poistaa sen käytöstä. Voit valita myös Auto-vaihtoehdon.

## Automaattinen

Jos kielitiedot sisältyvät digitaaliseen lähetykseen ja lähetettävää ohjelmaa ei ole saatavissa haluamallasi kielellä (televisiossa määritetyllä kielellä), televisio voi näyttää tekstityksen jollakin määrittämälläsi tekstityskielellä automaattisesti. Lisäksi jonkin näistä tekstityskielistä on sisällyttävä lähetykseen.

<span id="page-24-0"></span>Voit valita haluamasi tekstityskielet Tekstityskieli-asetuksella.

## Tekstityskielet

Jos kumpikaan määrittämistäsi tekstityskielistä ei ole käytettävissä, voit valita jonkin muun käytettävissä olevan tekstityskielen. Jos tekstityskieliä ei ole käytettävissä, tätä asetusta ei voi valita.

## Äänen kieli

Jos kumpikaan määrittämistäsi äänen kielistä ei ole käytettävissä ja käytettävissä on muita äänen kieliä, voit valita jonkin muun kielen. Jos äänen kieliä ei ole käytettävissä, tätä asetusta ei voi valita.

## Dual I-II

Jos äänisignaali sisältää kaksi kielivaihtoehtoa, mutta toinen – tai kumpikaan – kielimerkintä ei näy, tämä vaihtoehto on käytettävissä.

## Common Interface

Jos esimaksettua Premium-sisältöä on saatavissa CAmoduulin kautta, voit määrittää palveluntarjoajan asetukset tällä asetuksella.

## Mono/Stereo

Voit vaihtaa analogisen kanavan äänen mono- tai stereoääneksi.

Vaihtaminen mono- tai stereoääneen

1. Siirry analogiselle kanavalle.

2. Paina  $\equiv$  OPTIONS -painiketta, valitse Mono/stereo ja paina  $\sum$  (oikea) -painiketta. 3. Valitse Mono tai Stereo ja paina OK-painiketta. 4. Sulje valikko painamalla < (vasen) -painiketta, tarvittaessa toistuvasti.

## Tila

Näet kanavan tekniset tiedot valitsemalla Tila.

### Kello

Näytä kellonaika TV-ruudun reunassa.

# 7.3 Kanavaluettelo

# Avaa kanavaluettelo

Nykyisen kanavaluettelon avaaminen…

1. Siirry televisioon painamalla  $\blacksquare$ -painiketta.

2. Avaa nykyinen kanavaluettelo

painamalla LIST -painiketta.

3. Valitse  $\equiv$  OPTIONS > Valitse kanavaluettelo ja valitse kanavaluettelo, jota haluat katsella.

4. Sulje kanavaluettelo

painamalla LIST -painiketta uudelleen.

# <span id="page-25-1"></span>Kanavaluettelon asetukset

Asetusvalikon avaaminen

Kanavaluettelon asetusvalikon avaaminen

1. Siirry televisioon painamalla  $\blacksquare$ -painiketta. 2. Avaa nykyinen kanavaluettelo painamalla LIST -painiketta. 3. Paina  $\equiv$  OPTIONS -painiketta ja valitse jokin asetuksista. 4. Sulje kanavaluettelo

painamalla LIST -painiketta uudelleen.

## Nimeä kanava uudelleen

1. Siirry televisioon painamalla  $\blacksquare$ -painiketta.

2. Avaa nykyinen kanavaluettelo

painamalla LIST -painiketta.

3. Valitse kanava, jonka haluat nimetä uudelleen. 4. Paina **三 OPTIONS** -painiketta > Nimeä kanava uudelleen ja paina OK-painiketta.

5. Avaa näyttönäppäimistö painamalla kirjoituskentässä OK-painiketta tai piilota näyttönäppäimistö valitsemalla Piil.

6. Valitse merkki siirtymispainikkeilla ja paina OK -painiketta.

- Paina -- näppäintä (punainen), kun haluat kirjoittaa pieniä kirjaimia.

 $-$  Paina  $-$ -näppäintä (vihreä), kun haluat kirjoittaa isoja kirjaimia.

 $-$  Paina  $-$ -näppäintä (keltainen), kun haluat kirjoittaa numeroita ja symboleja.

 $-$  Paina  $-$ -näppäintä (sininen), kun haluat poistaa merkkejä.

7. Valitse Valmis, kun olet tehnyt muokkaukset.

8. Sulje kanavaluettelo

painamalla LIST -painiketta uudelleen.

## Suosikkikanavaluettelon luominen tai muokkaaminen

 $\equiv$  LIST  $\geq$   $\equiv$  OPTIONS  $\geq$  Luo suosikkiluettelo

Lisää kanava suosikkikanavien luetteloon valitsemalla kanava ja painamalla OK-painiketta. Kun olet valmis, valitse **-** Valmis.

 $\equiv$  LIST  $\geq$   $\equiv$  OPTIONS  $\geq$  Muokkaa suosikk.

Lisää kanava suosikkikanavien luetteloon tai poista se luettelosta valitsemalla kanava ja

painamalla OK-painiketta. Kun olet valmis,

<span id="page-25-0"></span>valitse **- Valmis**.

## Valitse kanava-alue

# $\equiv$  LIST  $\geq$   $\equiv$  OPTIONS  $\geq$  Valitse kanava-alue

Valitse suosikkikanavien luettelon kanava-alue ja paina OK-painiketta, kun olet valmis.

### Valitse kanavaluettelo

## $\equiv$  LIST  $\geq$   $\equiv$  OPTIONS  $\geq$  Valitse kanavaluettelo

Valitse suosikkikanavien luettelon kanava-alue ja paina OK-painiketta, kun olet valmis.

Kanavan lukitseminen ja lukituksen avaaminen

## $\equiv$  LIST  $\geq$   $\equiv$  OPTIONS  $\geq$  Lukitse kanava. Avaa kanavan lukitus

Voit lukita kanavan, jota et halua lasten katselevan. Kun haluat katsella lukittua kanavaa, sinun täytyy ensin antaa nelinumeroinen Lapsilukko-PIN-koodi. Ohjelmia ei voi lukita liitetyistä laitteista.

Lukitun kanavan logon vieressä on  $\theta$ -kuvake.

## Kanavahaku

 $\equiv$  LIST  $\geq$   $\equiv$  OPTIONS  $\geq$  Kanavahaku

Voit hakea kanavan pitkästä kanavaluettelosta.

1. Siirry televisioon painamalla  $\blacksquare$ -painiketta.

2. Avaa nykyinen kanavaluettelo painamalla LIST -painiketta.

3. Valitse = OPTIONS > Kanavahaku ja OK.

Avaa näyttönäppäimistö painamalla kirjoituskentässä OK-painiketta tai piilota näyttönäppäimistö valitsemalla <a>BACK .

Valitse merkki siirtymispainikkeilla ja paina OK -painiketta.

- Paina --näppäintä (punainen), kun haluat kirjoittaa pieniä kirjaimia.

- Paina -- näppäintä (vihreä), kun haluat kirjoittaa isoja kirjaimia.

- Paina --näppäintä (keltainen), kun haluat kirjoittaa numeroita ja symboleja.

- Paina -- näppäintä (sininen), kun haluat poistaa merkkejä.

4. Valitse Valmis, kun olet tehnyt muokkaukset.

5. Sulje kanavaluettelo

painamalla LIST -painiketta uudelleen.

## <span id="page-26-1"></span>7.4

# Kanavasuodattimen valitseminen

# $\equiv$  LIST  $\geq$   $\equiv$  OPTIONS  $\geq$  Valitse kanavasuodatin

Valitse jokin kanavaluettelossa näytetyistä kanavayhdistelmistä.

# <span id="page-26-0"></span>7.5 Suosikkikanavat

# Tietoja suosikkikanavista

Voit luoda suosikkikanavaluettelon, joka sisältää ainoastaan ne kanavat, joita haluat katsoa. Kun suosikkikanavaluettelo on valittuna, näet ainoastaan suosikkikanavasi, kun selaat kanavia.

# Luo suosikkiluettelo

1. Kun katselet TV-kanavaa, avaa kanavaluettelo  $p_{\text{a}}$ inamalla  $\equiv$  LIST -painiketta.

2. Valitse kanava ja **-** Merkitse suosikiksi.

3. Valittu kanava merkitään <sup>-</sup>merkillä.

4. Paina lopuksi  $\rightarrow$  BACK -painiketta. Kanavat lisätään Suosikit-luetteloon.

# Kanavan poistaminen Suosikitluettelosta

Voit poistaa kanavan suosikkiluettelosta valitsemalla kanavan, jonka yhteydessä on  $\bullet$ . Poista suosikkimerkintä painamalla -painiketta.

# Järjestä kanavat uudelleen

Voit järjestää kanavat uudelleen Suosikkiohjelmatkanavaluettelossa.

1. Kun katselet jotakin TV-kanavaa, valitse  $\equiv$  LIST  $\geq \equiv$  OPTIONS  $\geq$  Valitse kanavaluettelo.

2. Valitse Antenni – suosikkikanavat, Kaapeli – suosikkikanavat tai Satelliitti – suosikkikanavat\* ja paina OK-painiketta.

3. Valitse kanava, jonka haluat siirtää, ja paina OK -painiketta.

4. Siirrä korostettuna näkyvä kanava toiseen paikkaan painamalla selauspainikkeita ja paina OK-painiketta.

5. Kun olet valmis, paina OK-painiketta.

\*Satelliittikanavia voidaan hakea vain malleissa xxPxSxxxx.

# TV-oppaan suosikit

TV-opas voidaan liittää suosikkeihin.

1. Kun katselet jotakin TV-kanavaa, valitse  $\equiv$  LIST >  $\equiv$  OPTIONS > Valitse kanavaluettelo.

2. Valitse Antenni – suosikkikanavat, Kaapeli – suosikkikanavat tai Satelliitti – suosikkikanavat\* ja paina OK-painiketta.

3. Avaa TV-opas painamalla  $\mathbf{F}$  TV GUIDE-painiketta.

TV-oppaassa voit tarkastella suosikkikanavien meneillään olevien ja ajastettujen ohjelmien luetteloa. Suosikkikanavien luettelossa näkyvät myös palveluntarjoajan 3 eniten käytettyä kanavaa. Lisää nämä kanavat suosikkiluetteloosi (lisätietoja on kohdassa TV-opas).

TV-oppaan suosikkikanavaluettelossa näkyy Tiesitkö?-ruutu. Tiesitkö tämän? -kanavalla on vinkkejä ja ohjeita TV:n käyttämiseen.

\*Satelliittikanavia voi hakea vain xxPxSxxxx-malleissa.

# Teksti-TV

## Teksti-TV:n sivut

Avaa teksti-TV TV-kanavien katselun aikana painamalla TEXT-painiketta. Sulje teksti-TV painamalla TEXT-painiketta uudelleen.

## Teksti-TV:n sivun valitseminen

Sivun valitseminen . .

1. Näppäile sivun numero numeropainikkeilla.

2. Siirry nuolipainikkeilla.

3. Valitse kuvaruudun alareunassa olevat väreillä merkityt vaihtoehdot painamalla vastaavia väripainikkeita.

### Teksti-TV:n alasivut

Teksti-TV:n sivulla saattaa olla useita alasivuja. Alasivujen sivunumerot näkyvät pääsivunumeron vieressä olevassa palkissa. Valitse alasivu painamalla <- tai >-painiketta.

## T.O.P. Teksti-TV:n sivut

Joillakin kanavilla on käytössä T.O.P. Teksti-tv Avaa T.O.P teksti-TV teksti-TV:ssä painamalla

### Teksti-TV:n asetukset

Painamalla teksti-TV:ssä <a>
OPTIONS -painiketta voit valita seuraavat toiminnot.

### - Pysäytä sivu

Alasivujen automaattisen kierron pysäyttäminen.

### - Kaksikuvanäyttö / koko ruutu

TV-kanavan ja teksti-TV:n näyttäminen samanaikaisesti vierekkäin.

- T.O.P.-esittely Avaa T.O.P Teksti-tv

### - Suurenna

Teksti-TV:n sivun lukemisen helpottaminen sivua suurentamalla.

### - Näytä

Sivulla olevien piilotettujen tietojen näyttäminen.

### - Alasivujen kierto

Alasivujen vaihtaminen, kun niitä on käytettävissä.

### - Kieli

Jotta ruudussa näkyvä teksti näkyisi oikein, voit vaihtaa teksti-TV:n käyttämää merkkiryhmää.

### - Teksti-tv 2.5

Tavallista värikkäämmän ja graafisemman teksti-tv 2.5:n ottaminen käyttöön.

### Teksti-TV:n määritys

## Teksti-TV:n kieli

Joillain digitaalisilla palveluntarjoajilla on valittavina useita teksti-TV:n kieliä. Ensi- ja toissijaisen tekstin kielen määrittäminen . .

1. Valitse  $\bigcap$  > Asetukset > Alue ja kieli ja paina >-painiketta (oikea). 2. Valitse Kielet ja siirry valikkoon painamalla > (oikea) -painiketta. 3. Valitse Ensisijainen teksti-TV tai Toissijainen teksti-TV ja paina OK-painiketta. 4. Valitse tarvittava kieli ja paina OK-painiketta. 5. Sulje valikko painamalla < (vasen) -painiketta, tarvittaessa toistuvasti.

# <span id="page-28-0"></span> $\overline{8}$ TV-opas

# <span id="page-28-1"></span> $\overline{8.1}$ Vaatimukset

TV-oppaassa voit tarkastella kanavien meneillään olevien ja ajastettujen ohjelmien luetteloa. TVoppaan tietojen (datan) lähteen mukaan luettelossa näkyvät joko analogiset ja digitaaliset tai vain digitaaliset kanavat. Kaikki kanavat eivät tarjoa TVopastietoja.

Televisioon voidaan tallentaa TV-oppaan tietoja televisioon asennetuilta kanavilta (esimerkiksi kanavilta, joita katsellaan TV:n katselu -valikosta). Televisioon ei voi tallentaa TV-oppaan tietoja kanavilta, joita katsotaan digitaalivastaanottimen välityksellä.

# <span id="page-28-2"></span> $\overline{8.2}$ TV-oppaan käyttäminen

# TV-oppaan avaaminen

Avaa TV-opas painamalla **: TV GUIDE-painiketta.** 

Sulje painamalla **II** TV GUIDE -painiketta uudelleen.

Kun avaat TV-oppaan ensimmäisen kerran, televisio hakee kaikkien TV-kanavien ohjelmatiedot. Tämä voi kestää useita minuutteja. TV-opastiedot tallennetaan televisioon.

# Katsottavaan ohjelmaan siirtyminen

# Siirtyminen ohjelmaan

TV-oppaasta voit siirtyä johonkin juuri esitettävään ohjelmaan.

Valitse ohjelma korostamalla ohjelman nimi nuolipainikkeilla.

Voit näyttää päivän myöhemmät ohjelmat siirtymällä oikealle.

Voit siirtyä ohjelmaan (kanavalle) valitsemalla sen ja painamalla OK-painiketta.

# Ohjelmatietojen näyttäminen

Voit tuoda valitun ohjelman tiedot näkyviin painamalla **D** INFO -painiketta.

# Päivän vaihtaminen

Jos TV-oppaan tiedot tulevat televisioyhtiöltä, voit avata jonkin tulevan päivän ohjelmatiedot painamalla painiketta **::** + . Voit palata edelliseen päivään painamalla painiketta **::** - .

Voit myös painaa  $\equiv$  OPTIONS -painiketta ja valita Vaihda päivä.

# Muistutuksen määrittäminen

Voit asettaa televisioon ohjelmamuistutuksen. Muistutus kertoo, kun valitsemasi ohjelma alkaa. Sen jälkeen voit siirtyä heti kyseiselle kanavalle.

Kun ohjelmalle on asetettu muistutus, sen vieressä näkyy TV-oppaassa  $\odot$  (kello).

Muistutuksen määrittäminen…

1. Paina **II** TV GUIDE -painiketta ja valitse tuleva ohjelma.

2. Valitse **-** Aseta muistutus ja paina OK-painiketta.

Muistutuksen poistaminen

1. Paina **II** TV GUIDE-painiketta ja valitse ohjelma, jossa on muistutus (merkkinä Ø kellokuvake). 2. Valitse - Poista muistutus ja Kyllä. Paina lopuksi OK-painiketta.

# Ohjelmien tyyppikohtainen haku

Jos tiedot ovat saatavilla, voit hakea tulevia ohjelmia tyypin mukaan, esimerkiksi elokuvia tai urheilua.

Jos haluat hakea ohjelmia tyypin mukaan, paina  $\equiv$  OPTIONS -painiketta ja valitse Ohjelmatyyp. muk. Valitse tyyppi ja paina OK-painiketta. Löytyneiden ohjelmien luettelo tulee ruutuun.

# Muistutusluettelo

Voit tarkastella kaikkia asettamiasi muistutuksia kerralla.

## Muistutusluettelo

Muistutusluettelon avaaminen

- 1. Paina **II** TV GUIDE -painiketta.
- 2. Paina **= OPTIONS** -painiketta ja valitse Kaikki muistutukset.

3. Valitse poistettava muistutus muistutusluettelossa. Valittu muistutus on merkitty seuraavasti:  $\vee$ .

4. Paina  $\rightarrow$ -painiketta, valitse Poista valitut ja paina OK-painiketta.

5. Sulje muistutusluettelo valitsemalla Sulje.

# Tallennuksen asettaminen

Voit asettaa ohjelman tallennettavaksi TV-oppaan kautta.

Kun ohjelmalle on asetettu tallennus, sen vieressä näkyy TV-oppaassa  $\odot$ .

Jos haluat tarkastella tallenneluetteloa, valitse - Tallenteet . Kun ohjelmalle on asetettu tallennus, ohjelman nimen edessä näkyy (punainen piste).

Ohjelman tallentaminen

1. Paina  $\mathbf{F}$  TV GUIDE -painiketta ja valitse tuleva tai meneillään oleva ohjelma.

2. Paina väripainiketta - Tallennus.

Tallennuksen peruuttaminen

1. Paina **II** TV GUIDE -painiketta ja valitse tallennukseen asetettu ohjelma.

2. Paina väripainiketta - Tyhjennä tallenn.

# <span id="page-30-0"></span>Tallentaminen ja TVohjelmien keskeytys

# <span id="page-30-1"></span>9.1

# Vaatimukset

Jos liität televisioon USB-kiintolevyn, voit keskeyttää tai tallentaa televisiolähetyksen (DVB tai vastaava).

# Vähimmäislevytila

<span id="page-30-2"></span>- Lähetyksen keskeyttämistä varten televisioon on liitettävä USB-yhteensopiva kiintolevy, jossa on vähintään 4 Gt levytilaa.

- Lähetyksen keskeyttämiseen ja tallentamiseen tarvitaan vähintään 32 Gt levytilaa.

Sinun täytyy liittää ja alustaa USB-kiintolevy, ennen kuin voit keskeyttää tai tallentaa TV-lähetyksen. Alustaminen poistaa kaikki tiedostot USBkiintolevyltä.

# Keskeyttäminen

Lähetyksen keskeyttämistä varten televisioon on liitettävä USB-yhteensopiva kiintolevy, jossa on vähintään 4 Gt levytilaa.

# Tallentaminen

Lähetyksen keskeyttämiseen ja tallentamiseen tarvitaan vähintään 32 Gt levytilaa.

1. Liitä USB-kiintolevy johonkin television USB -porttiin. Älä liitä muita USB-laitteita toiseen USBporttiin alustamisen aikana.

2. Käynnistä USB-kiintolevy ja televisio.

3. Kun televisiossa on valittu digitaalinen televisiokanava, paina II (keskeytä) -painiketta. Toiminto aloittaa alustamisen.

Noudata ruudulle tulevia ohjeita.

Kun USB-kiintolevy on alustettu, jätä se paikoilleen.

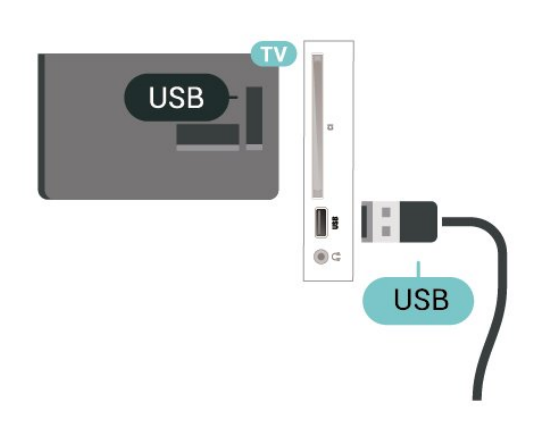

Varoitus

USB-kiintolevy on alustettu tätä televisiota varten, eikä sitä voi katsoa muilla televisioilla tai tietokoneilla. Älä kopioi tai muuta USB-kiintolevyllä olevia tallennetiedostoja millään tietokoneohjelmalla. Se vaurioittaa tallennetta. Kun alustat toisen USBkiintolevyn, aiemman sisältö menetetään. Televisioon asennettu USB-kiintolevy on alustettava uudelleen tietokonekäyttöä varten.

## Huomautus:

Tallennustoimintoa voi käyttää vain digitaalisiin TVlähetyksiin. Sisällön tallentaminen ulkoisten laitteiden avulla (esimerkiksi HDMI) ei ole mahdollista.

# $\overline{92}$ Tallentaminen

# Vaatimukset

Voit tallentaa digitaalisen TV-lähetyksen ja katsoa sen myöhemmin.

Voit tallentaa TV-ohjelman, jos…

- televisioon on kytketty alustettu USB-kiintolevy
- televisioon on asennettu digitaalisia kanavia
- näytössä oleva TV-opas vastaanottaa kanavatietoja

- TV:n kellonaika on asetettu oikein. Jos asetat TVkellonajan manuaalisesti, ajastukset voivat epäonnistua.

Ohjelmia ei voi tallentaa TV:n pysäytystoimintoa käytettäessä.

Tekijänoikeuksien suojaamiseksi osa DVBpalveluntarjoajista saattaa rajoittaa lähetyksien katselua ja tallennusta erilaisilla DRM-tekniikoilla (Digital Right Management). Salattujen kanavien lähetyksien tallentamista, tallenteiden toistoaikaa ja katselukertoja on ehkä rajoitettu. Tallentaminen voi myös olla kokonaan kiellettyä. Näkyviin voi tulla virhesanoma, kun yrität tallentaa salattua lähetystä tai toistaa vanhentunutta tallennusta.

# Ohjelman tallentaminen

# Tallentaminen heti

Voit tallentaa ohjelman, jota juuri katselet, painamalla kaukosäätimen (tallenna) -painiketta. Tallennus käynnistyy heti.

Voit lopettaa tallennuksen painamalla (pysäytä) -painiketta.

Jos TV-oppaan tiedot ovat saatavilla, katselemasi ohjelmaa tallennetaan tallennusnäppäimen painalluksesta lähtien siihen asti, kunnes ohjelma päättyy. Jos TV-oppaan tietoja ei ole saatavilla, tallennus kestää vain 30 minuuttia. Voit säätää tallennuksen päättymisaikaa Tallenteet-luettelossa.

## Tallennuksen ajastaminen

Voit ajastaa samana päivänä tai muutaman päivän kuluttua (enintään 8 päivää) tulevan ohjelman tallennuksen. Televisio käyttää TV-oppaan tietoja tallennuksen aloittamiseen ja päättämiseen.

Ohjelman tallentaminen

1. Paina **II** TV GUIDE -painiketta.

2. Valitse TV-oppaassa kanava ja tallennettava ohjelma. Selaa kanavan ohjelmia painamalla (oikea) tai (vasen) -painiketta.

3. Kun ohjelma näkyy korostettuna, paina Tallenna -väripainiketta. Ohjelman tallennus on nyt ajastettu. Ruudulle tulee automaattisesti varoitus, jos ajastat päällekkäisiä tallennuksia. Jos aiot tallentaa ohjelman, kun et ole itse paikalla, muista jättää televisio valmiustilaan ja USB-kiintolevyn virta kytketyksi.

# Tallennusluettelo

Voit katsella ja hallita tallenteita tallenneluettelossa. Tallenneluettelon vieressä on erillinen lista ajastetuille tallenteille ja muistutuksille.

Tallenneluettelon avaaminen

- 1. Paina **III** TV GUIDE -painiketta.
- 2. Paina väripainiketta Tallenteet.

3. Luettelosta valittu tallenne voidaan poistaa

valitsemalla Poista . Voit nimetä tallenteen

uudelleen Nimeä uudelleen -väripainikkeella. Voit muuttaa tallennuksen aloitus- ja päättymisaikaa myös väripainikkeella Säädä aikaa.

# Tallenteen katseleminen

Tallenteen katseleminen

- 1. Paina **II** TV GUIDE -painiketta.
- 2. Paina väripainiketta Tallenteet.
- 3. Valitse tallenneluettelosta haluamasi tallenne ja aloita katselu painamalla OK-painiketta. 4. Voit käyttää painikkeita
- $(Keskeytä), \rightarrow (Toista), \rightarrow \bullet$
- (Takaisinkelaus),  $\rightarrow$  (Eteenpäin kelaus)
- tai (Pysäytä).
- <span id="page-31-0"></span>5. Jos haluat vaihtaa takaisin television katseluun, paina **v** EXIT -painiketta.

# $\overline{93}$

# Toisto

# Vaatimukset

Voit keskeyttää digitaalisen TV-lähetyksen ja jatkaa sen katselemista vähän myöhemmin.

TV-ohjelma voidaan pysäyttää, jos…

- televisioon on kytketty alustettu USB-kiintolevy
- televisioon on asennettu digitaalisia kanavia
- näytössä oleva TV-opas vastaanottaa kanavatietoja

Jos televisioon on liitetty alustettu USB-kiintolevy, televisio tallentaa katselemaasi TV-ohjelmaa jatkuvasti. Kun vaihdat kanavaa, edellisen kanavan ohjelma tyhjennetään. Ohjelma tyhjennetään myös, kun siirrät television valmiustilaan.

TV-ohjelman keskeytystoimintoa ei voi käyttää tallennettaessa.

# Ohjelman keskeyttäminen

Lähetyksen keskeyttäminen ja jatkaminen…

Keskeytä lähetys painamalla **II** (Keskeytä) -painiketta. Tilanneilmaisin näkyy vähän aikaa näytön alareunassa.

Tuo tilanneilmaisin näkyviin painamalla **II** (Keskeytä) -painiketta uudelleen.

Jatka katselemista painamalla  $\blacktriangleright$  (Toista) -painiketta.

Kun tilanneilmaisin on näytössä,

painamalla <</a>(Takaisinkelaus)- tai > (Eteenpäin kelaus) -painiketta voit valita, mistä kohdasta haluat aloittaa keskeytetyn lähetyksen katselun. Voit muuttaa kelausnopeutta painamalla painikkeita toistuvasti.

Voit keskeyttää ohjelman toistamisen enintään 90 minuutiksi.

Voit palata takaisin TV-lähetykseen painamalla (Pysäytä) -painiketta.

# Toisto

Koska televisio tallentaa katselemasi ohjelman, voit useimmiten toistaa sitä uudelleen muutaman sekunnin ajan.

Meneillään olevan ohjelman toistaminen uudelleen

1. Paina **II** (Pysäytä) -painiketta.

2. Paina << (Takaisinkelaus) -painiketta. Voit painaa << - painiketta toistuvasti, jos haluat valita kohdan, josta lähetyksen katselua jatketaan keskeytyksen jälkeen. Voit muuttaa kelausnopeutta painamalla painikkeita toistuvasti. Ennen pitkää olet tallennetun ohjelman tai enimmäistallennusajan

alussa.

3. Paina (Toista) -painiketta, jos haluat katsoa

lähetyksen uudelleen.

4. Paina (Pysäytä) -painiketta, jos haluat katsoa lähetystä reaaliajassa.

# <span id="page-33-4"></span><span id="page-33-0"></span> $\overline{10}$ Videot, valokuvat ja musiikki

# <span id="page-33-1"></span> $10.1$

# USB-liitännästä

Voit katsella valokuvia tai toistaa musiikkia tai videokuvaa liitetyltä USB Flash -asemalta tai USBkiintolevyasemalta.

Kun televisio on käynnistetty, kytke USB Flash -asema tai USB-kiintolevy USB-liitäntään.

Paina **2** SOURCES -painiketta, valitse **II** USB. Voit selata tiedostoja USB-kiintolevyn kansiorakenteessa.

## Varoitus

Jos yrität pysäyttää tai tallentaa ohjelmaa USBkiintolevyn ollessa liitettynä, televisio pyytää sinua alustamaan USB-kiintolevyn. Tämä alustus poistaa kaikki nykyiset tiedostot USB-kiintolevyltä.

# <span id="page-33-3"></span><span id="page-33-2"></span> $\overline{10.2}$ Valokuvat

# Kuvien katselu

## Valokuvakansion avaaminen

1. Paina **II** SOURCES -painiketta, valitse **II** USB ja paina OK-painiketta.

2. Valitse **II** USB Flash -asema ja valitse haluamasi USB-laite painamalla > (oikea) -painiketta.

3. Valitse Valokuvat. Voit tarkastella

luettelonäkymää painamalla Luettelo-painiketta tai pikkukuvanäkymää painamalla Pikkukuvat-painiketta.

## Kuvatiedoston katseleminen

1. Paina **2** SOURCES -painiketta, valitse **II** USB ja paina OK-painiketta.

2. Valitse **II** USB Flash -asema ja valitse haluamasi USB-laite painamalla > (oikea) -painiketta.

3. Valitse Valokuvat ja sen jälkeen yksi kuvista. Voit katso valitun kuvan painamalla OK-painiketta.

# Valokuva-asetukset

Kun valokuva näkyy näytössä, voit OPTIONS -painikkeella suorittaa seuraavat toiminnot.

Aloita diaesitys, Lopeta diaesitys Aloittaa tai lopettaa diaesityksen.

Diaesityksen siirtotavat Määrittää kuvien välisen siirtymän.

Diaesitystaajuus Määrittää kunkin valokuvan näyttöajan.

Toista uudelleen, Toista kerran Määrittää, näytetäänkö kuvia toistuvasti tai vain kerran.

Satunnaistoisto ei käytössä, Satunnaistoisto käytössä Määrittää, näytetäänkö kuvat perättäisessä järjestyksessä tai satunnaisessa järjestyksessä.

Kierrä kuvaa Kiertää valokuvaa.

# $\overline{10.3}$ Videot

# Videoiden toistaminen

Toista video televisiolla seuraavasti.

Valitse Videot , valitse tiedostonimi ja paina OK -painiketta.

- Voit keskeyttää videotoiston painamalla OK

-painiketta. Jatka painamalla OK-painiketta uudelleen.

- Voit kelata taakse- tai eteenpäin painikkeella  $\blacktriangleright$  tai . Nopeuta kelausta 2-, 4-, 8-, 16- tai 32-kertaiseksi painamalla painiketta toistuvasti.

- Jos haluat siirtyä seuraavaan tai edelliseen videoon kansiossa, paina painiketta  $\mathbf{H}$  + tai  $\mathbf{H}$  -.

- Lopeta videon toisto painamalla (Pysäytä) -painiketta.

- Palaa kansioon painamalla  $\rightarrow$ -painiketta.

## Videokansion avaaminen

1. Paina **D** SOURCES -painiketta, valitse **II** USB ja paina OK-painiketta.

2. Valitse USB Flash -asema ja valitse haluamasi USBlaite painamalla > (oikea) -painiketta.

3. Valitse Videot. Voit tarkastella luettelonäkymää painamalla Luettelo-painiketta tai pikkukuvanäkymää painamalla Pikkukuvat-painiketta.

Videotiedoston toistaminen

1. Paina **I** SOURCES -painiketta, valitse **II** USB ja paina OK-painiketta.

2. Valitse USB Flash -asema ja valitse haluamasi USBlaite painamalla > (oikea) -painiketta.

3. Valitse Videot ja sen jälkeen yksi videoista. Toista valittu video painamalla OK-painiketta tai toista kaikki videokansion videot painamalla  $\longrightarrow$  Toista kaikki -painiketta .

# Videoasetukset

## Videon toiston aikana voit painaa  $\equiv$

OPTIONS -painiketta, jos haluat suorittaa jonkin seuraavista toiminnoista.

## **Tekstitys**

Näytä tekstitykset valitsemalla Päälle, poista ne käytöstä valitsemalla Pois tai valitse Käyt. mykistettäessä.

## Tekstityskieli

Ottaa tekstityskielen käyttöön, jos sellainen on käytettävissä.

Merkistö Valitse jokin merkistöistä.

Äänen kieli Asettaa äänen kielen käyttöön (jos käytettävissä).

Satunnaistoisto käytössä, Satunnaistoisto ei käytössä Määrittää, toistetaanko videot järjestyksessä vai satunnaisessa järjestyksessä.

## Toista uudelleen, Toista kerran

Määrittää, toistetaanko videoita jatkuvasti vai kerran.

Näytä tiedot Näytä tiedoston tiedot, kuten äänitila.

## Tekstitysasetukset

Valitse tekstityksen väri, fonttikoko, sijainti ja ajan synkronoinnin poikkeama.

# <span id="page-34-0"></span> $\overline{10.4}$ Musiikki

# Toista musiikkia

Musiikkikansion avaaminen

1. Paina **I** SOURCES -painiketta, valitse **II USB** ja paina OK-painiketta. 2. Valitse  $\blacksquare$  USB Flash -asema ja valitse haluamasi USB-laite painamalla (oikea) -painiketta. 3. Näet musiikkitiedosto luettelossa valitsemalla Musiikki.

Musiikkitiedoston toistaminen

1. Paina **I** SOURCES -painiketta, valitse **II** USB ja

paina OK-painiketta.

2. Valitse **II** USB Flash -asema ja valitse haluamasi USB-laite painamalla > (oikea) -painiketta. 3. Valitse Musiikki ja sen jälkeen yksi musiikkitiedostoista. Toista valittu musiikkitiedosto painamalla OK-painiketta tai toista kaikki musiikkikansion tiedostot painamalla  $\rightarrow$  Toista kaikki -painiketta .

# Musiikkiasetukset

Musiikin toistovalinnat

Toista uudelleen, Toista kerran Määrittää, toistetaanko kappaleita jatkuvasti vai kerran.

Satunnaistoisto käytössä, Satunnaistoisto ei käytössä Määrittää, toistetaanko kappaleet järjestyksessä vai satunnaisessa järjestyksessä.

# <span id="page-35-5"></span><span id="page-35-0"></span>11 TV:n asetusvalikon avaaminen

# <span id="page-35-1"></span>11.1

# Aloitusvalikon yleiskatsaus

Valitse jokin alla olevista valikoista painamalla (Koti)-painiketta ja paina sitten OK-painiketta.

# Kanavat

Tällä rivillä näkyvät kaikki kanavat.

- Avaa TV-opas valitsemalla OK.

 $-$  Näytä kanavien logot painamalla  $\lambda$  (vasen) -painiketta tai näytä kaikki kanavat valitsemalla Näytä kaikki.

## Liitännät, luettelo

Tällä rivillä näkyvät tämän TV:n käytettävissä olevat lähteet.

## Ominaisuudet

Tällä rivillä näkyvät käytettävissä olevat TV:n toiminnot.

## Asetukset

Tällä rivillä näkyvät käytettävissä olevat asetukset.

# <span id="page-35-2"></span> $\overline{11.2}$ Apuohjelmat-valikko

# <span id="page-35-4"></span>TV-opas

TV-oppaan avaaminen Lisätietoja on käyttöoppaan kohdassa TV-opas.

## **Tallenteet**

Lisätietoja on käyttöoppaan kohdassa Tallentaminen ja TV-ohjelmien keskeytys.

## Kanavat

Näytä kanavaluettelo.

## Ohjelmiston päivittäminen

Lisätietoja on käyttöoppaan kohdassa Ohjelmisto.

## Demovalikko

<span id="page-35-3"></span>Katso tämän TV-laitteen esittely.

# $\frac{1}{11.3}$

# Pika-asetukset ja Kaikki asetukset

## Pika-asetusvalikko:

Etsi usein käytettyjä asetuksia Pika-asetusvalikosta painamalla  $\bigstar$  SETUP -painiketta.

- Kuvatyyli: Valitse kuvien katseluun sopiva kuvatyyli.
- Kuvamuoto: Valitse näyttöön sopiva kuvamuoto.
- Äänityyli: Valitse ääniasetuksista sopiva äänityyli.
- Kuulokkeiden äänenvoimakkuus: Säädä liitettyjen kuulokkeiden äänenvoimakkuutta.

- Äänilähtö: Määritä TV toistamaan ääni TV:n tai liitetyn äänentoistojärjestelmän kautta.

- Kello: Näytä kello TV:n oikeassa yläkulmassa.
- Uniajastin: Määritä televisio siirtymään valmiustilaan tietyn ajan kuluttua.
- Kaikki asetukset: Näyttää Kaikki asetukset -valikon.

- Ohje Ohje-valikossa voit helposti päivittää ohjelmiston, palauttaa TV:n oletusasetukset ja tutustua käyttöoppaaseen.

## Kaikki asetukset -valikko:

Paina kaukosäätimen **A** (Koti) -painiketta, valitse Asetukset ja paina OK-painiketta.

# $\frac{114}{114}$ Kaikki asetukset

# Kuvan asetukset

## Kuvatyyli

# Tyylin valitseminen

Voit säätää kuvaa helposti valitsemalla esimääritetyn kuvatyyliasetuksen.

# $\bigwedge$  (Koti) > Asetukset > Kuva > Kuvatyyli

Käytettävissä olevat kuvatyylit

- Oma asetus – ensimmäisellä käyttökerralla

- määrittämäsi kuva-asetukset
- Eloisa paras asetus valoisaan aikaan tapahtuvaan katseluun
- Luonnollinen luonnolliset kuva-asetukset

- - Standardi – eniten energiaa säästävä asetus, tehdasasetus

- Elokuva – paras asetus elokuvien katseluun

### <span id="page-36-0"></span>Tyylin mukauttaminen

Voit säätää valittua kuvatyyliä ja tallentaa sen kuvaasetukset, kuten Väri, Kontrasti tai Terävyys.

### Tyylin palauttaminen

Voit palauttaa tyylin oletusasetukset valitsemalla Kuvatyyli ja - Palauta tyyli.

#### Väri, kontrasti, terävyys, kirkkaus

#### Säädä kuvan väriä

(Koti) > Asetukset > Kuva > Väri

Säädä kuvan värikylläisyyttä nuolipainikkeilla  $\bigwedge$  (ylös) ja  $\bigvee$  (alas).

#### Säädä kuvan värikontrastia

 $\bigwedge$  (Koti) > Asetukset > Kuva > Kontrasti

Säädä kuvan kontrastia nuolipainikkeilla  $\wedge$  (ylös) tai  $\vee$  (alas).

Voit vähentää virrankulutusta pienentämällä kontrastia.

#### Säädä kuvan terävyyttä

 $\bigwedge$  (Koti) > Asetukset > Kuva > Terävyys

Säädä kuvan terävyyttä nuolipainikkeilla  $\wedge$  (ylös) tai  $\vee$  (alas).

#### Kuvien lisäasetukset

### Tietokone

 $\bigwedge$  (Koti) > Asetukset > Kuva > Lisäasetukset > Tietokone

Määritä ihanteellinen kuva-asetus TV:n käyttöön tietokonenäyttönä valitsemalla asetukseksi Käytössä.

\*Vain HDMI- ja VGA-lähteissä.

#### Väriasetukset

 $\bigwedge$  (Koti) > Asetukset > Kuva > Lisäasetukset > Väri

#### Säädä värien parannusta

 $\bigwedge$  (Koti) > Asetukset > Kuva >

### Lisäasetukset > Väri > Värien parannus

Valitse värien vahvuuden ja tarkkuuden tasoksi Maksimi, Normaali tai Minimi.

Valitse esiasetettu värilämpötila

 $\bigwedge$  (Koti) > Asetukset > Kuva > Lisäasetukset > Väri > Värilämpötila

Määritä haluamasi värilämpötila valitsemalla Normaali, Lämmin tai Kylmä .

#### Mukauta värilämpötilaa

 $\bigwedge$  (Koti) > Asetukset > Kuva > Lisäasetukset > Väri > Mukautettu värilämpötila

Jos haluat mukauttaa värilämpötilaa itse, valitse Värilämpötila-valikossa Mukauta. Suurenna tai pienennä arvoa painamalla nuolipainikkeita  $\wedge$  (ylös) tai  $\vee$  (alas).

#### Kontrastiasetukset

#### Kontrastitilat

 $\bigwedge$  (Koti) > Asetukset > Kuva > Lisäasetukset > Kontrasti > Kontrastitila

Valitsemalla asetuksen Normaali, Optimoitu kuva tai Optimoitu energiansäästö TV vähentää kontrastia automaattisesti ja takaa alhaisimman virrankulutuksen tai parhaan kuvanlaadun. Voit poistaa säädön käytöstä valitsemalla Pois.

#### Dynaaminen kontrasti

 $\bigcap$  (Koti) > Asetukset > Kuva > Lisäasetukset > Kontrasti > Dynaaminen kontrasti

Maksimi-, Keskitaso- tai Minimi-asetuksella voidaan valita taso, jolla TV alkaa automaattisesti parantaa yksityiskohtia kuvan tummilla, keskivaloisilla ja valoisilla alueilla.

#### Videokontrasti, gamma

#### Videokontrasti

 $\bigwedge$  (Koti) > Asetukset > Kuva > Lisäasetukset > Kontrasti > Videokontrasti

Säädä videokontrastin tasoa nuolipainikkeella  $\land$  (ylös) tai  $\lor$  (alas).

#### Gamma

<span id="page-37-0"></span>Määritä epälineaarinen kuvan kirkkauden ja kontrastin asetus nuolipainikkeella  $\land$  (ylös) tai  $\lor$  (alas).

### Supertarkkuus

 (Koti) > Asetukset > Kuva > Lisäasetukset > Terävyys > Supertarkkuus

Kun asetus on Päälle, se terävöittää ääriviivoja ja yksityiskohtia.

### Kirkas kuva

 (Koti) > Asetukset > Kuva > Lisäasetukset > Kirkas kuva

### Kohinanvaimennus

 $\bigwedge$  (Koti) > Asetukset > Kuva > Lisäasetukset > Kirkas kuva > Kohinanvaimennus

Valitse videosisällön kohinanvaimennuksen tasoksi Maksimi, Normaali tai Minimi. Kohina näkyy kuvassa pieninä liikkuvina pisteinä.

### MPEG artifact -vähentyminen

 $\bigwedge$  (Koti) > Asetukset > Kuva > Lisäasetukset > Kirkas kuva > MPEG artifact -vähentyminen

Voit pehmentää kuvan digitaalisia siirtymiä valitsemalla Päälle. MPEG-häiriöt ilmenevät tavallisimmin pieninä ruutuina tai epätasaisina reunoina kuvassa.

### Muoto ja reunat

 $\bigwedge$  (Koti) > Asetukset > Kuva > Muoto ja reunat

### Kuvasuhde

 $\bigwedge$  (Koti) > Asetukset > Kuva > Muoto ja reunat > Kuvamuoto

Jos mustat palkit näkyvät kuvan ylä- ja alapuolella tai vasemmalla ja oikealla puolella, voit säätää kuvasuhdetta niin, että kuva täyttää ruudun kokonaan.

### Näytön reunat

 $\bigwedge$  (Koti) > Asetukset > Kuva > Muoto ja reunat > Kuvamuoto > Näytön reunat

Näytön reunat -asetuksella voidaan suurentaa kuvaa hiukan vääristyneiden reunojen piilottamiseksi.

# Ääniasetukset

### Äänityyli

### Tyylin valitseminen

Jotta äänen asetusten säätö olisi helppoa, voit valita esimääritetyn äänityylin.

### (Koti) > Asetukset > Ääni > Äänityyli

Eri äänityylit ovat:

Oma – ensimmäisellä käyttökerralla määrittämäsi ääniasetukset

- Alkuperäinen neutraalein ääniasetus
- Elokuva paras asetus elokuvien katseluun
- Musiikki paras asetus musiikin kuunteluun
- Peli paras asetus pelien pelaamiseen
- Uutiset paras asetus puheelle

### Tyylin mukauttaminen

Voit säätää valittua äänityyliä ja tallentaa sen ääniasetukset, kuten Basso tai Diskantti.

### Tyylin palauttaminen

Voit palauttaa tyylin alkuperäiset asetukset valitsemalla Äänityyli ja - Palauta tyyli.

#### Basso, diskantti

#### Basso

 $\bigwedge$  (Koti) > Asetukset > Ääni > Basso

Aseta matalien äänien taso nuolipainikkeilla  $\land$  (ylös) ja  $\vee$  (alas).

### Diskantti

### (Koti) > Asetukset > Ääni > Diskantti

Aseta korkeiden äänien taso nuolipainikkeilla  $\land$  (ylös) ja  $\lor$  (alas).

### Kuulokevoimakkuus

 $\bigwedge$  (Koti) > Asetukset > Ääni > Kuulokevoimakkuus

Säädä kuulokkeiden äänenvoimakkuutta nuolipainikkeilla  $\wedge$  (ylös) ja  $\vee$  (alas).

### <span id="page-38-0"></span>Surround-ääni

### $\bigwedge$  (Koti) > Asetukset > Ääni > Surround-ääni

Valitse sisäänrakennettujen TV-kaiuttimien Surroundäänitehoste.

### TV:n sijoittelu

 $\bigwedge$  (Koti) > Asetukset > Ääni > TV:n sijoittelu

Valitse parhaan äänentoiston takaamiseksi TVjalustalla- tai Seinällä-asetus.

Äänen lisäasetukset

Äänenvoimakkuuden säätö

Autom. äänenvoimakkuus

 (Koti) > Asetukset > Ääni > Lisäasetukset > Autom. äänenvoimakkuus

Kun asetus on Päälle, voit säätää automaattisesti äkillisiä äänenvoimakkuuden eroja esimerkiksi kanavaa vaihdettaessa.

### Delta-äänenvoimakkuus

 (Koti) > Asetukset > Ääni > Lisäasetukset > Delta-äänenvoimakkuus

Säädä TV-kaiuttimen äänenvoimakkuuden deltaarvoa nuolipainikkeilla  $\wedge$  (ylös) ja  $\vee$  (alas).

### Äänilähdön asetukset

 (Koti) > Asetukset > Ääni > Lisäasetukset > Äänilähtö

Määritä TV toistamaan ääni TV:n tai liitetyn äänentoistojärjestelmän kautta.

Voit valita, mistä television ääni kuuluu ja kuinka sitä säädetään.

- Jos valitset asetukseksi TV-kaiuttimet pois, TVkaiuttimet poistetaan kokonaan käytöstä.

- Jos valitset asetukseksi TV-kaiuttimet, television kaiuttimet ovat koko ajan käytössä.

Valitse HDMI-äänijärjestelmä, jos äänilaite on kytketty HDMI CEC -liitäntään. Televisio poistaa TVkaiuttimet käytöstä, kun ääni ohjautuu äänentoistolaitteeseen.

### Kirkas ääni

 $\bigwedge$  (Koti) > Asetukset > Ääni > Lisäasetukset > Kirkas ääni

Valitse asetukseksi Päälle, kun haluat parantaa puheen ääntä. Sopii hyvin etenkin uutislähetyksien katseluun.

### Digitaalisen äänilähdön asetukset

Voit määrittää digitaalisen äänilähdön asetukset optisille ääniliitännöille ja HDMI ARC -äänisignaalille.

### Digilähdön muoto

 (Koti) > Asetukset > Ääni > Lisäasetukset > Digilähdön muoto

Aseta TV:n äänilähtösignaali vastaamaan liitetyn kotiteatterijärjestelmän ääniominaisuuksia.

- Jos kotiteatterijärjestelmässäsi ei ole valmiuksia vastaanottaa monikanavaista ääntä, valitse Digitaalinen äänilähtö -muodoksi Monikanava. Kotiteatterijärjestelmät, joissa on valmius vastaanottaa Monikanava-ääntä, pystyvät vastaanottamaan pakattua monikanavaista äänisignaalia televisiokanavalta tai liitetystä soittimesta.

Jos kotiteatterijärjestelmässäsi ei ole valmiuksia vastaanottaa monikanavaista ääntä, valitse Stereo.

Digilähdön tasoitus

 (Koti) > Asetukset > Ääni > Lisäasetukset > Digilähdön tasoitus

Säädä äänenvoimakkuutta laitteessa, joka on liitetty digitaaliseen äänilähtöön (SPDIF) tai HDMI-liitäntään.

- Suurenna äänenvoimakkuutta

valitsemalla Enemmän.

-Pienennä äänenvoimakkuutta

valitsemalla Vähemmän.

### Digilähdön viive

 (Koti) > Asetukset > Ääni > Lisäasetukset > Digilähdön viive

Joidenkin kotiteatterijärjestelmien äänen synkronoinnin viivettä on ehkä säädettävä, jotta ääni ja videokuva synkronoituvat. Valitse asetukseksi Pois, jos ääniviive on määritetty kotiteatterijärjestelmässä.

Digilähdön poikkeama (kun digilähdön viive on käytössä)

 $\bigcap$  (Koti) > Asetukset > Ääni > Lisäasetukset > Digilähdön poikkeama <span id="page-39-0"></span>Jos viiveen määrittäminen kotiteatterijärjestelmässä ei onnistu, voit määrittää television synkronoimaan äänen.

Määritetty arvo kompensoi kotiteatterijärjestelmän televisiokuvan äänen käsittelyn vaatiman ajan. Poikkeama voidaan määrittää portaittain 5 ms:n välein. Enimmäisasetus on 60 ms.

# Eco-asetukset

### Aseta virransäästötaso

 $\bigcap$  (Koti) > Asetukset > Eco-asetukset > Energiaa säästävä

Valitse virransäästötilaksi Minimi, Normaali tai Maksimi tai poista virransäästö käytöstä valitsemalla Pois.

Sulje näyttö virran säästämiseksi

 (Koti) > Asetukset > Eco-asetukset > Näyttö pois

Valitse Näyttö pois, kun haluat sammuttaa näytön. Voit avata näytön uudelleen painamalla mitä tahansa kaukosäätimen painiketta.

## Aseta sammutuksen ajastin

 $\bigwedge$  (Koti) > Asetukset > Ecoasetukset > Sammutuksen ajastin.

Suurenna tai pienennä arvoa painamalla nuolipainikkeita  $\lambda$  (ylös) tai  $\vee$  (alas). Arvo 0 (Pois) poistaa automaattisen sammutuksen käytöstä.

Sammutuksen ajastimen ansiosta TV sammuu automaattisesti virran säästämiseksi.

\*Jos TV vastaanottaa TV-signaalia, mutta et paina mitään kaukosäätimen painiketta neljään tuntiin, TV sammuu automaattisesti.

\*TV sammuu automaattisesti myös, jos se ei vastaanota TV-signaalia eikä kaukosäätimellä annettuja komentoja 10 minuuttiin.

Jos käytät televisiota tietokoneen näyttönä tai katselet televisiota digitaalivastaanottimella (digisovittimella) käyttämättä television kaukosäädintä, poista automaattinen virrankatkaisu käytöstä valitsemalla arvoksi 0.

# Yleisasetukset

Yhteyteen liittyvät asetukset

## USB-kiintolevy

```
\bigwedge (Koti) > Asetukset >
Yleisasetukset > USB-kiintolevy
```
USB-kiintolevy on alustettava ja sen asetukset määritettävä ennen ohjelmien tallentamista.

## CAM-operaattorin profiili

## $\bigwedge$  (Koti) > Asetukset > Yleisasetukset > CAM-operaattorin profiili

Ota käyttäjäprofiili käyttöön, kun haluat sallia CI+ CAM -käyttäjäprofiilin kanavien helppoa asennusta ja päivitystä varten.

## HDMI–CEC-liitäntä – EasyLink

Liitä HDMI CEC -yhteensopivat laitteet televisioon ja käytä niitä voi käyttää television kaukosäätimellä. EasyLink HDMI CEC -toiminnon on oltava käytössä sekä televisiossa että liitetyssä laitteessa.

## Ota EasyLink käyttöön

 $\bigwedge$  (Koti) > Asetukset > Yleisasetukset > EasyLink > EasyLink > Päälle.

HDMI CEC -yhteensopivien laitteiden käyttäminen TV:n kaukosäätimellä

 $\bigwedge$  (Koti) > Asetukset > Yleisasetukset > EasyLink > EasyLinkkaukosäädin > Päälle.

## Huomautus:

- EasyLink ei välttämättä toimi muun merkkisten laitteiden kanssa.

- Eri merkit kutsuvat HDMI CEC -toimintoa eri nimillä. Nimiä ovat esimerkiksi Anynet, Aquos Link, Bravia Theatre Sync, Kuro Link, Simplink ja Viera Link. Kaikki merkit eivät ole täysin yhteensopivia EasyLinkin kanssa. Esimerkit HDMI CEC -tuotemerkeistä ovat omistajiensa omaisuutta.

Sijainti – koti tai kauppa

Valitse TV:n sijainti

 $\bigwedge$  (Koti) > Asetukset > Yleisasetukset > Paikka

<span id="page-40-0"></span>Jos kuvatyyliksi palautuu Eloisa aina, kun käynnistät television, television sijainniksi on määritetty Kauppa. Se on tarkoitettu myymälän esittelytelevisioille.

Nollaa TV-asetukset ja asenna TV uudelleen

Palauta kaikki TV:n alkuperäiset asetukset

 $\bigwedge$  (Koti) > Asetukset > Yleisasetukset > Tehdasasetukset

### Asenna TV uudelleen ja nollaa TV:n asetukset

 $\bigwedge$  (Koti) > Asetukset > Yleisasetukset > Asenna TV uudelleen

TV asennetaan uudelleen, kun annat PIN-koodin ja valitset Kyllä. Kaikki asetukset nollataan ja asennetut kanavat korvataan. Asennus voi kestää muutaman minuutin.

# Alue- ja kieliasetukset

Kieli

 $\bigwedge$  (Koti) > Asetukset > Alue ja kieli > Kieli

Vaihda television valikkojen ja viestien kieli

 $\bigcap$  (Koti) > Asetukset > Alue ja kieli > Kieli > Valikoiden kieli

### Aseta puheen oletuskieli

 $\bigcap$  (Koti) > Asetukset > Alue ja kieli > Kieli > Ensisijainen äänen kieli, Toissijainen äänen kieli

Digitaalisten televisiokanavien ohjelmat voivat sisältää useita äänen kieliä. Voit määrittää ensi- ja toissijaisen äänen kielen. Jos ääni on käytettävissä jommallakummalla kielellä, televisio valitsee sen.

Aseta tekstitys oletuskieli

 $\bigcap$  (Koti) > Asetukset > Alue ja kieli > Kieli > Ensisijainen tekstityskieli, Toissijainen tekstityskieli

Digitaalisten kanavien ohjelmissa voi olla käytettävissä useita tekstityskieliä. Voit määrittää ensi- ja toissijaisen tekstityskielen. Jos tekstitys on käytettävissä jommallakummalla kielellä, televisio näyttää valitsemasi tekstityksen.

Aseta teksti-TV:n oletuskieli

 $\bigwedge$  (Koti) > Asetukset > Alue ja kieli > Kieli > Ensisijainen teksti-TV, Toissijainen teksti-TV

Joillain digitaalisilla palveluntarjoajilla on valittavina useita teksti-TV:n kieliä.

#### Kello

 $\bigwedge$  (Koti) > Asetukset > Alue ja kieli > Kello

### Korjaa kellonaika automaattisesti

 $\bigwedge$  (Koti) > Asetukset > Alue ja kieli > Kello > Autom. kellotila

- Television vakioasetus on Automaattinen. Kellonaika perustuu UTC (Coordinated Universal Time) -tietoihin.

- Jos kellonaika ei muutu, valitse asetukseksi Maakohtainen.

### Korjaa kellonaika itse

 $\bigcap$  (Koti) > Asetukset > Alue ja kieli > Kello > Autom. kellotila > Manuaalinen

 $\bigwedge$  (Koti) > Asetukset > Alue ja kieli > Kello > Päivämäärä, Aika

Siirry edelliseen valikkoon ja säädä aika valitsemalla Päivämäärä ja Aika.

#### Huomautus:

- Jos mikään automaattisista asetuksista ei näytä oikeaa aikaa, voit asettaa ajan manuaalisesti.

- Kun tallennat ohjelmia TV-oppaasta ajastuksella, suosittelemme, ettet muuta aikaa ja päivämäärää manuaalisesti.

Aseta aikavyöhyke tai alueen aikasiirtymä

 $\bigwedge$  (Koti) > Asetukset > Alue ja kieli > Kello > Aikavyöhyke

Valitse jokin aikavyöhyke.

Määritä televisio siirtymään valmiustilaan tietyn ajan kuluttua

 $\bigcap$  (Koti) > Asetukset > Alue ja kieli > Kello > Uniajastin

Määritä televisio siirtymään valmiustilaan tietyn ajan kuluttua. Voit säätää aikaa liukusäätimellä enintään 180 minuuttiin 5 minuutin välein. Jos asetukseksi määritetään 0 minuuttia, uniajastin poistuu käytöstä. <span id="page-41-0"></span>Voit halutessasi katkaista televisiosta virran aikaisemmin tai määrittää uuden ajan ajastetun ajan kuluessa.

# Erityisryhmäasetukset

## $\bigwedge$  (Koti) > Asetukset > Erityisryhmille

Kun Erityisryhmille-asetus on käytössä, kuurot, kuulorajoitteiset, sokeat tai heikkonäköiset voivat käyttää televisiota helpommin.

Ota erityisryhmäasetukset käyttöön

 $\bigwedge$  (Koti) > Asetukset > Erityisryhmille > Erityisryhmille > Päälle.

Erityisryhmäasetukset – kuulorajoitteiset

 $\bigwedge$  (Koti) > Asetukset > Erityisryhmille > Kuulemisvaikeus > Päälle

- Jotkin digitaaliset TV-kanavat lähettävät ohjelmissaan kuulorajoitteisille tai kuuroille katselijoille tarkoitettua ääntä ja tekstitystä.

- Televisio siirtyy automaattisesti käyttämään kuulovammaisille tarkoitettua ääntä ja tekstitystä, kun ne ovat saatavilla.

Erityisryhmäasetukset – näkörajoitteiset

 $\bigwedge$  (Koti) > Asetukset > Erityisryhmille > Äänikuvaus > Äänikuvaus > Päälle

Digitaaliset TV-kanavat voivat lähettää ääniselostuksen, joka kuvailee ruudun tapahtumia.

## $\bigwedge$  (Koti) > Asetukset >

Erityisryhmille > Äänikuvaus > Äänikuvaus > Yhd. voimakkuus, Äänitehosteet, Puhe

- Yhd. voimakkuus -tilassa voit yhdistää normaalin äänenvoimakkuuden selostuksen äänen kanssa. Suurenna tai pienennä arvoa painamalla nuolipainikkeita  $\wedge$  (ylös) tai  $\vee$  (alas).

- Voit käyttää selostuksessa äänitehosteita, kuten stereo- tai häivytysääntä, valitsemalla Äänitehoste-asetukseksi Päälle.

- Valitsemalla Puhe voit määrittää puheasetuksen arvoksi joko Kuvaava tai Tekstitys.

- Valitse Kaiuttimet/kuulokkeet, kun haluat määrittää TV-kaiuttimien tai kuulokkeiden äänen.

# Lukitusasetukset

Aseta koodi tai vaihda koodi

Aseta uusi koodi tai vaihda nykyinen koodi

 $\bigwedge$  (Koti) > Asetukset > Lapsilukko > Aseta koodi, Muuta koodi

Lapsilukon koodilla voidaan lukita kanavia ja ohjelmia sekä poistaa niiden lukitus.

Huomautus: Jos olet unohtanut PIN-koodin, voit ohittaa sen kirjoittamalla 8888 ja määrittää uuden koodin.

## **Ohielmalukitus**

 (Koti) > Asetukset > Lapsilukko > Vanhempien luokittelu

Aseta lapsille sopimattomien ohjelmien vähimmäisikä.

### CA-moduulin PIN-koodi

 (Koti) > Asetukset > Lapsilukko > CAmoduulin PIN-koodi

Aseta CA-moduulin PIN-koodi.

# <span id="page-42-4"></span><span id="page-42-0"></span> $\overline{12}$

# Ympäristöystävällisy

# <span id="page-42-3"></span>ys

# <span id="page-42-1"></span>12.1

# Euroopan unionin energiamerkintä

## EU:n energiamerkintä ilmoittaa tuotteen

energiatehokkuusluokan. Mitä vihreämpi tuotteen tehokkuusluokka on, sitä vähemmän energiaa tuote kuluttaa.

Merkinnästä löytyvät tiedot

energiatehokkuusluokasta, tuotteen keskimääräisestä virrankulutuksesta käytössä ja keskimääräisestä energiankulutuksesta 1 vuodessa. Tuotteen energiankulutustiedot löytyvät myös Philipsin oman maasi verkkosivuilta osoitteesta www.philips.com/TV.

# <span id="page-42-2"></span> $\overline{122}$ Tuoteseloste

# 4304, 4354-sarjan TV

# 24PHx43x4

- Energiatehokkuusluokka: A+
- Katsottavissa oleva näyttökoko: 60 cm / 24 tuumaa
- Virrankulutus käynnissä (W): 20 W
- Vuosittainen virrankulutus (kWh)\*: 30 kWh
- Virrankulutus valmiustilassa (W)\*\*: 0,30 W
- Näytön tarkkuus (pikseliä): 1366 x 768

\* Vuosittaisen virrankulutuksen (kWh) laskenta perustuu 4 tunnin päivittäiseen käyttöön 365 päivänä vuodessa. Todellinen virrankulutus riippuu television käytöstä.

\*\* Kun televisio on kytketty pois päältä kaukosäätimellä, eikä mikään toiminto ole käynnissä.

# 4504-sarjan TV

# 32PHx4504

- Energiatehokkuusluokka: A+
- Katsottavissa oleva näyttökoko: 80 cm / 32 tuumaa
- Virrankulutus käynnissä (W): 27 W
- Vuosittainen virrankulutus (kWh)\*: 40 kWh
- Virrankulutus valmiustilassa (W)\*\*: 0,30 W
- Näytön tarkkuus (pikseliä): 1366 x 768

\* Vuosittaisen virrankulutuksen (kWh) laskenta perustuu 4 tunnin päivittäiseen käyttöön 365 päivänä vuodessa. Todellinen virrankulutus riippuu television

käytöstä.

\*\* Kun televisio on kytketty pois päältä kaukosäätimellä, eikä mikään toiminto ole käynnissä.

# 12.3 Käytön lopettaminen

Vanhan tuotteen sekä vanhojen akkujen ja paristojen hävittäminen

Tuotteesi on suunniteltu ja valmistettu laadukkaista materiaaleista ja komponenteista, jotka voidaan kierrättää ja käyttää uudelleen.

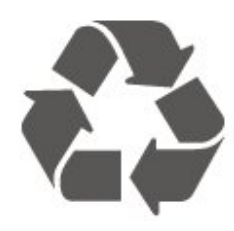

Tuotteeseen kiinnitetty yliviivatun roskakorin kuva tarkoittaa, että tuote kuuluu Euroopan parlamentin ja neuvoston direktiivin 2012/19/EU soveltamisalaan.

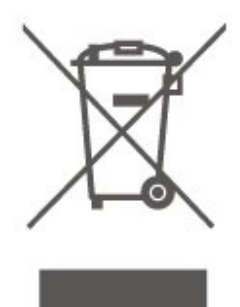

Tutustu paikalliseen sähkö- ja elektroniikkalaitteiden keräysjärjestelmään.

Toimi paikallisten sääntöjen mukaan äläkä hävitä vanhoja tuotteita tavallisen kotitalousjätteen mukana. Vanhan tuotteen asianmukainen hävittäminen auttaa ehkäisemään ympäristölle ja ihmisille mahdollisesti koituvia haittavaikutuksia.

Tuotteessa on akkuja tai paristoja, joita Euroopan parlamentin ja neuvoston direktiivi 2006/66/EY koskee.

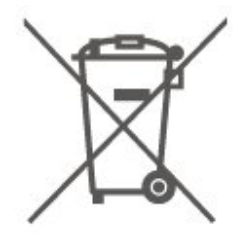

Tutustu paikallisiin paristojen keräystä koskeviin ohjeisiin, koska paristojen hävittäminen oikealla tavalla auttaa vähentämään ympäristölle ja ihmisille mahdollisesti koituvia haittavaikutuksia.

# <span id="page-43-0"></span>13 Tekniset tiedot

# <span id="page-43-1"></span> $13.1$ Virta

Tuotteen tekniset tiedot voivat muuttua ilman erillistä ilmoitusta. Yksityiskohtaisempia tietoja tuotteesta on osoitteessa [www.philips.com/support](http://www.philips.com/support).

# Virta

- Käyttöjännite: 220–240 V AC +/-10 %
- Ympäristön lämpötila: 5–35 °C

Virrankulutustiedot löytyvät kappaleesta Tuoteseloste.

# <span id="page-43-2"></span>13.2 Vastaanotto

# PxT-sarjan TV

- Antenniliitäntä: 75 ohmin koaksiaali (IEC75)
- Virittimen aaltoalueet: Hyperband, S-Channel, UHF, VHF
- DVB: DVB-T2, DVB-C (kaapeli) QAM
- Analoginen videotoisto: SECAM, PAL
- Digitaalinen videotoisto: MPEG2 SD/HD (ISO/IEC 13818-2), MPEG4 SD/HD (ISO/IEC 14496-10), HEVC\*
- Digitaalinen äänentoisto (ISO/IEC 13818-3)

<span id="page-43-4"></span>\* Vain DVB-T2

# PxS-sarjan TV

- Antenniliitäntä: 75 ohmin koaksiaali (IEC75)

- Virittimen aaltoalueet: Hyperband, S-Channel, UHF, VHF

- DVB: DVB-T2, DVB-C (kaapeli) QAM
- Analoginen videotoisto: SECAM, PAL

- Digitaalinen videotoisto: MPEG2 SD/HD (ISO/IEC 13818-2), MPEG4 SD/HD (ISO/IEC 14496-10), HEVC\*

- Digitaalinen äänentoisto (ISO/IEC 13818-3)
- Satelliittiantenniliitäntä: 75 ohmia, F-tyyppi
- Tulosignaalin taajuusalue: 950–2150 MHz
- Tulosignaalin tasoalue: 25–65 dBm

- DVB-S2 QPSK, symbolinopeus 2–45 M symbolia, SCPC ja MCPC

- LNB: DiSEqC 1.0, tukee 1–4 LNB-taajuusmuunninta, napaisuuden valinta 14/18 V, taajuusalue 22 kHz, äänipursketila, LNB-taajuusmuuntimen virta enintään 300 mA

<span id="page-43-3"></span>\* Vain DVB-T2 ja DVB-S2

# 13.3

# Näytön tarkkuus

# 4304, 4354-sarjan TV

# Ruudun lävistäjä (tuumamitta)

- 24PHx43x4 : 60 cm / 24 tuumaa

# Näytön tarkkuus

- PHx43x4: 1366x768

# 4504-sarjan TV

# Ruudun lävistäjä (tuumamitta)

- 32PHx4504 : 80 cm / 32 tuumaa

# Näytön tarkkuus

- PHx4504: 1366x768

# 5304-sarjan TV

Ruudun lävistäjä (tuumamitta)

- 22PFx5304 : 55 cm / 22 tuumaa

# Näytön tarkkuus

- PFx5304: 1920x1080

# 13.4

# Näytön tulotarkkuus:

# PHx-sarjan TV

# Videoformaatit

- Tarkkuus virkistystaajuus
- 480i 60 Hz
- $-480p 60$  Hz
- 576i 50 Hz
- 576p 50 Hz
- 720p 50 Hz, 60 Hz
- 1080i 50 Hz, 60 Hz
- 1080p 24 Hz, 25 Hz, 30 Hz

## Tietokoneformaatit

Tarkkuudet (esimerkkejä)

- $-640 \times 480p 60$  Hz
- $-800 \times 600p 60$  Hz
- $-1024 \times 768p 60$  Hz
- 1280 x 768p 60 Hz
- 1360 x 768p 60 Hz

# PFx-sarjan TV

## <span id="page-44-2"></span>Videoformaatit

Tarkkuus — virkistystaajuus

- $-480i 60$  Hz
- 480p 60 Hz
- 576i 50 Hz
- 576p 50 Hz
- 720p 50 Hz, 60 Hz
- 1080i 50 Hz, 60 Hz
- 1080p 24 Hz, 25 Hz, 30 Hz

## Tietokoneformaatit

Tarkkuudet (esimerkkejä)

- 640 x 480p 60 Hz
- 800 x 600p 60 Hz
- 1024 x 768p 60 Hz
- 1280 x 768p 60 Hz
- 1360 x 768p 60 Hz
- $-1280 \times 1024p 60$  Hz
- 1920 x 1080p 60 Hz

# <span id="page-44-0"></span> $13.5$ Ääni

# 4304, 4354, 5304-sarjan TV

- Lähtöteho (RMS): 6 W
- Dolby Audio
- DTS 2.0+ Digital out ™

# 4504-sarjan TV

- Lähtöteho (RMS): 10 W
- Dolby Audio
- DTS 2.0+ Digital out ™

# <span id="page-44-1"></span> $136$ Multimedia

## Tuetut USB-tiedostojärjestelmät

- USB (FAT / FAT 32 / NTFS): vain USB-laitteille, jotka kuluttavat virtaa enintään 500 mA.

# Tuetut mediapalvelimet

- Kuvakoodekki: JPEG, GIF, PNG, BMP
- Äänikoodekki: MP3, WAV, WMA (versio 2–9.2), AC3, AAC, HE-AAC, DTS 2.0

- Videokoodekki: AVI, MKV, H.264/MPEG-4 AVC, MPEG1, MPEG2, MPEG4, WMV9/VC1, HEVC

- Tekstitys: SRT, SMI, SSA, SUB, ASS, TXT

# 13.7 Liitännät

# 4304, 4354, 5304-sarjan TV

## 24PHS43x4, 22PFS5304

## Television takaosa

- HDMI 1 ARC: HDMI Audio Return Channel
- $-$  HDMI 2
- DIGITAL AUDIO OUT: SPDIF
- VGA
- AUDIO IN (DVI/VGA): 3,5 mm:n stereominiliitäntä
- SCART (RGB/CVBS): SCART-sovitin
- TV-ANTENNI: 75 ohmin koaksiaali (IEC)
- Satelliitti

## Television sivu

- CI: Common Interface
- USB
- Kuulokkeet: 3,5 mm:n stereominiliitäntä

## 24PHT43x4

## Television takaosa

- HDMI 1 ARC: HDMI Audio Return Channel
- $-$  HDMI 2
	- DIGITAL AUDIO OUT: SPDIF
	- VGA
	- AUDIO IN (DVI/VGA): 3,5 mm:n stereominiliitäntä
	- SCART (RGB/CVBS): SCART-sovitin
	- TV-ANTENNI: 75 ohmin koaksiaali (IEC)
	- lähiverkko RJ45 (Freeview HD)

## Television sivu

- CI: Common Interface
- $-$  USB
- Kuulokkeet: 3,5 mm:n stereominiliitäntä
- \* Verkkoportti vain Ison-Britannian malleissa

# 4504-sarjan TV

## 32PHS4504

### Television takaosa

- HDMI 1 ARC: HDMI Audio Return Channel
- $-$  HDMI 2
- Kuulokkeet: 3,5 mm:n stereominiliitäntä
- Satelliitti
- DIGITAL AUDIO OUT: SPDIF

### Television sivu

- CI: Common Interface
- USB

## 32PHT4504

### Television takaosa

- HDMI 1 ARC: HDMI Audio Return Channel
- HDMI 2
- Kuulokkeet: 3,5 mm:n stereominiliitäntä
- lähiverkko RJ45 (Freeview HD)\*
- DIGITAL AUDIO OUT: SPDIF

### Television sivu

- CI: Common Interface
- USB
- TV-ANTENNI: 75 ohmin koaksiaali (IEC)
- \* Verkkoportti vain Ison-Britannian malleissa

# <span id="page-46-5"></span><span id="page-46-0"></span> $\overline{14}$ Vianmääritys

# <span id="page-46-1"></span> $\frac{1}{41}$ Vinkkejä

Jos et löydä ratkaisua ongelmaasi vianmäärityksestä, etsi lisätietoja

valitsemalla  $\bigstar$  Asetukset > Ohje > Käyttöopas.

Jos et löydä vastausta kysymykseesi käyttöoppaasta, siirry seuraavaksi Philipsin tukisivustoon.

Jos sinulla on Philipsin televisioon liittyvä ongelma, voit kääntyä verkkotukemme puoleen. Tukipalvelussa voit valita käytetyn kielen ja antaa palveluun tuotteesi mallinumeron.

Siirry osoitteeseen www.philips.com/TVsupport.

Tukisivustossa on maakohtainen puhelinnumero, johon voit soittaa, sekä vastauksia usein kysyttyihin kysymyksiin. Joissakin maissa voit keskustella verkossa yhteistyökumppanimme kanssa ja esittää kysymyksiä suoraan tai sähköpostilla. Voit ladata television uuden ohjelmiston tai käyttöoppaan tietokoneellesi.

Lisää TV:n vianmääritystietoja ja usein kysyttyjä kysymyksiä on

osoitteessa [http://philips-tvconsumercare.kxondema](http://philips-tvconsumercare.kxondemand.com/portal/en/ModelSelect) [nd.com/portal/en/ModelSelect](http://philips-tvconsumercare.kxondemand.com/portal/en/ModelSelect)

# TV-ohje tablet-laitteessa, älypuhelimessa tai tietokoneessa

<span id="page-46-3"></span>Voit ladata TV-ohjeen PDF-muodossa luettavaksi älypuhelimessa, tablet-laitteessa tai tietokoneessa. Voit myös tulostaa tarvittavat ohjesivut tietokoneesta. Lataa ohje (käyttöopas) osoitteesta [www.philips.com/support](http://www.philips.com/support)

# <span id="page-46-2"></span> $\overline{142}$ Ottaminen käyttöön

Televisio ei käynnisty.

- Irrota virtajohto pistorasiasta. Odota minuutti, ennen kuin liität sen uudelleen. Tarkista, että virtajohto on tukevasti kiinni. Yritä käynnistää TV.

- Kytke TV:n virtajohto toiseen pistorasiaan ja yritä käynnistää TV.

- Irrota kaikki TV-laitteeseen liitetyt laitteet ja yritä käynnistää TV.

<span id="page-46-4"></span>- Jos TV:n valmiustilan merkkivalo palaa, TV ei ehkä vastaa kaukosäätimen komentoihin.

# Ritisevää/napsahtelevaa ääntä kytkettäessä tai katkaistaessa virta

Kun televisioon kytketään virta, siitä katkaistaan virta tai televisio siirretään valmiustilaan, sen rungosta kuuluu ritisevää/napsahtelevaa ääntä. Ääni johtuu television rungon normaaleista koon muutoksista sen lämmetessä tai viiletessä. Tämä ei vaikuta laitteen suorituskykyyn.

# Philips-aloitusnäytön näyttämisen jälkeen televisio siirtyy takaisin valmiustilaan

Kun televisio on valmiustilassa, Philips-aloitusnäyttö tulee näkyviin, ja sitten televisio palaa valmiustilaan. Tämä on normaalia. Kun irrotat television virtalähteestä ja liität sen takaisin, näet käynnistysnäytön seuraavan käynnistyksen yhteydessä. Voit kytkeä television valmiustilasta toimintaan painamalla kaukosäätimen tai television <sup>o</sup> -painiketta (Valmiustila/Käytössä).

## Valmiustilan merkkivalo vilkkuu

Irrota virtajohto pistorasiasta. Odota viisi minuuttia ja kytke virtajohto uudelleen pistorasiaan. Jos valo vilkkuu edelleen, ota yhteys Philipsin asiakastukeen.

## TV sammuu yllättäen

Jos TV sammuu yllättäen,Sammutuksen ajastin on ehkä käytössä. Jos Sammutuksen ajastin on käytössä, TV sammuu jos se ei vastaanota signaalia kaukosäätimestä 4 tunnin kuluessa. Voit välttää automaattisen sammutuksen poistamalla toiminnon käytöstä.

TV sammuu automaattisesti myös, jos se ei vastaanota TV-signaalia 10 minuuttiin.

# $\overline{14.3}$ Kaukosäädin

# Televisio ei reagoi kaukosäätimeen

TV:n käynnistyminen kestää jonkin aikaa. Tänä aikana TV ei reagoi kaukosäätimeen eikä television painikkeisiin. Tämä on normaalia.

Jos TV ei edelleenkään reagoi kaukosäätimeen, voit tarkistaa kaukosäätimen toimivuuden matkapuhelimen kameralla. Aseta puhelin kameratilaan ja suuntaa kaukosäädin kameran objektiiviin. Jos painat kaukosäätimen painikkeita ja huomaat, että infrapunavalo välkkyy kameran läpi katsottaessa, kaukosäädin toimii. Televisio on tarkistettava.

Jos et huomaa välkkymistä, kaukosäädin on ehkä rikki tai sen paristot ovat tyhjät.

Tämä kaukosäätimen tarkistuskeino ei koske kaukosäätimiä, jotka on yhdistetty televisioon langattomasti.

# $\frac{1}{144}$ Kanavat

## Asennuksen aikana ei löytynyt digitaalisia kanavia.

Tarkista teknisistä tiedoista, että televisiosi tukee DVB-T- tai DVB-C-kanavia.

Varmista, että kaikki kaapelit on kunnolla kiinnitetty ja että oikea verkko on valittuna.

# <span id="page-47-1"></span>Aiemmin asennettuja kanavia ei ole

# kanavaluettelossa

Tarkista, että oikea kanava on valittu.

# <span id="page-47-0"></span> $14.5$ Kuva

### Ei kuvaa / vääristynyt kuva

- Varmista, että antenni on liitetty televisioon kunnolla.

- Varmista, että näyttölähteeksi on valittu oikea laite. - Varmista, että ulkoinen laite tai lähde on liitetty oikein.

## Ääni kuuluu, mutta kuvaa ei näy

- Tarkista, että kuva-asetukset on määritetty oikein.

## Huono antennivastaanotto

- Varmista, että antenni on liitetty televisioon kunnolla.

<span id="page-47-2"></span>- Kaiuttimet, maadoittamattomat äänilaitteet, neonvalot, korkeat rakennukset ja muut suuret rakennelmat voivat vaikuttaa vastaanoton laatuun. Yritä parantaa vastaanoton laatua muuttamalla antennin suuntaa tai siirtämällä laitteita etäämmälle televisiosta.

- Jos vain yhden kanavan vastaanotto on huono, yritä hienosäätää kanavaa.

### Huono kuva ulkoisesta laitteesta

- Varmista, että laite on liitetty oikein.

- Tarkista, että kuva-asetukset on määritetty oikein.

# Kuva-asetukset muuttuvat jonkin ajan kuluttua

- Varmista, että Paikka-asetuksena on Koti. Tässä tilassa voit muokata asetuksia ja tallentaa ne.

# Näkyviin tulee mainospalkki

- Varmista, että Paikka-asetuksena on Koti.

# Kuva ei sovi kuvaruutuun

- Vaihda käyttöön toinen kuvasuhde.

# Kuvaformaatti vaihtelee eri kanavien välillä

<span id="page-47-3"></span>- Valitse jokin muu asetus kuin automaattinen kuvaformaatti.

# Kuvan paikkaa on väärä

- Joidenkin laitteiden kuvasignaalit eivät sovi kunnolla kuvaruutuun. Tarkista liitetyn laitteen lähtösignaali.

# Tietokoneesta tuleva kuva on epävakaa

- Tarkista, että tietokoneessa on käytössä tuettu tarkkuus ja virkistystaajuus.

# $\overline{146}$ Ääni

## Ei ääntä tai ääni on heikkolaatuinen

Jos televisio ei havaitse äänisignaalia, se vaihtaa äänilähdön automaattisesti pois käytöstä – kyse ei ole toimintahäiriöstä.

- Tarkista, että ääniasetukset on määritetty oikein.
- Tarkista, että kaikki kaapelit on liitetty kunnolla.
- Varmista, että ääntä ei ole mykistetty tai äänenvoimakkuus ole nollassa.

- Varmista, että television äänilähtö on liitetty kotiteatterijärjestelmän äänituloon.

- Äänen pitäisi kuulua HTS-kaiuttimista.

- Jotkin laitteet vaativat, että otat HDMI-äänilähdön käyttöön manuaalisesti. Jos HDMI-ääni on jo käytössä, mutta ääntä ei kuulu, vaihda laitteen digitaalinen ääniformaatti muotoon PCM (Pulse Code Modulation). Katso lisäohjeita laitteen mukana tulleista ohjeista.

# $14.7$ HDMI

# **HDMI**

- Huomaa, että HDCP-tuki voi pidentää aikaa, joka televisiolta kuluu HDMI-laitteesta tulevan tiedon näyttämiseen.

- Jos televisio ei tunnista HDMI-laitetta eikä kuvaa näy, vaihda lähteeksi välillä toinen laite ja sitten taas HDMI-laite.

- Jos ääni katkeilee, tarkista, että HDMI-laitteen lähtöasetukset on määritetty oikein.

- Jos käytössä on HDMI-DVI-sovitin tai HDMI-DVIkaapeli, tarkista, että lisä-äänikaapeli on liitetty AUDIO IN -liitäntään (vain miniliitäntä), jos kyseinen liitäntä on käytettävissä.

## EasyLink ei toimi

- Varmista, että HDMI-laitteesi ovat HDMI-CECyhteensopivia. EasyLink-toiminnot ovat käytettävissä vain HDMI-CEC-yhteensopivissa laitteissa.

## Äänenvoimakkuuden kuvaketta ei näy

- Kun televisioon on liitetty HDMI-CEC-äänilaite, tämä on normaalia.

# $\frac{1}{4.8}$ USB

USB-laitteessa olevat valokuvat, videot ja musiikkitiedostot eivät tule näkyviin

- Tarkista, että USB-muistilaite on asetettu Massamuistityyppi-yhteensopivaksi laitteen oppaissa kuvatulla tavalla.

- Tarkista, että USB-muistilaite on yhteensopiva television kanssa.

- Tarkista, että televisio tukee ääni- ja kuvatiedostomuotoja.

USB-laitteessa olevien tiedostojen toisto on nykivää

- USB-muistilaitteen siirtotoiminto saattaa rajoittaa tiedonsiirtonopeutta televisioon, mikä aiheuttaa toiston huonon laadun.

# Turvallisuus ja hoito

<span id="page-49-1"></span> $15.1$ 

<span id="page-49-2"></span><span id="page-49-0"></span>15

# Turvallisuus

# Tärkeää!

Tutustu kaikkiin turvallisuusohjeisiin ennen television käyttämistä. Takuu raukeaa, jos mahdolliset vahingot johtuvat ohjeiden laiminlyömisestä.

# Sähköiskun tai tulipalon vaara

- Älä altista TV:tä sateelle tai vedelle. Älä aseta nestettä sisältäviä astioita, kuten maljakoita, TV:n lähelle.

Jos nesteitä kaatuu TV:n päälle tai sisään, irrota TV heti verkkopistorasiasta.

Ota yhteyttä Philipsin asiakastukeen television tarkastamista varten ennen sen käyttöä.

- Älä altista televisiota, kaukosäädintä tai paristoja kuumuudelle. Älä laita niitä palavien kynttilöiden, tulen tai muiden lämmönlähteiden lähelle tai suoraan auringonvaloon.

- Älä koskaan työnnä esineitä ilmastointiaukkoihin tai television muihin aukkoihin.

- Älä aseta painavia esineitä virtajohdon päälle.

- Älä kohdista pistokkeisiin liikaa painoa. Löystyneet pistokkeet saattavat aiheuttaa valokaaria tai tulipalon. Varmista, ettei virtajohto kiristy televisiota käännettäessä.

- Irrota TV verkkovirrasta irrottamalla television virtajohto. Irrota virtajohto aina vetämällä pistokkeesta, ei johdosta. Varmista, että virtajohdon pistoke on helposti irrotettavissa ja pistorasia on kätevässä paikassa.

# Vammautumisen tai television vaurioitumisen vaara

- Yli 25 kiloa painavan television nostamiseen ja kantamiseen tarvitaan kaksi ihmistä.

- Jos asennat television jalustalle, käytä vain mukana toimitettua jalustaa. Kiinnitä jalusta hyvin televisioon. Aseta televisio tasaiselle alustalle, joka kestää television ja jalustan painon.

- Jos kiinnität television seinälle, varmista, että seinäteline kestää television painon. TP Vision ei vastaa virheellisestä seinäkiinnityksestä, jonka seurauksena tapahtuu onnettomuus tai vahinko. - Tuotteessa on lasiosia. Käsittele tuotetta varovasti, jotta ei synny vammoja tai vaurioita.

## Television vaurioitumisen vaara!

Ennen kuin liität TV:n pistorasiaan, varmista, että virran jännite vastaa TV:n takapaneeliin painettua arvoa. Älä liitä televisiota pistorasiaan, jos jännite ei ole sama.

# Lasten vammautumisen vaara

Voit estää TV:n kaatumisen ja lasten loukkaantumisen noudattamalla seuraavia ohjeita:

- Älä koskaan aseta televisiota tasolle, jonka päällä on liina tai muuta materiaalia, joka voidaan vetää pois.

- Varmista, että mikään television osa ei yletä tason reunan ulkopuolelle.

- Älä koskaan aseta TV:tä korkeiden huonekalujen (kuten kirjahyllyn) päälle kiinnittämättä sekä huonekalua että TV:tä seinään tai sopivaan tukeen.

- Kerro lapsille vaaroista, joita saattaa aiheutua, jos he kiipeävät huonekalujen päälle ulottuakseen televisioon.

## Paristot ovat nieltyinä vaarallisia!

Kaukosäätimessä saattaa olla nappiparistot, jotka ovat nieltyinä vaarallisia. Pidä aina paristot poissa pikkulasten ulottuvilta.

# Ylikuumenemisen vaara

Älä koskaan sijoita televisiota ahtaaseen tilaan. Jätä television ympärille vähintään 10 cm tilaa, jotta ilma pääsee kiertämään. Varmista, että verhot tai muut esineet eivät peitä television ilmastointiaukkoja.

# Ukonilmat

Irrota TV:n pistoke pistorasiasta ja antenni liitännästään ukkosmyrskyn ajaksi. Älä koske televisioon, sen virtajohtoon tai antennikaapeliin ukkosmyrskyn aikana.

# Kuulovaurion vaara

Vältä kuulokkeiden käyttöä suurilla äänenvoimakkuuksilla tai pitkiä aikoja.

# Alhaiset lämpötilat

Jos televisiota kuljetetaan alle 5 °C:n lämpötilassa, pura televisio pakkauksestaan ja odota, kunnes laitteen lämpötila on sama kuin huoneen lämpötila, ennen kuin liität television verkkovirtaan.

# Kosteus

Joskus harvoin vähäistä veden tiivistymistä saattaa esiintyä (joissakin malleissa) television näytön sisäpinnalla lämpötilan ja ilmankosteuden mukaan. Voit estää tämän pitämällä television poissa suorasta auringonpaisteesta, kuumuudesta tai runsaasta kosteudesta. Jos kosteutta tiivistyy televisioon, se häviää itsestään, kun televisio on ollut käynnissä muutamia tunteja.

Tiivistynyt kosteus ei vahingoita televisiota eikä aiheuta toimintahäiriöitä.

# <span id="page-50-0"></span> $15.2$ Kuvaruudun hoitaminen

- Älä kosketa, paina, hankaa tai iske näyttöä millään esineellä.

- Irrota television virtajohto ennen puhdistusta.

- Puhdista TV ja sen kehys pyyhkimällä ne kevyesti pehmeällä, kostealla liinalla. Älä koskaan käytä alkoholia, kemikaaleja tai kodin yleispuhdistusaineita laitteen puhdistamiseen.

- Pyyhi vesipisarat pois mahdollisimman nopeasti, jotta kuvaruutu ei vahingoitu eivätkä värit haalene.

- Vältä liikkumattomia kuvia. Liikkumattomilla kuvilla tarkoitetaan kuvia, jotka jäävät ruutuun pitkäksi aikaa. Liikkumattomia kuvia ovat näyttövalikot, mustat palkit, kellonaikanäytöt jne. Jos käytät liikkumattomia kuvia, vähennä näytön kontrastia ja kirkkautta, jotta näyttö ei vahingoittuisi.

# <span id="page-50-1"></span>15.3 Käyttöehdot

2019 © TP Vision Europe B.V. Kaikki oikeudet pidätetään.

Tämän tuotteen on tuonut markkinoille TP Vision Europe B.V. tai jokin sen tytäryhtiöistä, jota tästä eteenpäin kutsutaan nimellä TP Vision, joka on tuotteen valmistaja. TP Vision on takuunantaja sille televisiolle, jonka pakkaukseen tämä kirjanen on sisällytetty. Philips ja Philipsin kilpimerkki ovat Koninklijke Philips N.V:n rekisteröityjä tavaramerkkejä.

Teknisiä tietoja saatetaan muuttaa ilman

ennakkoilmoitusta. Tavaramerkit ovat Koninklijke Philips N.V:n tai omistajiensa omaisuutta. TP Vision pidättää oikeuden muuttaa tuotetta milloin tahansa vanhoja tarvikkeita muuttamatta.

Television pakkaukseen sisällytetyn painetun materiaalin sekä television muistiin tallennetun tai Philipsin verkkosivustosta [\(www.philips.com/support\)](http://www.philips.com/support) ladattavan käyttöoppaan katsotaan sisältävän tarvittavat tiedot järjestelmän asianmukaiseen käyttöön.

Tätä käyttöopasta pidetään riittävänä järjestelmän tarkoitettua käyttöä varten. Jos tuotetta tai sen yksittäisiä moduuleja tai toimintoja käytetään johonkin muuhun kuin tässä määritettyyn tarkoitukseen, niiden kelpoisuudesta ja soveltuvuudesta on pyydettävä vahvistus. TP Vision takaa, että itse materiaali ei riko mitään yhdysvaltalaista patenttia. Mihinkään muuhun nimenomaiseen tai oletettuun takuuseen ei viitata. TP Vision ei vastaa asiakirjan sisältöön liittyvistä virheistä eikä asiakirjan sisällöstä johtuvista ongelmista. Philipsille ilmoitetuista virheistä ilmoitetaan ja ne julkaistaan Philipsin tukisivustossa mahdollisimman pian.

Takuuehdot – loukkaantumisen, television vaurioitumisen tai takuun mitätöitymisen vaara! Älä koskaan yritä korjata televisiota itse. Käytä televisiota ja lisälaitteita vain valmistajan tarkoittamalla tavalla. Television takaseinään painettu varoitusmerkki varoittaa sähköiskun vaarasta. Älä irrota television koteloa. Huolto- ja korjausasioissa ota aina yhteys Philipsin asiakaspalveluun. Puhelinnumero on television mukana toimitetussa oppaassa. Se löytyy myös sivustostamme osoitteesta www.philips.com/support (valitse tarvittaessa oma maasi). Takuu raukeaa, jos käyttäjä suorittaa minkä tahansa tässä käyttöoppaassa kielletyn toiminnon tai tekee sellaisia säätöjä tai asennuksia, joiden suorittamista ei suositella tai hyväksytä käyttöoppaassa.

### Kuvapisteen ominaisuudet

Tässä LCD-/LED-tuotteessa on suuri määrä värillisiä kuvapisteitä. Vaikka tehollisten kuvapisteiden osuus on vähintään 99,999 %, mustia pisteitä tai kirkkaita valopisteitä (punaisia, vihreitä tai sinisiä) voi näkyä jatkuvasti näytössä. Tämä johtuu näytön rakenteesta (joka noudattaa alan yleisiä standardeja), eikä kyseessä ole toimintahäiriö.

### CE-vaatimustenmukaisuus

TP Vision Europe B.V. vakuuttaa täten, että tämä televisio on direktiivien 2014/53/EU (RED), 2009/125/EC (ekologinen suunnittelu), 2010/30/ EU (energiankulutusmerkinnät) ja 2011/65/EC (RoHS) oleellisten vaatimusten ja niitä koskevien muiden ehtojen mukainen.

EMF-standardin vaatimustenmukaisuus TP Vision valmistaa ja myy kuluttajille monia tuotteita,

jotka lähettävät ja vastaanottavat sähkömagneettisia signaaleja, kuten mitkä tahansa muutkin elektroniset laitteet. Yhtenä TP Visionin pääperiaatteena on varmistaa tuotteiden turvallisuus kaikin tavoin sekä noudattaa kaikkia lakisääteisiä vaatimuksia ja tuotteen valmistusajankohtana voimassa olevia sähkömagneettista yhteensopivuutta (EMF) koskevia standardeja.

TP Vision on sitoutunut kehittämään, tuottamaan ja markkinoimaan tuotteita, joista ei ole haittaa terveydelle. TP Vision vakuuttaa, että jos sen tuotteita käsitellään oikein asianmukaisessa käytössä, niiden käyttö on nykyisten tutkimustulosten perusteella turvallista. TP Visionilla on aktiivinen rooli kansainvälisten EMF- ja turvallisuusstandardien kehittämisessä, joten se pystyy ennakoimaan standardien kehitystä ja soveltamaan näitä tietoja tuotteisiinsa jo aikaisessa vaiheessa.

# <span id="page-52-0"></span> $16$ Tekijänoikeustiedot

# <span id="page-52-1"></span> $16.1$ **HDMI**

Termit HDMI ja HDMI High-Definition Multimedia Interface sekä HDMI Logo ovat HDMI Licensing LLC:n tavaramerkkejä tai rekisteröityjä tavaramerkkejä Yhdysvalloissa ja muissa maissa.

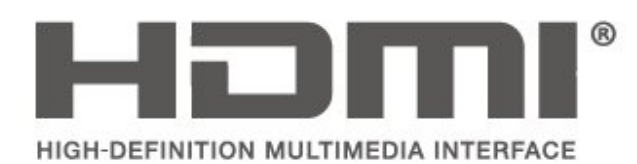

# <span id="page-52-2"></span> $\overline{162}$ Dolby Audio

Valmistettu Dolby Laboratoriesin luvalla. Dolby, Dolby Audio ja kaksois-D-symboli ovat Dolby Laboratoriesin tavaramerkkejä.

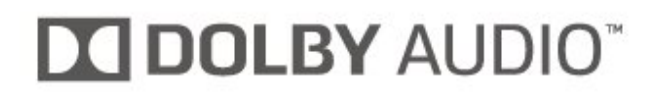

# <span id="page-52-3"></span>16.3 DTS 2.0 + Digital Out™

Tarvittaessa - DTS-patentit: katso http://patents.dts.com. DTS Licensing Limited on antanut luvan valmistukseen. DTS, symboli, DTS ja symboli yhdessä, Digital Surround ja DTS 2.0+Digital Out -logo ovat DTS Inc:n rekisteröityjä tavaramerkkejä Yhdysvalloissa ja/tai muissa maissa. © DTS, Inc. Kaikki oikeudet pidätetään.

<span id="page-52-4"></span>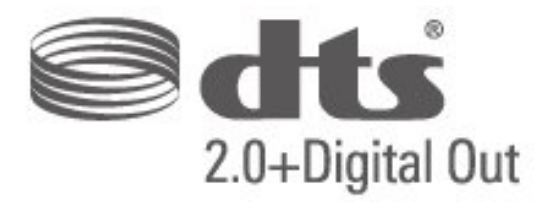

# 16.4 Muut tavaramerkit

Kaikki muut rekisteröidyt tai rekisteröimättömät tavaramerkit ovat omistajiensa omaisuutta.

# Avoin lähdekoodi

# <span id="page-53-1"></span> $\frac{1}{17.1}$

<span id="page-53-0"></span>17

# Avoimen lähdekoodin ohjelmisto

Tässä televisiossa on avoimen lähdekoodin ohjelmistoja. TP Vision Europe B.V. lupaa täten toimittaa pyydettäessä kopion tässä tuotteessa käytettyjen tekijänoikeussuojattujen avoimen lähdekoodin ohjelmistopakettien täydellisestä lähdekoodista, mikäli tämä mahdollisuus mainitaan vastaavassa käyttöoikeussopimuksessa.

Etu on voimassa kolmen vuoden ajan tuotteen ostopäivästä alkaen kaikille näiden tietojen vastaanottajille.

Hanki lähdekoodi lähettämällä asiaa koskeva pyyntö (englanniksi) osoitteeseen . .

[open.source@tpv-tech.com](mailto:open.source@tpv-tech.com)

# <span id="page-53-2"></span> $\overline{172}$ Avoimen lähdekoodin käyttöoikeussopimus

# Tietoja avoimen lähdekoodin käyttöoikeuksista

Avoimen lähdekoodin käyttöoikeussopimusten piiriin kuuluvien TP Vision Europe B.V:n TV-ohjelmiston osien lähdekoodin README-tiedosto.

Tässä asiakirjassa kuvataan Philipsin televisiossa käytettävän lähdekoodin jakamista. Lähdekoodi on GNU-hankkeen yleisen lisenssin (GNU General Public License, GPL-lisenssi) tai GNU LGPL -lisenssin (GNU Lesser General Public License) tai muiden avoimen lähdekoodien käyttöoikeuksien alainen. Tämän ohjelmiston kopioiden hankintaohjeet ovat käyttöohjeissa.

TP EI MYÖNNÄ MITÄÄN TÄTÄ OHJELMISTOA KOSKEVAA ILMAISTUA TAI OLETETTUA TAKUUTA , MUKAAN LUKIEN KAIKKI TAKUUT OHJELMISTON MYYNTIKELPOISUUDESTA JA SOVELTUVUUDESTA TIETTYYN TARKOITUKSEEN. TP Vision Netherlands B.V. ei tarjoa tukea tälle ohjelmistolle. Edellä mainittu ei vaikuta käyttäjän ostamien TP Vision Netherlands B.V. -tuotteiden takuisiin tai käyttäjän lainmukaisiin oikeuksiin. Edellä mainittu koskee vain tätä lähdekoodia.

# Avoin lähdekoodi

# uboot (201106)

U-Boot, a boot loader for Embedded boards based on PowerPC, ARM, MIPS and several other processors, which can be installed in a boot ROM and used to initialize and test the hardware or to download and run application code.

Source: <http://www.denx.de/wiki/U-Boot>

## vmlinux (3.1.10)

linux kernel

Source:

[http://git.kernel.org/cgit/linux/kernel/git/stable/linux](http://git.kernel.org/cgit/linux/kernel/git/stable/linux-stable.git)[stable.git](http://git.kernel.org/cgit/linux/kernel/git/stable/linux-stable.git)

## busybox (v1.23.2)

BusyBox is a multi-call binary that combines many common Unixutilities into a single executable. Most people will create a link to busybox for each function they wish to use and BusyBox will act like whatever it was invoked as.

Source: <http://www.busybox.net/>

## dlmalloc (2.8.4)

A Memory Allocator

Source:

<http://g.oswego.edu/dl/html/malloc.html> <ftp://gee.cs.oswego.edu/pub/misc/>

## iniparser (3.0)

stand-alone ini parser library in ANSI C

Source: <http://ndevilla.free.fr/iniparser/>

## jpeg (6b.)

Libjpeg is a widely used C library for reading and writing JPEG image files.

Source: <http://www.ijg.org>

## png (1.2.32)

libpng is the official PNG reference library. It supports almost all PNG features.

Source:

[http://www.libpng.org/pub/png/src/libpng-](http://www.libpng.org/pub/png/src/libpng-LICENSE.txt)[LICENSE.txt](http://www.libpng.org/pub/png/src/libpng-LICENSE.txt) <http://www.libpng.org/pub/png/>

### freetype (2.5.3)

FreeType is a freely available software library to render fonts.

Source:<http://www.freetype.org/license.html>

### libc (2.16)

The GNU C Library is used as the C library in the GNU systems and most systems with the Linux kernel.

Source:<http://www.gnu.org/software/libc/>

### cares (1.7.3)

c-ares is a C library for asynchronous DNS requests (including name resolves).

Source:<https://c-ares.haxx.se/>

### curl (7.21.3)

curl is used in command lines or scripts to transfer data. It is also used in cars, television sets, routers, printers, audio equipment, mobile phones, tablets, settop boxes, media players and is the internet transfer backbone for thousands of software applications affecting billions of humans daily.

Source:<https://curl.haxx.se/>

### iconv (1.13.1)

Other programs internally store strings in Unicode, to facilitate internal processing, and need to convert between internal string representation (Unicode) and external string representation (a traditional encoding) when they are doing I/O. GNU libiconv is a conversion library for both kinds of applications.

Source:<http://www.gnu.org/software/libiconv/>

### Xml2 (2.7.7)

Libxml2 is the XML C parser and toolkit developed for the Gnome project (but usable outside of the Gnome platform), it is free software available under the MIT License.

Source:<http://xmlsoft.org/>

### neon (0.30.1)

neon is an HTTP and WebDAV client library, with a C interface.

Source: <http://www.webdav.org/neon/>

#### openssl-0.9.8 (1.0.0)

OpenSSL is a robust, commercial-grade, and fullfeatured toolkit for the Transport Layer Security (TLS) and Secure Sockets Layer (SSL) protocols.

Source: <http://www.openssl.org/source/license.html>

### sqlite (3.7.11)

SQLite is a self-contained, high-reliability, embedded, full-featured, public-domain, SQL database engine.

Source: <https://www.sqlite.org/>

### zlib (1.2.8)

 interface of the 'zlib' general purpose compression library.

Source: [http://www.zlib.net/zlib\\_license.html](http://www.zlib.net/zlib_license.html)

### cairo (1.10.2)

Cairo is a 2D graphics library with support for multiple output devices.

Source: <https://cairographics.org/download/>

### libnl (3.2.24)

The libnl suite is a collection of libraries providing APIs to netlink protocol based Linux kernel interfaces.

Source: <https://github.com/tgraf/libnl>

### alsa (1.0.23)

The Advanced Linux Sound Architecture (ALSA) provides audio and MIDI functionality to the Linux operating system.

Source: [https://www.alsa](https://www.alsa-project.org/main/index.php/Main_Page)[project.org/main/index.php/Main\\_Page](https://www.alsa-project.org/main/index.php/Main_Page)

### fontconfig (2.7.1)

Fontconfig is a library for configuring and customizing font access.

Source: [https://www.freedesktop.org/wiki/Software/fontconfi](https://www.freedesktop.org/wiki/Software/fontconfig/) [g/](https://www.freedesktop.org/wiki/Software/fontconfig/)

## icu (4.2.1)

ICU is a mature, widely used set of C/C++ and Java libraries providing Unicode and Globalization support for software applications.

Source:<http://site.icu-project.org/home>

## pixman (0.19.6)

Pixman is a low-level software library for pixel manipulation, providing features such as image compositing and trapezoid rasterization.

Source:<http://www.pixman.org/>

## pango (1.28.1)

Pango is a library for laying out and rendering of text, with an emphasis on internationalization.

Source:<https://www.pango.org/>

### glib (2.24.2)

GLib provides the core application building blocks for libraries and applications written in C.

Source:<https://directory.fsf.org/wiki/Glib>

### DFB (1.4.2)

DirectFB is a thin library that provides hardware graphics acceleration, input device handling and abstraction, integrated windowing system with support for translucent windows and multiple display layers, not only on top of the Linux Framebuffer Device. It is a complete hardware abstraction layer with software fallbacks for every graphics operation that is not supported by the underlying hardware. DirectFB adds graphical power to embedded systems and sets a new standard for graphics under Linux.

Source:<http://directfb.org/>

# <span id="page-56-0"></span>Hakemisto

# A

[Aika-asetukset](#page-40-0) *41* [Aikavyöhyke](#page-40-0) *41* [Akut](#page-4-2)  *5* [Aloitusvalikko](#page-35-5) *36* [Antenniliitäntä](#page-10-4) *11* [Apuohjelmat-valikko](#page-35-5) *36* [Asenna kanava](#page-19-3) *20* [Aseta PIN-koodi](#page-41-0) *42* [Autom. äänenvoimakkuus](#page-38-0) *39* [Automaattinen kellotila](#page-40-0) *41*

# Ä

[Äänen kieli](#page-40-0) *41* [Ääniasetukset](#page-37-0) *38* [Äänitehosteet](#page-41-0) *42* [Äänityyli](#page-37-0) *38*

# B

[Basso](#page-37-0) *38*

# C

[CA-moduulin PIN-koodi](#page-41-0) *42* [CAM-operaattorin profiili](#page-39-0) *40* [CI-kortti](#page-15-2) *16*

## $\overline{D}$

[Delta-äänenvoimakkuus](#page-38-0) *39* [Digilähdön muoto](#page-38-0) *39* [Digilähdön poikkeama](#page-38-0) *39* [Digilähdön tasoitus](#page-38-0) *39* [Digilähdön viive](#page-38-0) *39* [Digitaalinen äänilähtö](#page-13-1) *14* [Dynaaminen kontrasti](#page-36-0) *37*

# E

[EasyLink](#page-12-0) *13* [Energiaa säästävä](#page-39-0) *40* [Erityisryhmille](#page-41-0) *42*

# G

[Gamma](#page-36-0) *37*

# H

[HDMI ARC](#page-13-1) *14* [HDMI-liitäntä](#page-11-1) *12* [HDMI–CEC-liitäntä](#page-12-0) *13* [HDMI–DVI-liitäntä](#page-11-1) *12*

# J

[Järjestä kanavat uudelleen](#page-26-1) *27*

# K

[Kaiuttimet/Kuulokkeet](#page-41-0) *42* [Kanavahaku](#page-25-1) *26* [Kanavan asentaminen – antenni](#page-19-3) *20* [Kanavan asentaminen – kaapeli](#page-19-3) *20* [Kanavan asentaminen – satelliitti](#page-21-0) *22* [Kanavasuodatin](#page-26-1) *27* [Kanavat](#page-19-3) *20* [Kanavien nimeäminen uudelleen](#page-25-1) *26* [Katseluetäisyys](#page-7-3)  *8* [Kaukosäädin](#page-4-2)  *5* [Kaukosäädin ja paristot](#page-4-2)  *5*

[Käytön lopettaminen](#page-42-4) *43* [Käytönaikainen ohje](#page-2-5)  *3* [Käyttöopas](#page-2-5)  *3* [Kesäaika](#page-40-0) *41* [Kieliasetukset](#page-40-0) *41* [Kirkas kuva](#page-37-0) *38* [Kohinanvaimennus](#page-37-0) *38* [Kontrasti](#page-36-0) *37* [Kontrastin lisäasetukset](#page-36-0) *37* [Korjaaminen](#page-2-5)  *3* [Kuluttajapalvelu](#page-2-5)  *3* [Kuulemisvaikeus](#page-41-0) *42* [Kuulokeliitäntä](#page-13-1) *14* [Kuulokevoimakkuus](#page-37-0) *38* [Kuvamuoto](#page-37-0) *38* [Kuvan kontrasti](#page-36-0) *37* [Kuvan kontrastitila](#page-36-0) *37* [Kuvan terävyys](#page-36-0) *37* [Kuvatyyli](#page-35-5) *36* [Kuvien lisäasetukset](#page-36-0) *37*

## $\mathbf{L}$

[Laitteen nimeäminen uudelleen](#page-18-3) *19* [Laitteiden liittäminen](#page-10-4) *11* [Lapsilukko](#page-41-0) *42* [Lähdeluettelo](#page-18-3) *19* [Lisä-ääni](#page-41-0) *42* [Lisää satelliitti](#page-21-0) *22*

# M

[MPEG artifact -vähentyminen](#page-37-0) *38*

# $\Omega$

[Ohjelmistoversio](#page-3-3)  *4* [Ohjevalikko](#page-2-5)  *3* [Ongelmat](#page-46-5) *47* [Optinen](#page-13-1) *14*

# P

[Palauta TV-asetukset](#page-40-0) *41* [Päivämäärä](#page-40-0) *41* [Päivitä ohjelmisto](#page-3-3)  *4* [Päivitä ohjelmisto - OAD](#page-3-3)  *4* [Päivitä ohjelmisto - paikalliset päivitykset](#page-3-3)  *4* [Philips-tuki](#page-2-5)  *3* [Pika-asetusvalikko](#page-35-5) *36* [Poista satelliitti](#page-21-0) *22*

# S

[Satelliittikanavaluettelo](#page-22-0) *23* [Satelliittikanavien asentaminen](#page-21-0) *22* [Satelliittikanavien päivittäminen](#page-21-0) *22* [Seinäkiinnitys](#page-7-3)  *8* [Suosikkikanavat](#page-26-1) *27* [Supertarkkuus](#page-37-0) *38* [Surround-ääni](#page-38-0) *39*

# T

[Teksti](#page-26-1) *27* [Teksti-tv](#page-26-1) *27* [Teksti-TV:n kieli](#page-40-0) *41* [Tekstityskieli](#page-40-0) *41* [Terävyys](#page-36-0) *37*

[Tietokoneen kuva-asetus](#page-36-0) *37* [Tietokoneliitäntä](#page-14-1) *15* [Time \(Aika\)](#page-40-0) *41* [Turvallisuus ja hoito](#page-49-2) *50* [TV:n rekisteröiminen](#page-2-5) *3* [TV:n sijoittelu](#page-7-3) *8* [TV:n tunnistaminen](#page-2-5) *3*

## $\cup$

[Uniajastin](#page-40-0) *41* [USB Flash -asema](#page-16-1) *17* [USB-kiintolevy](#page-16-1) *17* [USB-kiintolevyn alustaminen](#page-39-0) *40*

### V

[Vaihda PIN-koodi](#page-41-0) *42* [Valikoiden kieli](#page-40-0) *41* [Valmiustila](#page-9-0) *10* [Väri](#page-36-0) *37* [Väriasetukset](#page-36-0) *37* [Värien parannus](#page-36-0) *37* [Värilämpötila](#page-36-0) *37* [VGA-liitäntä](#page-14-1) *15* [Vianmääritys](#page-46-5) *47* [Videokontrasti](#page-36-0) *37* [Videot, valokuvat ja musiikki](#page-33-4) *34* [Virran kytkeminen](#page-9-0) *10* [Virtajohto](#page-8-1) *9*

# Y

[Yhd.voimakkuus](#page-41-0) *42* [Yhteystiedot](#page-2-5) *3*

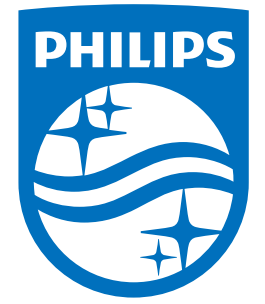

All registered and unregistered trademarks are property of their respective owners.<br>Specifications are subject to change without notice.<br>Philips and the Philips' shield emblem are trademarks of Koninklijke Philips N.V.<br>and

philips.com